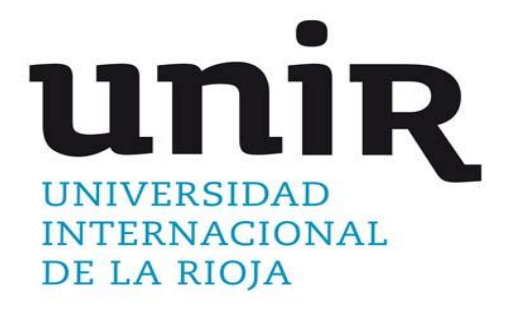

**Universidad Internacional de La Rioja Facultad de Educación**

**Trabajo fin de máster** 

Programas de visualización molecular como recurso para lograr el aprendizaje significativo del enlace covalente en 2º de Bachillerato.

**Director/a:**

Presentado por: Andrea Mirats Arce Tipo de trabajo: Propuesta de intervención Alicia Palacios Ortega

**Ciudad: Fecha:**

Barcelona 21 diciembre 2016

## **Resumen**

Uno de los retos de las escuelas del siglo XXI y, por tanto, de sus docentes es crear nuevas metodologías de enseñanza que capten el interés de los alumnos con el fin de aumentar el rendimiento y disminuir el abandono escolar. Una posible solución a este reto es la perspectiva constructivista que pretende responsabilizar al alumno de su propio proceso de aprendizaje, equilibrando contenidos teóricos y prácticos, con la intención de aumentar el interés y la motivación de los estudiantes. Para que se produzca un aprendizaje de forma constructivista es necesario el concepto de aprendizaje significativo, que busca que el alumno aprenda nuevos contenidos relacionándolos con conceptos que ya están integrados en su estructura cognitiva.

La presente propuesta de intervención se ha diseñado con la finalidad de ofrecer al docente de Química de 2º de Bachillerato una metodología de enseñanza que integre el uso de programas de visualización molecular con el fin de conseguir un aprendizaje significativo para la Unidad Didáctica relacionada con el enlace covalente. Para ello, se plantean una serie de actividades prácticas que permitan a los alumnos alcanzar la comprensión de la teoría que hay detrás de esas actividades a través de una metodología por descubrimiento dirigido, donde el docente actúa como guía del proceso de enseñanza-aprendizaje que realiza el alumno. Asimismo, estas actividades desarrollan las fases del método científico, acercando al alumno al trabajo diario de un científico. Por otro lado, también se incluye una actividad interdisciplinar con Biología para mejorar el aprendizaje significativo. Finalmente, se propone una evaluación que permita medir tanto el rendimiento de los estudiantes como el éxito de la propuesta.

Aunque esta propuesta no se ha podido llevar a la práctica, los antecedentes encontrados son alentadores e indican que esta propuesta podría aumentar el aprendizaje significativo y la motivación del alumno.

**Palabras clave:** Química, programas de visualización molecular, Bachillerato, aprendizaje significativo, enlace covalente.

# **Abstract**

One of the challenges of 21st century schools and, therefore, of their teachers is to create new teaching methodologies that capture students' interest to increase the academic achievement and decrease the school dropout. One possible solution to this challenge is the constructivist perspective that aims to hold students accountable for their own learning process, balancing theoretical and practical content, with the intention of increasing student interest and motivation. Learning in a constructivist way also involves the concept of meaningful learning, which seeks students to learn new contents relating to concepts that are already integrated into their cognitive structure.

The present proposal of intervention has been designed with the purpose of offering to the Chemistry teacher of 2º of Baccalaureate a methodology that integrates the use of molecular visualization programs in order to obtain a meaningful learning for the Didactic Unit related to the covalent bond. To this end, a series of practical activities that allow the students reach an understanding of the theory behind these activities by directed discovery methodology; that is, the teacher acts as a guide of the teaching-learning process that the student performs, are proposed. Moreover, these activities develop the phases of the scientific method, bringing the student closer to the daily work of a scientist. On the other hand, an interdisciplinary activity with Biology is also included to improve the meaningful learning. Finally, an evaluation is proposed that allows measuring both the students' achievement and the success of the proposal.

Although this proposal has not been implemented, the antecedents found are encouraging and indicate that this proposal could increase the student's meaningful learning and motivation.

**Keywords:** Chemistry, molecular visualization programs, Baccalaureate, meaningful learning, covalent bond.

# Índice

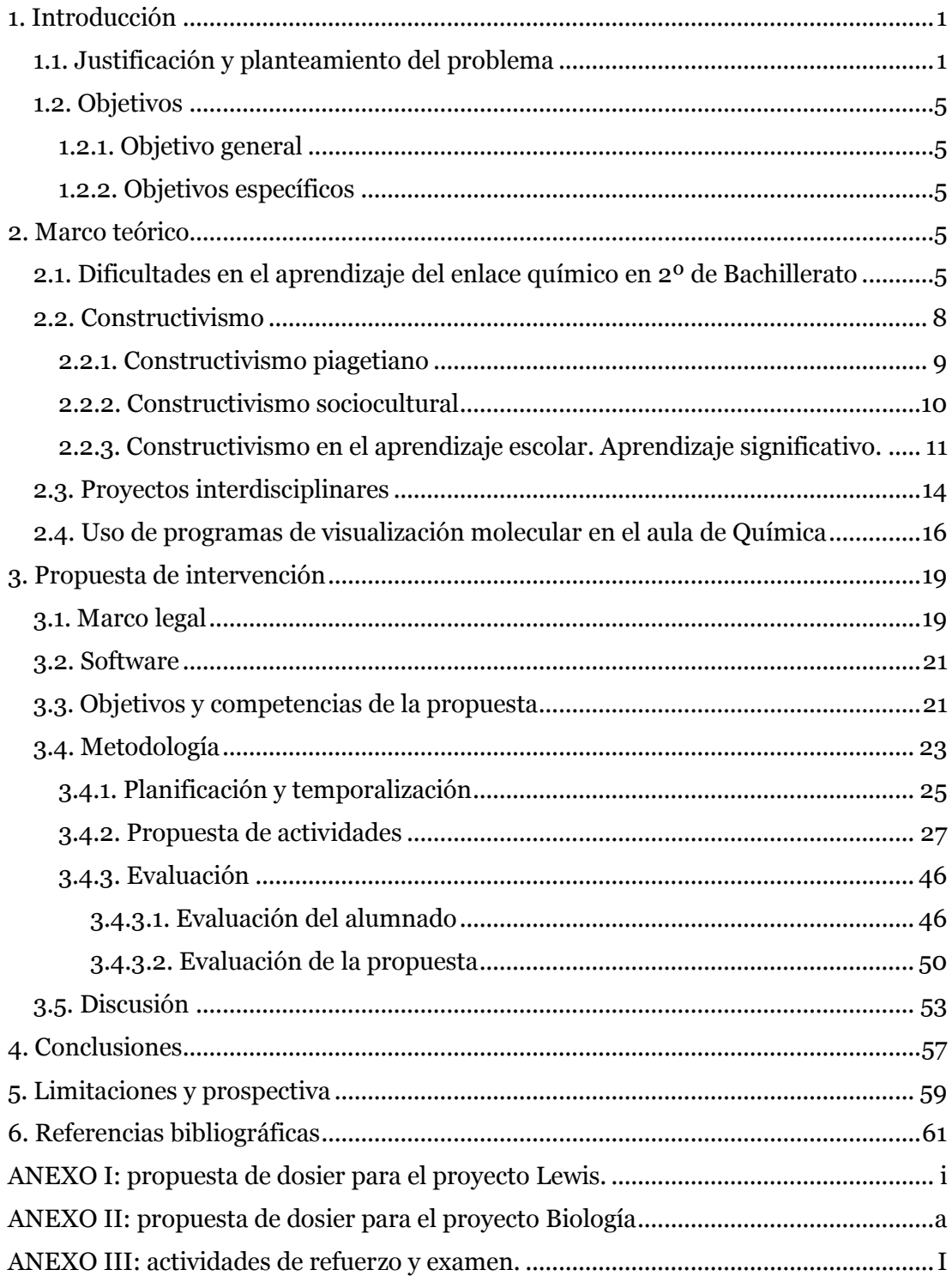

# **Índice de Figuras**

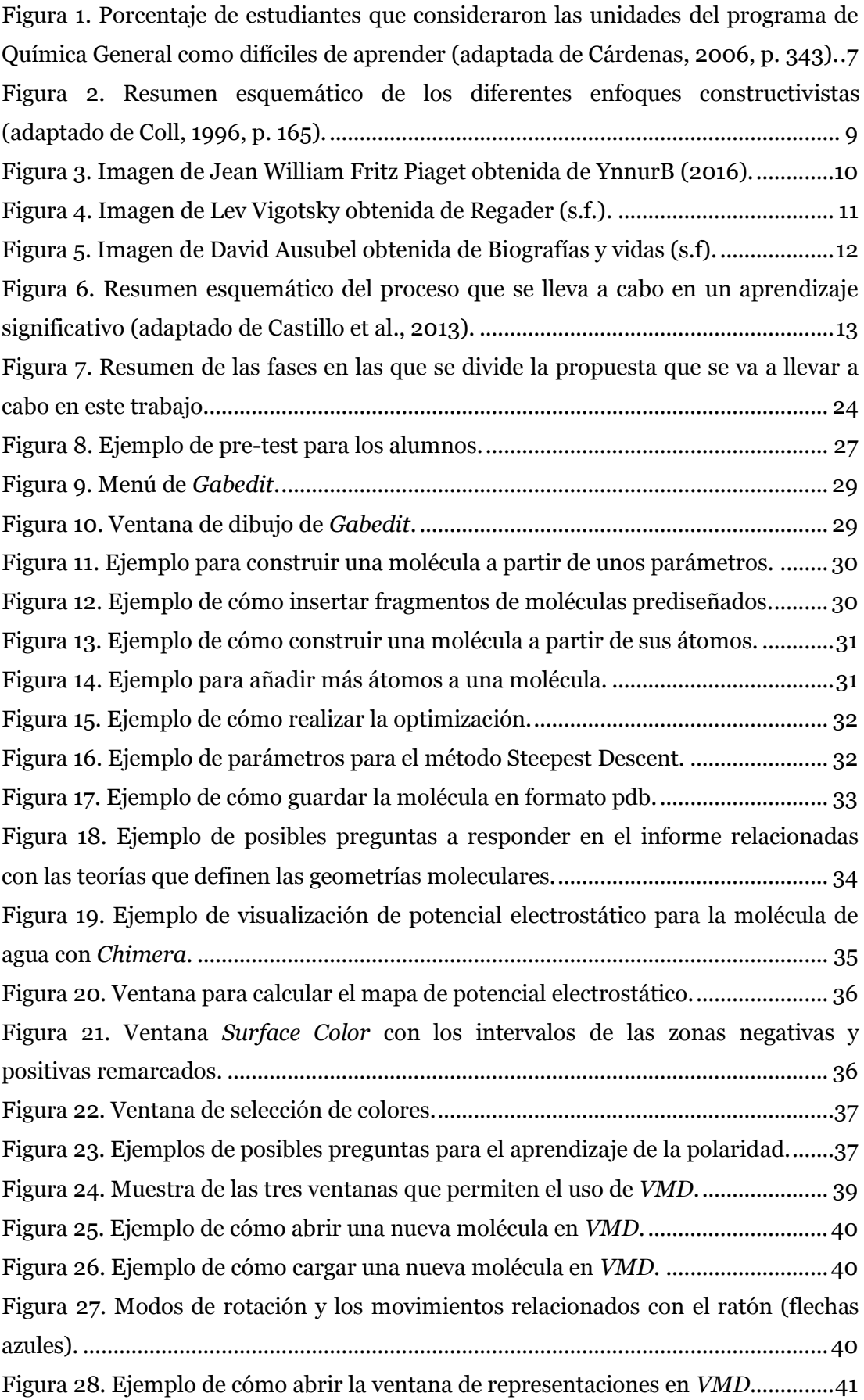

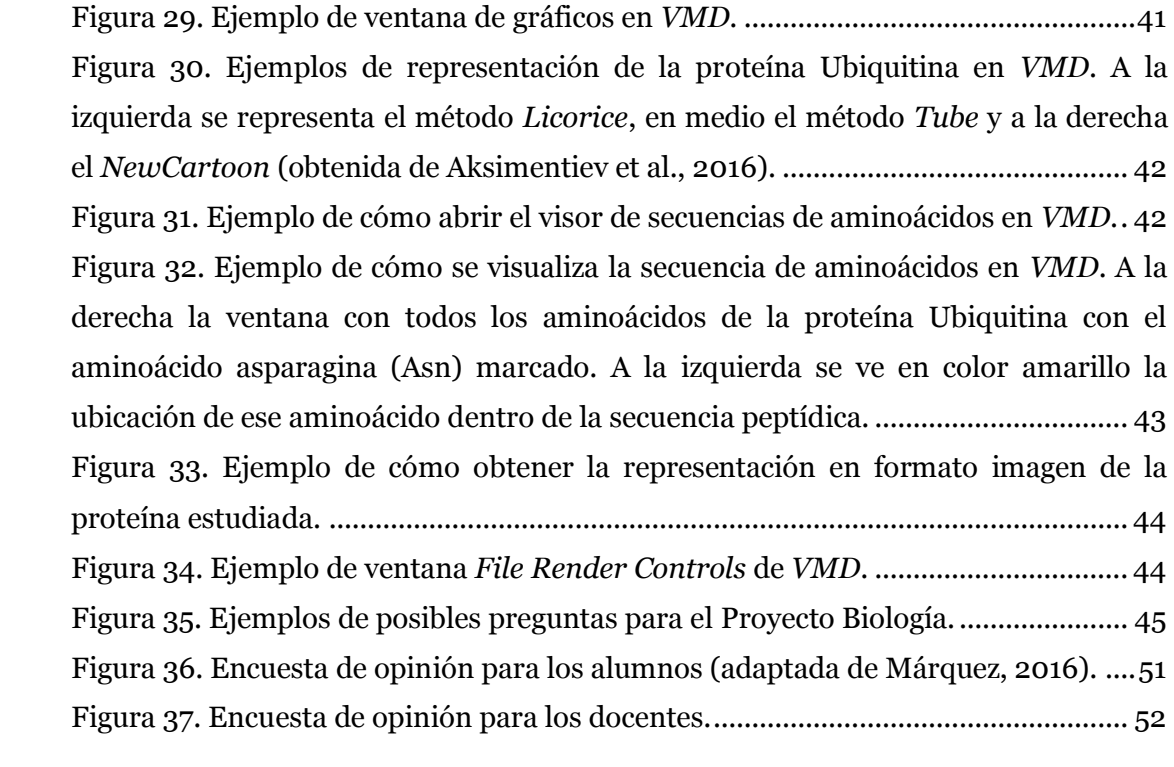

# **Índice de tablas**

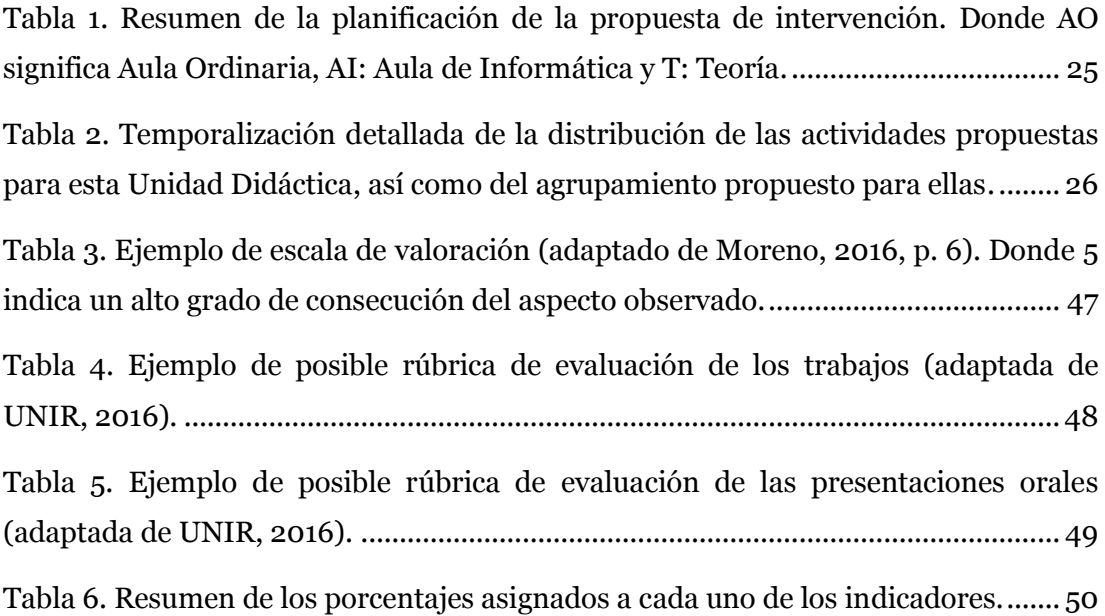

### <span id="page-10-0"></span>**1. Introducción**

El concepto de aprendizaje está definido en el diccionario de la Real Academia Española de la Lengua (s.f.) como "acción y efecto de aprender algún arte, oficio u otra cosa", como "tiempo que se emplea en el aprendizaje" y como "adquisición por la práctica de una conducta duradera". Sin embargo, esta palabra ha sufrido ligeras modificaciones en sus acepciones a lo largo de los años, dependiendo de la teoría que sustente su definición (Cárdenas et al., 2009). De ese modo, el concepto de aprendizaje ha pasado de una visión conductista, es decir, que consideran la adquisición de conocimiento como un cambio conductual debido a un estímulo, lo que lleva a respuestas condicionadas (Guevara, 2013), a una que cada vez incorpora más componentes cognitivos, entendidos como un proceso de aprendizaje mental, interno, debido al procesamiento de la información (Schunk, 1997).

Debido a este auge en la perspectiva cognoscitiva, se buscaron alternativas al concepto tradicional sobre el proceso de enseñanza, donde el docente era un trasmisor de conocimientos que los alumnos debían aprender. Así, surgió el enfoque constructivista que considera imprescindible que el alumno participe en su aprendizaje (Doménech, 2012). Los tres principales referentes teóricos de este enfoque, Piaget, Vigotsky y Ausubel, se tratarán más adelante, en el marco teórico.

Este cambio de concepción en las teorías de aprendizaje hace que los docentes necesiten nuevas metodologías de enseñanza que equilibren el contenido teórico y el práctico, asumiendo que el alumno es capaz de responsabilizarse de su propio proceso de aprendizaje. Además, debemos considerar la gran influencia de las nuevas tecnologías sobre la vida cotidiana de los jóvenes y de la sociedad, en general. Por eso, la educación debería evolucionar y adaptarse a estos nuevos recursos. A causa de todo esto, el docente deberá adoptar nuevas estrategias que tengan en cuenta las diferencias individuales de los alumnos, las características del entorno, los distintos recursos de los que dispone, como las Tecnologías de la Información y la Comunicación (TIC), y el tiempo de ejecución necesario (Guevara, 2013).

#### <span id="page-10-1"></span>*1.1. Justificación y planteamiento del problema*

Tal como se comentaba, una de las dificultades a la que se enfrenta la profesión docente es considerar otros factores como la motivación y el interés que ayuden al alumno a conseguir un aprendizaje duradero. Para ello es necesario que los alumnos lleven a la práctica los conocimientos teóricos, ya que esto permite asentar los conocimientos y corregirlos en caso de que estos sean erróneos. Por eso, lo que se pretende en este trabajo es proponer un recurso TIC en concreto, como son los programas de visualización molecular, desde un enfoque constructivista para fomentar el interés y la motivación, así como la participación activa de los alumnos, con el fin de conseguir que los alumnos de Química de 2º de Bachillerato alcancen un aprendizaje significativo sobre el enlace covalente incluyendo un proyecto interdisciplinar con Biología que ayude en la profundización de dicho concepto.

En el caso concreto de la Química, ciencia con un marcado carácter experimental, resulta una de las disciplinas perfectas para fomentar el interés de los alumnos a través de la puesta en práctica de la teoría. En el caso que nos incumbe se trabajará el segundo bloque de contenidos, "Origen y evolución de los componentes del Universo", de Química de 2º de Bachillerato establecido en el Real Decreto 1105/2014, de 26 de diciembre. Específicamente, se propone el uso de programas de visualización molecular para explicar la Unidad Didáctica del enlace covalente, donde se estudian las geometrías que forman los compuestos con este tipo de enlaces (estructuras de Lewis) según la teoría del enlace de valencia (TEV), la teoría de repulsión de pares electrónicos de la capa de valencia (TRPECV) y la teoría de hibridación. Además, esta Unidad Didáctica incluye la enseñanza de las propiedades de las sustancias con este tipo de enlace, como es la polaridad, así como de las fuerzas intermoleculares. El bloque de contenidos relativo a esta Unidad Didáctica también propone el estudio de sustancias con interés biológico, lo que permite realizar un proyecto interdisciplinar con Biología para abordar el concepto de enlace peptídico y proteínas, también a través del uso de programas de visualización molecular.

En el caso de la asignatura de Biología, el concepto de enlace, así como la descripción de los diferentes tipos de macromoléculas, se encuentran en el primer bloque de contenidos, llamado "la base molecular y fisicoquímico de la vida" (Real Decreto 1105/2014). En un primer momento podría parecer que la temporalización de ambos bloques, el de Química y el de Biología, no es factible debido a que el bloque de contenidos que nos incumbe en este trabajo por parte de la asignatura de Química es el segundo y en Biología es el primero. Sin embargo, el primer bloque de contenidos de Química "la actividad científica" se configura como contenido trasversal al resto de temas, lo que facilita encontrar un punto donde la temporalización de dichos bloques de contenidos coincida para realizar este proyecto.

Volviendo a la asignatura de Química, los alumnos suelen presentar ciertas dificultades con este bloque de contenidos debido a su carácter abstracto y de difícil visualización, sin aparente relación con la realidad. Todo esto deriva en un aumento de la falta de interés de los alumnos por la asignatura. Si a eso le añadimos la creciente dificultad para motivar a los alumnos de hoy en día, que viven rodeados de las Redes Sociales y de una sociedad que parece fomentar la pasividad y la falta de esfuerzo, lleva a replantearse el modo en el que se imparte la asignatura, normalmente con el método tradicional. Así, en este trabajo se propone una metodología más activa a través del uso de programas de visualización molecular donde los estudiantes podrán participar en su proceso de aprendizaje.

## <span id="page-12-0"></span>*1.2. Objetivos*

A partir del problema descrito anteriormente, este trabajo pretende dilucidar si el aprendizaje a través del uso de programas de visualización molecular es una herramienta adecuada para la adquisición de los conocimientos de Química en un grupo de 2º de Bachillerato desde una perspectiva constructivista que fomente el aprendizaje significativo. Para ello se considerará un objetivo general y una serie de objetivos específicos, cuya consecución permita prever el impacto que esta metodología y este recurso pueda tener en la significación del aprendizaje.

#### <span id="page-12-1"></span>**1.2.1. Objetivo general**

El presente trabajo se ha diseñado con el objetivo general de proponer al docente de Química de 2º de Bachillerato una metodología basada en el constructivismo que integre el uso de programas de visualización molecular con el fin de conseguir un aprendizaje significativo para la enseñanza de la Unidad Didáctica relacionada con el enlace covalente, así como para realizar un proyecto interdisciplinar con Biología.

#### <span id="page-12-2"></span>**1.2.2. Objetivos específicos**

Para alcanzar el objetivo principal planteado en este proyecto se tendrán en cuenta los siguientes objetivos específicos:

I. Analizar la situación actual sobre los contenidos del currículo relacionados con el enlace covalente en 2º de Bachillerato para comprender las dificultades de aprendizaje que puedan tener los alumnos

y, de ese modo, poder proponer una mejora en la docencia de estos contenidos mediante el uso de programas de visualización molecular.

- II. Conocer los antecedentes del uso de programas de visualización molecular y su influencia en el aprendizaje significativo y la motivación de los alumnos.
- III. Diseñar una propuesta que genere un aprendizaje significativo y motivador para el alumno de esta materia. Especialmente, se perseguirá que la propuesta logre captar su curiosidad para conseguir su máxima implicación en el proyecto.
- IV. Evaluar si la propuesta aportará una mejora para la adquisición de conocimientos sobre el enlace covalente en el alumno, considerando la metodología constructivista, el uso de programas de visualización molecular y el proyecto interdisciplinar.

## <span id="page-14-0"></span>**2. Marco teórico**

Para la confección de este capítulo, se ha realizado una revisión bibliográfica con el fin de que ayude a contextualizar el estado de la situación actual en la enseñanza de Química y sus dificultades en 2º de Bachillerato. Por otro lado, se ha realizado un breve desarrollo temporal del constructivismo como marco teórico de la teoría de aprendizaje que se aplicará en este trabajo. Finalmente y de acuerdo con el tema a tratar, se mostrará la importancia de trabajos interdisciplinares que ayuden a los alumnos con la compresión de los distintos conceptos que a veces se entremezclan y se repiten en las diferentes asignaturas. Asimismo, se describirán los diferentes estudios sobre el uso de programas de visualización molecular en la enseñanza de la Química. Todo ello con el fin de diseñar una propuesta de intervención basada en esta metodología para un grupo de 2º de Bachillerato en el bloque de contenidos relacionado con el enlace covalente, junto con el diseño de un proyecto interdisciplinar entre Biología y Química.

Debido a que esta propuesta no se ha podido llevar a la práctica, conocer los antecedentes previos de propuestas similares en el ámbito científico ayudará a establecer una idea más precisa de lo que se pretende realizar para alcanzar los objetivos planteados en este trabajo. Para ello, las fuentes bibliográficas utilizadas han sido seleccionadas a partir de motores de búsqueda como Google académico, la biblioteca de la UNIR y Dialnet. Tanto Google académico como la biblioteca de la UNIR son un referente de búsqueda de estudios sobre distintos ámbitos, lo que proporciona un amplio abanico de posibilidades para profundizar sobre los diferentes temas que se tratan en este trabajo, tanto a nivel educativo como a nivel científico. Por otro lado, Dialnet es un buscador especializado en el ámbito de educación, con lo cual ofrece resultados más precisos sobre los estudios recientes en este campo. Además, se han consultado manuales y tutoriales de uso de los programas que se presentarán en los siguientes capítulos.

# <span id="page-14-1"></span>*2.1. Dificultades en el aprendizaje del enlace químico en 2º de Bachillerato*

Como ya se ha comentado en la introducción, los estudiantes de Química suelen presentar algunos problemas en el proceso de enseñanza-aprendizaje. Tras un estudio bibliográfico, se ha comprobado que numerosos autores han tratado este tema, publicando estudios sobre las distintas dificultades de aprendizaje en Química y sus posibles causas.

Parece ser que el principal motivo de la dificultad de aprender Química viene dado por su alto grado de abstracción, así como de un elevado número de leyes y conceptos relacionados con los fenómenos a estudiar. Según Pozo y Gómez (2009, pp.  $151 - 152$ :

Con la química en educación secundaria […] los alumnos […] tienen que enfrentarse a un gran número de leyes y conceptos nuevos fuertemente abstractos, necesitan establecer conexiones entre ellos y los fenómenos estudiados y, por si fuera poco, se enfrentan a la necesidad de utilizar un lenguaje altamente simbólico y formalizado junto a modelos de representación analógicos que ayuden a la representación de lo no observable. […] Pero en el Bachillerato la cosa llega más lejos, el alumno, que se supone que domina y maneja todo lo aprendido en la ESO, a partir de los conceptos y modelos anteriores ya de por sí fuertemente abstractos, debe abstraer nuevos conceptos […] que son necesarios para comprender las distintas teorías que se introducen. Apareciendo en muchos casos teorías diferentes para explicar un mismo hecho […]. Por todo ello podemos decir que si la química en la ESO presenta un gran nivel de abstracción, estudiar química en Bachillerato representa la abstracción sobre la abstracción.

En este extracto se refleja toda la problemática general que se produce en el aprendizaje de Química tanto en la ESO como en el Bachillerato debido a la abstracción de los contenidos. Asimismo, hace énfasis en la necesidad de tener unos conocimientos previos en el Bachillerato para poder comprender los nuevos conceptos. Sin embargo, y tal como comenta el texto, los estudiantes no siempre alcanzan a comprender del todo aquello que se les enseñó en la ESO, lo que repercute en una deficiencia en los conocimientos previos que se requieren en el Bachillerato, dificultando aún más ese aprendizaje.

Además de la abstracción, se deben tener en cuenta las concepciones erróneas de los alumnos. Debido a que la Química trata de explicar fenómenos del mundo en el que vivimos, los alumnos tienden a considerar que todo hecho que ellos perciben es la realidad, lo que conlleva a que no consideren aquellos hechos que no son perceptibles como, por ejemplo, el estudio de los gases. Del mismo modo, no serán conscientes del nivel microscópico y, cuando se inicien en la descripción de dicho nivel, creerán que es equivalente al mundo macroscópico pero en pequeño. Asimismo, el ser humano también tiene un carácter social y cultural, lo que conduce a que los alumnos acepten ideas aceptadas culturalmente que se rebatieron siglos atrás. Esto demuestra que la cultura científica tampoco se ha integrado en la cultura popular (Furió y Furió, 2000). Todas estas nociones que los alumnos creen poseer sobre la realidad pueden dificultar su aprendizaje de las leyes que describen dicha realidad.

Un estudio realizado por Cárdenas (2006) reveló que los estudiantes consideraban la formulación y reacción química, así como la estequiometria y el equilibrio químico, como las unidades más difíciles de aprender, seguidas de las soluciones. El porcentaje de dificultad de cada una de las unidades consideradas para Química General en este estudio se muestra en la *[Figura 1](#page-16-0)*.

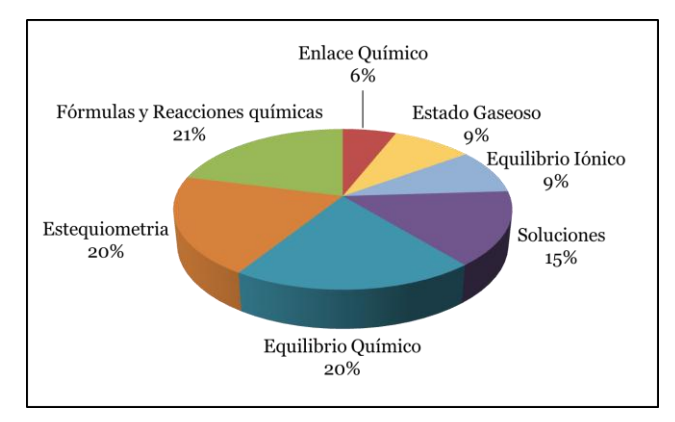

<span id="page-16-0"></span>**Figura 1.** Porcentaje de estudiantes que consideraron las unidades del programa de Química General como difíciles de aprender (adaptada de Cárdenas, 2006, p. 343).

Según este estudio, y tal como se puede ver en la *[Figura 1](#page-16-0)*, solo el 6% de los estudiantes consideraron el enlace químico como una unidad difícil de aprender, siendo la que se considera menos difícil. Sin embargo, diversos estudios han profundizado en esta problemática. Con respecto al enlace iónico, Oversby (1996) y Taber (1997) resumen que los estudiantes exageran el proceso de transferencia electrónica y Riboldi, Pliego y Odetti (2004) destacan una serie de concepciones alternativas en alumnos universitarios y preuniversitarios, como son que distintos átomos solo se unen mediante enlaces iónicos, que el enlace iónico es más fuerte que el covalente o que los átomos que forman una molécula no modifican su estructura interna. Asimismo, el estudio de Franco y Ruíz (2006) sobre la comprensión del enlace metálico concluye que los alumnos no lo acaban de asimilar. Por otro lado, Peterson y Tregust (1989) realizaron un estudio sobre los conocimientos que tenían los estudiantes de entre 16 y 17 años sobre el enlace covalente y su estructura, específicamente en los conceptos de polaridad de enlace, forma molecular, polaridad de las moléculas, fuerzas intermoleculares y la regla del octeto. Así, concluían que los alumnos no consideraban la influencia de la electronegatividad y la desigualdad en la compartición de los pares de electrones sobre la polaridad del enlace covalente, ni que los pares de electrones no enlazantes tuvieran influencia en la forma de la molécula o cómo la forma contribuye en la polaridad. Además, y a pesar de que los alumnos eran conscientes de la relación entre la intensidad de las fuerzas intermoleculares y el punto de fusión y ebullición de una sustancia, no lo eran tanto sobre las variaciones en la

intensidad de los enlaces covalentes en comparación con las fuerzas intermoleculares. Otro estudio de Posada (1999) demuestra que la naturaleza del enlace covalente no acaba de ser del todo bien asimilada por la mayoría de los alumnos. Posada sugiere que este hecho puede deberse a la forma en la que se imparte el concepto, como por ejemplo cuando se enseñan las estructuras de Lewis, donde se presenta el enlace como una compartición de electrones para justificar la atracción de los átomos. Además, concluye que las fuerzas intermoleculares se interiorizan en menor medida que el enlace covalente, por eso los alumnos las usan menos en sus explicaciones. Por todo esto, Solbes y Vilches (1991) realizaron un estudio sobre distintos libros de texto y plantearon que no hay muchos que presenten una visión unitaria del enlace, lo que produce las limitaciones didácticas y los problemas epistemológicos que se encuentran los alumnos.

Así, este tipo de dificultades no son un tema novedoso, sino que a pesar de la evolución de la enseñanza, los alumnos y la sociedad en general, parece que los problemas en Química, especialmente en el tema del enlace, son los mismos que años atrás. Por eso, este trabajo pretende ofrecer una nueva herramienta para la enseñanza de dichos contenidos.

## <span id="page-17-0"></span>*2.2. Constructivismo*

Con la intención de solucionar las dificultades anteriormente descritas y considerando las corrientes psicológicas asociadas al cognitivismo, tal como se comentaba en la introducción, surge el constructivismo. El constructivismo es un enfoque que pone en entredicho la metodología tradicional, con el fin de que sea el individuo el que construya su conocimiento, tanto en los aspectos cognitivos y sociales como en los afectivos (Carretero, 2005).

Las primeras referencias al planteamiento constructivista nacen en el pensamiento griego; entre los filósofos presocráticos, que defendían que toda teoría está referenciada a otras; los sofistas, de entre los cuales destaca Protágoras (485-410 aC) que dijo "el hombre es la medida de todas las cosas; de las que son, de las que lo son, por el modo en que no son", demostrando que no hay una realidad única y que ésta puede explicarse de múltiples formas, y los estoicos, que defendían la diversidad y la pluralidad (Araya, Alfaro y Andonegui, 2007).

Pasados unos siglos, apareció la figura de Descartes (1596-1650), considerado como el padre del constructivismo moderno. Esto se debe a que Descartes señaló

que el ser humano solo puede conocer aquello que él mismo construye y que la realidad puede ser concebida de más de una forma. De esta forma surgió su famosa frase "pienso, luego existo". Otra importante figura fue la de Kant (1724-1804), que marcó un distanciamiento entre el racionalismo y el empirismo, aportando que la experiencia está desprovista de universalidad (Araya, Alfaro y Andonegui, 2007).

Según Lemini (1992, citado en Díaz y Hernández, 1999), el constructivismo explica cómo se forma el comportamiento y el aprendizaje, pero puede hacerse de diversos modos: poniendo énfasis en los mecanismos socioculturales (Vigotsky), socioafectivos (Wallon) o intelectuales y endógenos (Piaget). Por eso, se puede decir que existe más de un enfoque constructivista, tal y como se muestra en el *[Figura 2](#page-18-1)*. En los siguientes apartados se explicarán algunos de ellos.

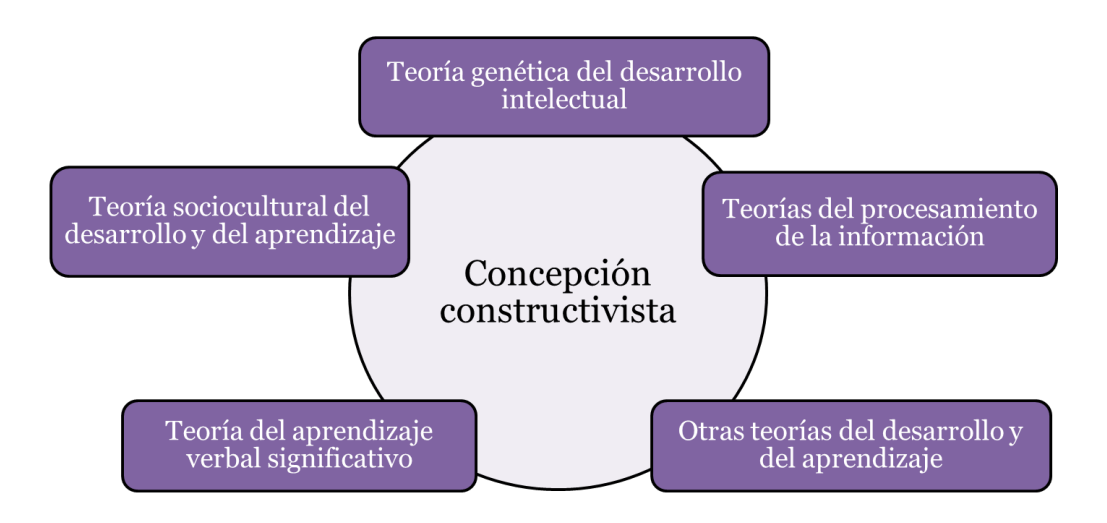

<span id="page-18-1"></span>**Figura 2.** Resumen esquemático de los diferentes enfoques constructivistas (adaptado de Coll, 1996, p. 165).

#### <span id="page-18-0"></span>**2.2.1. Constructivismo piagetiano**

Antes del siglo XX, las concepciones epistemológicas realistas o empiristas dominaban las teorías de aprendizaje. Sin embargo, a inicios de siglo fue creciendo una fuerte corriente que se oponía a dichas concepciones, llamada constructivismo (Granell y Salvador, 1994). El primero de los constructivismos se otorgó a Jean Piaget (1896–1980) con su teoría genética. Piaget, biólogo de profesión, desarrolló una explicación del individuo en conceptos biológicos y psicológicos, que rápidamente despertó el interés en el ámbito educativo (García, 2013). Según estas teorías, el sujeto aprende a través de unas estructuras cognitivas previamente construidas, con las cuales asimila el nuevo conocimiento. Esas estructuras se generan y evolucionan con el tiempo, favoreciendo la adaptación con el entorno. Pero Piaget consideraba que el proceso de aprendizaje era un proceso individual, de forma que son los estímulos naturales y sociales los que hacen que se construyan estas estructuras cognitivas mediante operaciones mentales internas (Piaget, 1988, citado en García, 2013).

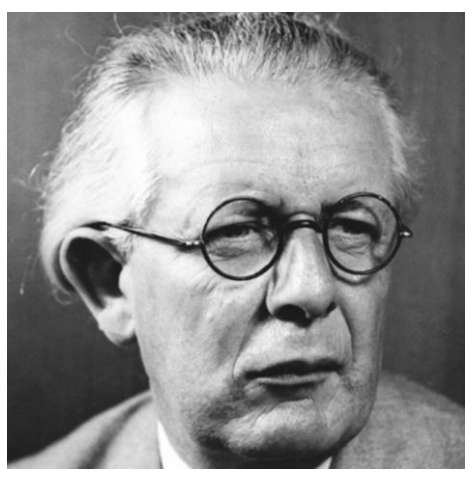

**Figura 3.** Imagen de Jean William Fritz Piaget obtenida de YnnurB (2016).

<span id="page-19-1"></span>Además, Piaget intentó explicar el desarrollo, en especial, el de la inteligencia, como un proceso de equilibración, a través de los mecanismos de asimilación y acomodación. Para Piaget, el aprendizaje se producía por un desequilibrio, contradicción o nuevo dato, lo que implicaba utilizar una serie de mecanismos (asimilación y acomodación) para volver al estado de equilibrio. En ese caso, la motivación era un impulso necesario para el conocimiento (Piaget, 1990, citado en Barba, Cuenca y Rosa, 2007). Esta idea relacionada con la motivación intrínseca es compartida con la posición sociocultural (Barba, Cuenca y Rosa, 2007). Pero, con este pensamiento, Piaget se quedó a medio camino entre la escuela tradicional, que no considera las características individuales de los alumnos, y la nueva escuela que debería impulsar el desarrollo de los estudiantes, además de considerar la atención a la diversidad (García, 2013).

#### <span id="page-19-0"></span>**2.2.2.Constructivismo sociocultural**

El impulsor de esta corriente fue Lev Vigotsky (1896–1934), psicólogo ruso. Vigotsky en sus teorías defendía que el conocimiento se iniciaba con una interiorización, primero a nivel social y luego a nivel individual. Así, el proceso de desarrollo y aprendizaje del individuo es una actividad mediada socialmente, donde todas las personas que lo rodean participan en su formación como agentes de desarrollo y aprendizaje, ya que el aprendizaje se produce en un contexto interactivo. De este modo, el estudiante puede resolver problemas complejos de forma conjunta, con otros estudiantes (Vigotsky, 1979, citado en García, 2013).

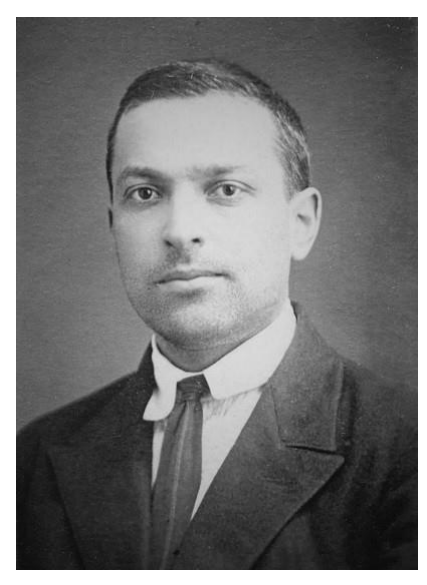

**Figura 4.** Imagen de Lev Vigotsky obtenida de Regader (s.f.).

<span id="page-20-1"></span>De este modo, el constructivismo sociocultural propone que la construcción de los conocimientos se produce mediante la acción de diversos contextos culturales en los que un individuo se desenvuelve y a través de mediadores que ayudan en la integración y desarrollo de la personalidad de dicho sujeto. Estos mediadores proporcionan al sujeto una mayor integración y acceso a diversas manifestaciones de la cultura, aumentando sus posibilidades cognitivas, tanto en el control consciente de las actividades como en la potenciación de su actividad cognitiva para operar con formas de pensamiento abstractas (García, 2013).

## <span id="page-20-0"></span>**2.2.3.Constructivismo en el aprendizaje escolar. Aprendizaje significativo.**

Desde la postura que defiende el constructivismo se puede aceptar que esta filosofía educativa promoverá tanto un proceso de socialización como uno de individualización para permitir a los alumnos construir una identidad personal dentro del entorno social y cultural en el que se desarrollan e interactúan. Así, se podría decir que el alumno es el último responsable de su propio proceso de aprendizaje, ya que será el encargado de dar sentido a toda la información que obtiene, de organizarla y transformarla para elaborar su conocimiento (Díaz y Hernández, 1999). Para que el estudiante aprenda un contenido de forma constructivista, es necesario que dote de significado al contenido, si no, lo que se obtiene es un aprendizaje memorístico que se olvida con rapidez. El problema radica en que el significado que le dé el estudiante no tiene que ser equivalente al que considera el docente, lo que quiere decir que la significatividad del aprendizaje es gradual. Por eso, lo que se debe intentar es que los aprendizajes

sean los más significativos posibles (Coll, 1988). Pero ¿qué quiere decir que los aprendizajes sean significativos?

David Ausubel (1918–2008) propuso en 1963 una teoría psicológica de aprendizaje en el aula, que se basa en los procesos que usan los estudiantes para aprender. Esta teoría se fundamenta en la perspectiva constructivista, puesto que considera al alumno como un procesador activo de la información, de forma que el aprendizaje es sistemático y organizado (Castillo, Ramírez y González, 2013). Para Ausubel existía una clara diferencia entre el aprendizaje memorístico, donde el alumno no realiza ningún esfuerzo por integrar nuevos conceptos, y el aprendizaje significativo, donde el estudiante integra los nuevos conocimientos relacionándolos con los conceptos relevantes existentes en su estructura cognitiva (Novak, 2011).

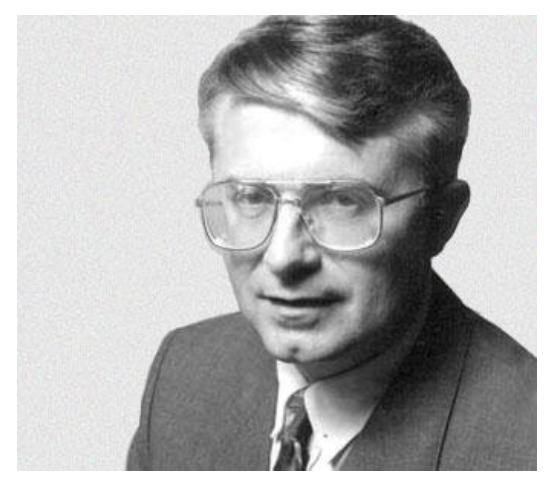

**Figura 5.** Imagen de David Ausubel obtenida de Biografías y vidas (s.f).

<span id="page-21-0"></span>Así, el aprendizaje significativo "es aquel que conduce a la creación de estructuras de conocimientos mediante la relación sustantiva entre la nueva información y las ideas previas de los estudiantes" (Díaz y Hernández, 2002, p. 39). De este modo, para que se cumpla el aprendizaje significativo se necesita tres condiciones indispensables: las estructuras del conocimiento deben ser relevantes y estar bien estructuradas, debe haber un compromiso emocional por parte del estudiante para integrar los nuevos conocimientos relacionándolos con los ya existentes y la presentación de los conceptos debe ser clara (Novak, 2011). Por eso es necesario la existencia de conceptos inclusores, que son aquellos que permiten conciliar los nuevos conceptos con los ya existentes, en las estructuras cognitivas. Para que se produzca la inclusión son necesarios dos procesos (Castillo et al., 2013):

- *Diferenciación progresiva:* está relacionada con el aprendizaje subordinado, que es el que se promueve cuando se parte de los conceptos más generales para abordar los más específicos.
- *Reconciliación integrada:* está asociada al aprendizaje supraordinado que, opuestamente al aprendizaje subordinado, se fundamenta en los conceptos más específicos preexistentes en la estructura cognitiva del estudiante para formar un nuevo concepto más general.

De este modo, la generación del aprendizaje significativo dependerá de los siguientes factores: las ideas previas de los estudiantes, que son aquellas concepciones basadas en la experiencia cotidiana del estudiante (Carretero y Limón, 1977), comprensión de los contenidos, memorización a largo plazo y funcionalidad de lo aprendido (Castillo et al., 2013). En el *[Figura 6](#page-22-0)* se representa el proceso de aprendizaje significativo propuesto por Ausubel.

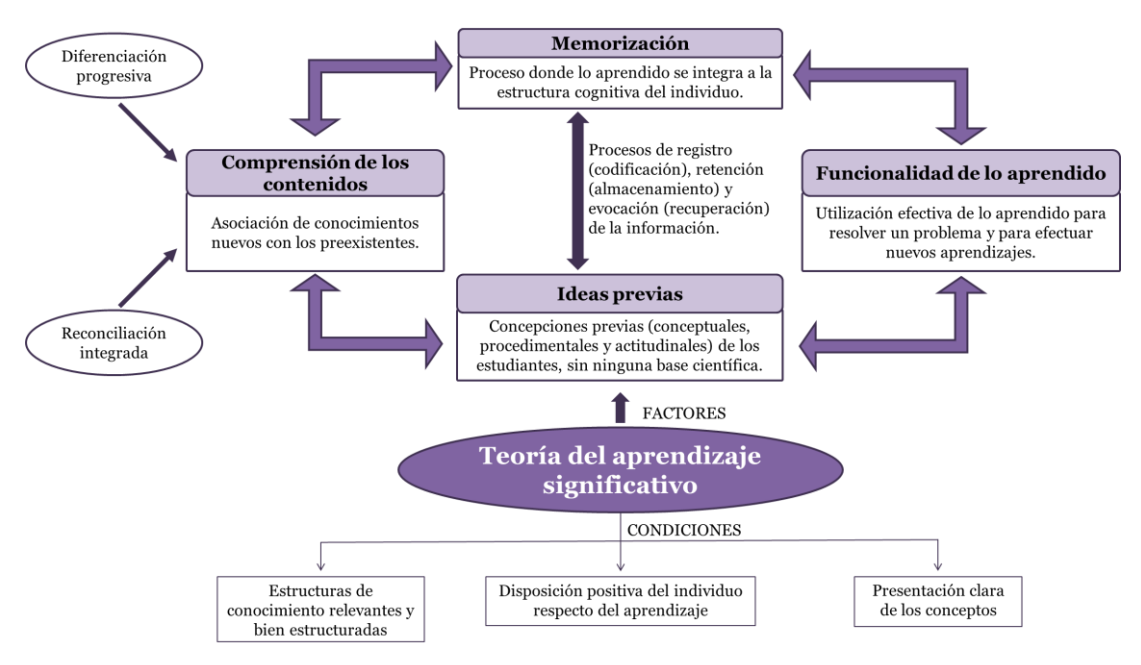

<span id="page-22-0"></span>**Figura 6.** Resumen esquemático del proceso que se lleva a cabo en un aprendizaje significativo (adaptado de Castillo et al., 2013).

Por todo lo mencionado, este trabajo pretende incorporar el uso de programas de visualización molecular como una nueva herramienta que, usada adecuadamente, fomente el aprendizaje significativo desde un enfoque constructivista.

## <span id="page-23-0"></span>*2.3. Proyectos interdisciplinares*

Un modo de fomentar el aprendizaje significativo son los proyectos interdisciplinares, cuyo uso ha aumentado en los últimos años. Según Castañer y Trigo (1995, p. 27):

El enfoque globalizador de la enseñanza es la manera lógica de afrontar los problemas sociales. Ninguna ciencia por sí sola es capaz de darle soluciones a los numerosos y cada día más difíciles problemas con los que el ser humano se encuentra a lo largo de su vida.

Por eso, cada vez es más frecuente recurrir a distintas disciplinas, que aporten distintos puntos de vista, para dar solución a un problema complejo. De este modo, los proyectos interdisciplinares pretenden aunar los conceptos, procedimientos y actitudes de las diferentes áreas curriculares (Castañer y Trigo, 1995). Normalmente, este tipo de proyectos suelen realizarse en grupos heterogéneos de forma que permitan una equidad en educación, ya que cada miembro del grupo aportará sus conocimientos, pero también su forma de pensar, de sentir y de actuar (Hernández de la Torre, 2010).

A raíz de buscar una educación de calidad que tenga en consideración la globalización y el creciente desarrollo tecnológico, a finales de 1997, la OCDE (*Organización para la Cooperación y el Desarrollo Económico*) inició el Proyecto DeSeCo (*Definición y Selección de Competencias*). Este proyecto pretendía delimitar el marco conceptual que serviría de base para definir las competencias (Cantón, 2014). Una posible descripción de estas seria:

[...] habilidades que el ciudadano europeo debe tener adquiridas al finalizar la educación obligatoria, introduciendo en la educación aspectos propios de la vida laboral y profesional (Cantón, 2014, p. 141).

De ese modo, las competencias ya abarcan una serie de contenidos, muchas veces transversales, que deben trabajarse a la vez que los contenidos de las asignaturas. Además, también favorecen la enseñanza por proyectos donde todos los contenidos de las distintas asignaturas están mezclados en un proyecto más global que pretende cubrir una competencia concreta más que una asignatura. Así, cada vez más, se están promoviendo este tipo de educación integral y holística.

Actualmente, existe una técnica didáctica llamada proyectos orientados al aprendizaje (POL, derivado del inglés *Project Oriented Learning*) que transforma la experiencia directa de los estudiantes en una herramienta para apoyar y estimular su aprendizaje. Un estudio de Noguez y Sucar (2006) aplicó POL, junto

con técnicas de trabajo colaborativo, en estudiantes de segundo año del grado de robótica en el Campus ITESM Cuernavaca en México para que aprendieran los conceptos básicos en robótica móvil. En este caso, el estudiante aprendía a través de una exploración autónoma, pero con ciertos criterios específicos que guiaban el proceso de aprendizaje, mejorando el rendimiento y generando un conocimiento más significativo.

Uno de los proyectos interdisciplinares que está teniendo más relevancia en los últimos años en ciencias es aquel que agrupa aspectos sociales y medioambientales con el ámbito de la ciencia y la tecnología, comúnmente denominados por las siglas CTS (Ciencia – Tecnología – Sociedad) o CTSA (si se incluye el medioambiente). Este tipo de proyectos pretenden proporcionar a los estudiantes ciertas destrezas para comprender el mundo que les rodea de forma que los prepare para ser futuros ciudadanos responsables de la sociedad en la que viven (Vilches, 1999).

Un proyecto CTS podría ser el que analizó Vázquez (2012), llamado "Concienciación y gestión de los recursos abióticos del centro", que se llevó a cabo en un instituto de enseñanza secundaria de Toledo. Este proyecto pretendía desarrollar unos objetivos basados en la competencia en el conocimiento y la interacción con el mundo físico, la competencia social y ciudadana y la competencia digital y lingüística; es decir, implicando una serie de contenidos de las siguientes materias: Lengua castellana, Biología y Geología, Física y Química, Informática, Inglés, Tecnología, Matemáticas y Educación Física. Los contenidos se agruparon en tres bloques, llamados: "el agua", "los residuos inorgánicos" y "la energía eléctrica". De este modo, el proyecto consiguió que se involucraran tanto docentes como estudiantes aumentando la concienciación de estos hacia actitudes más sostenibles. Además, logró hacer más significativos los contenidos de aquellas materias relacionadas con el proyecto.

Recientemente, los proyectos STEM (derivado del inglés *Science***,** *Technology***,** *Engineering* y *Mathematics*) están adquiriendo relevancia. Concretamente, una variante denominada proyectos STEAM (del inglés *Science***,** *Technology***,** *Engineering, Arts* y *Mathematics*) que incorpora el arte para generar creatividad. Estos se consideran proyectos multidisciplinares donde se trabajan la ciencia, la tecnología, la ingeniería, el arte y las matemáticas. Igual que los proyectos interdisciplinares explicados anteriormente, estos pretenden trabajar los distintos elementos curriculares de cada materia, así como las competencias, actitudes y comportamientos que derivan de estas, teniendo como nexo de unión la tecnología. La característica principal de estos proyectos es la experimentación, la formación práctica que los alumnos pueden adquirir a través de esas materias en un trabajo global. Algunos proyectos que se han llevado a cabo con el enfoque STEAM son el "Proyecto Veleta" del Colegio Montserrat de Barcelona, que pretende construir una estación meteorológica que funcione de manera real, o la academia Arce en Madrid que trabaja tanto con robótica como con el sistema solar en proyectos STEAM (Proyecta, 2015).

Este tipo de aprendizaje interdisciplinar satisface las necesidades que los alumnos tienen en el aula favoreciendo la motivación intrínseca, la autoestima y las habilidades sociales. Además, proporciona oportunidades para que los estudiantes apliquen sus conocimientos a través de la experimentación, así como aumenta su capacidad de resolver problemas mediante la investigación, la comunicación y la capacidad de gestión. Asimismo, la autonomía e interacción se fortalece en los alumnos (Arreguín, Alfaro y Ramírez, 2012).

# <span id="page-25-0"></span>*2.4. Uso de programas de visualización molecular en el aula de Química*

Como se ha mencionado anteriormente, las nuevas tecnologías han revolucionado la sociedad y con ello la vida diaria de los estudiantes. Por eso, el ámbito educativo está adoptando herramientas digitales, como los ordenadores portátiles y las pizarras digitales, de forma paulatina. Como consecuencia, cada vez son más los docentes que utilizan simulaciones, es decir, programas informáticos que reproducen fenómenos o modelos científicos, en su beneficio para acercarse a los jóvenes y favorecer su proceso de aprendizaje. Estos programas son fáciles de usar, son muy accesibles, tienen una alta velocidad de ejecución y una gran capacidad gráfica y visual. Asimismo, permiten la modelización a escala microscópica de estructuras y procesos, así como la posibilidad de que el usuario interaccione con el sistema de estudio, además de representar fenómenos y experimentos difíciles de llevar a cabo en la realidad (Caamaño, 2011). Dentro de las simulaciones se encuentran los programas de visualización molecular que permiten observar e interactuar con la estructura 3D de las moléculas.

Las dificultades de los alumnos de Química sobre el enlace covalente están relacionadas con la visualización 3D de las moléculas, lo que repercute en que los estudiantes no entiendan la importancia de la geometría molecular y sus conceptos relacionados, como es la polaridad. La mejor forma para conocer las estructuras de las moléculas es a través de modelos que las representen. Por eso, la tecnología de visualización molecular 3D ofrece grandes posibilidades de apreciar mejor el

tamaño, el volumen y la disposición relativa de los átomos. Además, permite seleccionar partes de la molécula, colorear las estructuras, girarlas, cambiar el tipo de representación molecular (esfera de Van der Waals, superficies de solvatación, etc.), medir ángulos y distancias, identificar distintos tipos de enlace (simples, dobles, triples, puentes de hidrógeno, etc.) y resaltar grupos característicos de la molécula, como ciertos aminoácidos en una proteína (Richardson y Richardson, 2002). Todo esto implica que sea el alumno el que interaccione con las moléculas, haciendo que el aprendizaje sea significativo y más motivador.

Actualmente existen un gran número de programas de visualización molecular (*Pymol*, *VMD*, *MolMol*, *Jmol*, *Moldraw*, *GaussView*, etc.), algunos de ellos son comerciales mientras que otros se distribuyen bajo licencias de software. Pero en general, todos ellos tienen la misma función: la visualización de estructuras moleculares y la representación de varias propiedades asociadas a dichas estructuras. Por eso, la elección del software más adecuada suele estar sujeta a la experiencia que el usuario tenga con este tipo de programas y a las necesidades que se requiera en las actividades (García-Ruíz, Bustos-Mendoza, Andrade-Aréchiga y Acosta-Díaz, 2005).

Un estudio proporcionado por Marzocchi, Marino, D'Amato y Vanzetti (2012) para alumnos en el inicio de carreras de grado concluyó que los estudiantes tienen suficientes conocimientos informáticos como para utilizar este tipo de softwares y que, además, les motiva el hecho de poder interactuar con dichas moléculas. Además, Ingham y Gilbert (1991) constataron que el aprendizaje significativo de la geometría molecular mejora cuando manejan modelos moleculares.

A pesar de que esta herramienta puede ser muy útil en la enseñanza de la Química, la mayoría de referencias bibliográficas encontradas sobre el tema están relacionadas con los procesos bioquímicos, sobretodo de las proteínas. Específicamente, un estudio de Garrido (2009) afirmó que los programas de visualización, concretamente *Jmol*, aumentaban la comprensión sobre el aspecto tridimensional de las proteínas de un modo significativo; aumentando, también, la motivación en el aprendizaje de esta materia. Asimismo, Malinowski, Klevickis y Kolvoord (2004) proponen el uso de programas de visualización molecular para mejorar el concepto que los alumnos tienen sobre las estructuras de las moléculas. En especial, remarcan la importancia del aspecto tridimensional de las moléculas en bioquímica y como este tipo de programas puede favorecer su aprendizaje. De hecho, en este artículo se entrevista al Dr. McClure, que es el profesor que creó la página web "Aminoácidos Combinados" que sirve como tutorial para alumnos

tanto de bachillerato como universitarios. En la propuesta del Dr. McClure, este indaga sobre el nivel de utilidad que los alumnos creen que tienen los materiales que se utilizan durante el curso en los diferentes aprendizajes, y responde que el uso de programas como "*Chime*", que es un programa de visualización molecular, tiene una puntuación de entre 3.5 y 4.0 sobre un máximo de 5.0.

En resumen, tal y como comentan Sánchez-Meza y León (2008), el uso de programas de visualización de todo tipo de moléculas, grandes y pequeñas, de forma interactiva y dinámica constituyen una herramienta de gran apoyo docente para el aprendizaje sobre la estructura y la función de las moléculas, que de otra manera, por su grado de abstracción, resultarían muy difíciles de asimilar.

## <span id="page-28-0"></span>**3. Propuesta de intervención**

Este trabajo pretende presentar una propuesta de intervención relacionada con el segundo bloque de contenidos, "Origen y evolución de los componentes del Universo", de Química de 2º de Bachillerato establecido en el Real Decreto 1105/2014, de 26 de diciembre. Específicamente, se profundizará en una metodología basada en el constructivismo para implementar el uso de programas de visualización molecular con el fin de mejorar la enseñanza de la Unidad Didáctica del enlace covalente. Para ello, además, se realizará un proyecto interdisciplinar con Biología para abordar las propiedades de las sustancias con este tipo de enlace y su interés biológico. Concretamente, el concepto de enlace peptídico y proteínas, también a través del uso de programas de visualización molecular.

Asimismo, se planteará el marco legal en el que se encuentra ese bloque de contenidos, así como el software que se va a utilizar y los objetivos y competencias de la Unidad Didáctica que pretenden alcanzarse con esta propuesta. Por otro lado, se presentará la metodología que se propone en este trabajo. Para ello, se especificará una temporalización real y factible de las actividades que se pretenden realizar en dicha propuesta, se describirán dichas actividades y se propondrá una posible evaluación de los conocimientos adquiridos por el alumno, así como de la efectividad de la propuesta en ello. Finalmente, la propuesta será discutida.

Esta propuesta pretende estimular la curiosidad y motivación de los alumnos con el fin de conseguir un aprendizaje significativo sobre el tema. Por eso, se pretende poner en práctica los conocimientos teóricos para asentar las bases de estos y conocer su aplicación. Además, debido a que el alumnado de 2º de Bachillerato acaba una etapa educativa y puede acceder tanto al mundo laboral como a estudios superiores, esta propuesta pretende contribuir al desarrollo de competencias trasversales, como son la equidad, el trabajo en equipo, la comunicación de resultados, etc., que permitan al alumno trabajar de manera más autónoma, organizada, colaborativa y crítica.

#### <span id="page-28-1"></span>*3.1. Marco legal*

Según establece el Real Decreto 1105/2014, de 26 de diciembre, por el que se establece el currículo básico de la Educación Secundaria Obligatoria y el Bachillerato, la asignatura de Química está dividida en cuatro bloques de contenidos y debe promover en el alumnado el interés por conocer los principios

de la naturaleza, ampliando su visión científica y proporcionándoles una herramienta para la comprensión del mundo que les rodea, considerando no solo la repercusión directa de la Química en muchos ámbitos de la sociedad actual sino, también, por su relación con otros campos de conocimiento como la Biología. Asimismo, los estudiantes deben poder utilizar el conocimiento científico para formularse preguntas y obtener respuestas a partir de pruebas, que les ayuden a comprender y a tomar decisiones sobre el mundo y los cambios que la actividad humana producen en él.

En lo referente a contenidos, la Unidad Didáctica que pretende abordar este trabajo se contempla en el bloque 2 de la asignatura de Química de 2º Bachillerato, llamado "Origen y evolución de los componentes del Universo". Una posible división de unidades didácticas para este bloque de contenidos podría ser:

- *UD1. Estructura electrónica de la materia*: que incluiría los contenidos de estructura de la materia, mecánica cuántica, orbitales moleculares, partículas subatómicas, clasificación de los elementos y sus propiedades e introducción al enlace químico.
- *UD2. Enlace iónico*: que abordaría los contenidos del enlace iónico y las propiedades de las sustancias con dicho enlace.
- *UD3. Enlace covalente*: que comprendería los contenidos de geometría y polaridad de moléculas con enlace covalente, la teoría del enlace de valencia (TEV) e hibridación, la teoría de repulsión de pares electrónicos de la capa de valencia (TRPECV), polaridad de sustancias con dicho enlace, sustancias con interés biológico y fuerzas moleculares.
- *UD4. Enlace metálico*: que incluiría los contenidos de enlace metálico, el modelo del gas electrónico y la teoría de bandas, las propiedades de los metales, la aplicación de conductores y semiconductores.

Específicamente, este trabajo pretende abordar la "UD3. Enlace covalente". Debido a que la Química tiene una relación elevada con otros ámbitos de conocimiento y que el propio contenido de esta Unidad Didáctica ya establece una clara relación con el interés biológico de sustancias con dicho enlace, esta propuesta también incluye un proyecto interdisciplinar con Biología. Además, el bloque 1 de la asignatura de Biología del mismo curso también hace mención a parte del contenido de esta Unidad Didáctica. Los contenidos establecidos dentro del currículum del bloque de contenidos en Biología de 2º de Bachillerato se focalizan

en la identificación de monómeros y en la distinción de enlaces químicos que permiten la síntesis de macromoléculas. Así, este trabajo se centrará, especialmente, en el enlace peptídico de entre todos los posibles enlaces de formación de macromoléculas.

## <span id="page-30-0"></span>*3.2.Software*

Para llevar a cabo esta propuesta de intervención serán necesarios los siguientes programas de visualización molecular:

- *Gabedit:* será el programa principal encargado de la construcción de las moléculas que los alumnos deberán analizar. *Gabedit* es una interfaz gráfica gratuita que permite ensamblar y modificar estructuras moleculares en 3D de forma simple y potente. Además, ofrece preprocesamiento y postprocesamiento adaptado a nueve paquetes de software de química computacional como *Gamess-US, Gaussian, Molcas, Molpro, MPQC, OpenMopac, Orca PCGamess* y *Q-Chem*. Así, *Gabedit* permite al alumno editar, visualizar, convertir y animar sistemas moleculares (Allouche, 2011).
- *Chimera:* en esta propuesta será utilizado como programa de apoyo para visualizar el mapa de potencial electrostático de las moléculas creadas con *Gabedit*, para que los alumnos puedan ver como se distribuyen las cargas. *Chimera* es un programa de visualización gratuita para usuarios académicos y no lucrativos que tiene una arquitectura segmentada en un núcleo, que proporciona servicios básicos de visualización, y unas extensiones, que proporcionan una funcionalidad de nivel superior (Pettersen et al., 2004).
- *VMD:* este programa pretende usarse para la visualización de proteínas en el proyecto de Biología. *VMD* está diseñado para el modelado, visualización y análisis de sistemas biológicos como proteínas, ácidos nucleicos, etc. Puede usarse para ver estructuras archivadas en el Banco de Datos de Proteínas (PDB, del inglés *Protein Data Bank*). Además, ofrece una amplia variedad de métodos para representar y colorear una molécula (Theoretical and Computational Biophysics Group, 2006).

## <span id="page-30-1"></span>*3.3. Objetivos y competencias de la propuesta*

La propuesta de intervención que se presenta en este trabajo tiene como objetivo general estimular a los alumnos y favorecer un aprendizaje significativo sobre los conocimientos relativos al enlace covalente. Para ello, se pretende fomentar la implicación de los estudiantes en el proceso de enseñanza-aprendizaje a través del uso de programas de visualización molecular.

Además, se pretenden alcanzar una serie de objetivos de aprendizaje que responden a las diferentes fases que se llevarán a cabo en esta propuesta (*[Figura](#page-33-0)  [7](#page-33-0)*):

- Conocer la naturaleza del enlace covalente.
- Representar la estructura de Lewis de distintas sustancias covalente considerando la TEV.
- Determinar la geometría molecular de diversas moléculas mediante la TRPECV.
- Explicar la geometría de algunas moléculas mediante el uso de la teoría de la hibridación.
- Determinar la polaridad de una molécula y de sus enlaces en función de su geometría.
- Reconocer las distintas fuerzas intermoleculares y explicar cómo afectan a las propiedades de determinados compuestos.
- Reconocer el enlace peptídico y la estructura de los distintos aminoácidos que pueden formar una proteína.
- Desarrollar la capacidad de reflexión y razonamiento crítico.

Esta propuesta también contribuye al desarrollo de algunas competencias generales, establecidas en el RD 1105/2014:

- *Comunicación lingüística*. Los alumnos deberán aprender a expresar ideas y describir fenómenos mediante el uso de un lenguaje científico adecuado a los contenidos, tanto en los trabajos escritos que deberán presentar como en los debates, discusiones y presentaciones orales que realizarán.
- *Competencia matemática y competencias básicas en ciencia y tecnología*. Los alumnos deben comprender y aplicar los conocimientos para dar explicación a los fenómenos relacionados con el enlace covalente.
- *Competencia digital*. Los alumnos deben ser capaces de obtener, gestionar, seleccionar y analizar información sobre diversos aspectos relacionados con el enlace covalente a través de distintas fuentes de información.
- *Aprender a aprender*. A través de la metodología propuesta, los alumnos deberán aprender de forma autónoma. Así, se pretende que el alumno sea consciente de su proceso de aprendizaje y sea capaz de iniciar, organizar y persistir en este.

Además, se pretende favorecer la competencia científica, que según la OCDE (s.f., p. 17) se podría definir como:

[...] los conocimientos científicos y el uso que de esos conocimientos haga un individuo para identificar preguntas, adquirir nuevos conocimientos, explicar los fenómenos científicos y sacar conclusiones basadas en evidencias, sobre asuntos relacionados con las ciencias.

Así, al finalizar esta propuesta los estudiantes deberán poder explicar el enlace covalente, desarrollar el proceso de investigación científica para determinar las teorías que mejor se adapten a la explicación de las geometrías de sustancias con dicho enlace, determinar la polaridad de dichas sustancias y las fuerzas intermoleculares que pueden producirse entre ellas y conocer el interés biológico del enlace peptídico como ejemplo de enlace covalente, así como los distintos aminoácidos que pueden formar una proteína.

# <span id="page-32-0"></span>*3.4. Metodología*

La metodología propuesta para esta intervención se ha diseñado con el fin de involucrar al alumno en el aprendizaje realizando un trabajo autónomo y colaborativo para alcanzar los objetivos establecidos anteriormente. Para ello, la Unidad Didáctica del enlace covalente ha sido dividida en 5 fases, que aparecen resumidas en la *[Figura 7](#page-33-0)*.

Para que se consiga un aprendizaje significativo de estos conocimientos por parte de los alumnos, es necesario conocer las ideas previas del alumno y asentar los conocimientos necesarios para profundizar en esta Unidad Didáctica. Por eso, la primera fase consiste en una pre-evaluación de los conocimientos que tienen los alumnos sobre los conocimientos que se van a dar.

Posteriormente, la idea es que el alumno trabaje en equipo de forma colaborativa en dos pequeños proyectos, llamados de ahora en adelante Lewis y Biología (Fase II y III, respectivamente), que corresponderán al aprendizaje de la TEV, TRPECV,

la teoría de hibridación, la polaridad y las fuerzas intermoleculares y al proyecto interdisciplinar con Biología, respectivamente. Estos proyectos serán apoyados por clases magistrales iniciales donde el profesor explicará en qué consisten los proyectos y cómo se usan los programas de visualización molecular.

Así, en la Fase II se dotará a los alumnos de un dosier que les servirá de guía y cuaderno de trabajo para el proyecto de Lewis (*Anexo I*). En él tendrán toda la información que necesitan tanto de los programas de visualización que van a utilizar como del trabajo que se les pide realizar, ya que en este proyecto los alumnos deberán aprender la TEV, la TRPECV, la teoría de hibridación, la polaridad y las fuerzas intermoleculares de forma autónoma.

**FASE I: PRE-EVALUACIÓN** 

Test de conocimientos previos de los alumnos e introducción al enlace covalente (características).

**FASE II: PROYECTO DE LEWIS** 

Aprendizaje por descubrimiento dirigido de la TEV y TRPECV a partir de las estructuras dibujadas utilizando los programas de visualización molecular, así como de la teoría de la hibridación.

Aprendizaje de la polaridad y las distintas fuerzas intermoleculares.

FASE III: PROYECTO INTERDISCIPLINAR CON BIOLOGÍA

Aprendizaje del enlace peptídico, como ejemplo de enlace covalente de interés biológico, a raíz de estudiar las proteínas con programas de visualización molecular.

FASE IV: EVALUACIÓN

Examen escrito para demostrar lo aprendido en el tema.

<span id="page-33-0"></span>**Figura 7.** Resumen de las fases en las que se divide la propuesta que se va a llevar a cabo en este trabajo.

En la Fase III se verá una aplicación del enlace covalente, cómo es el enlace peptídico, y su interés biológico. Para ello, se dotará a los alumnos de un segundo dosier (*Anexo II*) que englobe toda la información que el alumno necesita para realizar este pequeño trabajo. Finalmente, se procederá a la evaluación de lo aprendido (Fase IV).

Esta propuesta permite al alumnado de 2º de Bachillerato ver al químico más allá de la bata y los laboratorios, ya que se les muestra otra forma de trabajar como es la Química Computacional. Esto podría suponer un aumento de la motivación de los estudiantes, lo que podría acabar traduciéndose en un aprendizaje más significativo. Además, acercará al alumno a la forma de trabajo que se utiliza en ciencia: el método científico.

## <span id="page-34-0"></span>**3.4.1. Planificación y temporalización**

Teniendo en cuenta los bloques de contenidos en los que se divide la asignatura de Química en 2º de Bachillerato según el RD 1105/2014, tal como se explicó en el marco legal, y considerando que la legislación vigente establece cuatro horas semanales de la asignatura de Química en Bachillerato, se propone que esta Unidad Didáctica abarque unas 9 sesiones; es decir, unas dos semanas, tal como se puede ver en la *[Tabla 1.](#page-34-1)* Cada sesión corresponde a una hora lectiva, por tanto, la planificación propuesta contempla 8 sesiones para explicar los contenidos y una novena sesión para el examen. Todas las actividades que se mencionarán a continuación se detallarán minuciosamente en el siguiente apartado.

Por otro lado, la correcta planificación de esta Unidad Didáctica es esencial para que los alumnos puedan gestionarse el tiempo disponible y trabajar de forma continua. Por eso, es imprescindible que ellos conozcan la planificación en todo momento.

<span id="page-34-1"></span>**Tabla 1.** Resumen de la planificación de la propuesta de intervención. Donde AO significa Aula Ordinaria, AI: Aula de Informática y T: Teoría.

|                 | Sesión 1     | Sesión 2        | Sesión 3        | Sesión 4      |
|-----------------|--------------|-----------------|-----------------|---------------|
| Semana 1        |              | $AI - Lewis$    | $AI - Lewis$    | $AI - Lewis$  |
| <b>Semana 2</b> | $AI - Lewis$ | $AI - Biología$ | $AI - Biologia$ | $AO - Repaso$ |
| Semana 3        | Examen       |                 |                 |               |

Como se puede observar en la *[Tabla 1](#page-34-1)*, la primera sesión corresponde a la clase de iniciación donde se pretende conocer las ideas previas de los alumnos sobre el enlace covalente. De ese modo, las respuestas serán debatidas entre todos los alumnos para aclarar los conceptos introductorios y relevantes de la Unidad Didáctica que se va a trabajar.

Posteriormente, se inicia el primer proyecto (a partir de la sesión 2 de la primera semana). Este proyecto abarca 4 sesiones divididas en distintas actividades de forma que primero se introduzcan los programas que se utilizarán en esta parte de la Unidad Didáctica, después se procederá a explicar en qué consistirá el trabajo que los alumnos deberán realizar y finalmente, se dejará tiempo a los alumnos para que trabajen sobre los conceptos que se les pregunta en el informe.

A partir de la sesión 2 de la segunda semana (sesión 6), se iniciará el proyecto interdisciplinar con Biología, donde se pretende que los alumnos visualicen el enlace peptídico en distintas proteínas, así como la estructuración de los distintos aminoácidos que las conforman. Este proyecto tiene asignadas dos sesiones

donde también se introducirá el programa de visualización correspondiente y se dejará tiempo al alumnado para que trabaje en el proyecto que se le asignará.

Para acabar la Unidad Didáctica, se realizará de nuevo el pre-test de modo que permita a los alumnos ser conscientes de lo aprendido y prepararse para el examen, que será la última sesión. Así, una posible temporalización sería la que se muestra en la *[Tabla 2](#page-35-0)*.

| <b>Sesión</b>  | Actividad                                  | Duración            | Agrupamiento           | Fase         |  |
|----------------|--------------------------------------------|---------------------|------------------------|--------------|--|
| $\mathbf 1$    | Actividad 1. Pre-test I                    | 20 min.             | Individual             | T            |  |
|                | Actividad 2. Discusión                     | 40 min.             | Grupo clase            |              |  |
| $\overline{2}$ | Actividad 3. Clase magistral               | 20 min.             | Grupo clase            |              |  |
| 3              | Actividad 4. Proyecto Lewis:<br>geometrías | $1h$ y 40 min.      |                        | $\mathbf{I}$ |  |
| $\overline{4}$ | Actividad 5: Proyecto Lewis:<br>polaridad  | 40 min.             | Grupos                 |              |  |
|                | Actividad 6: Proyecto Lewis:               | 50 <sub>min</sub> . | heterogéneos           |              |  |
| 5              | fuerzas intermoleculares                   |                     |                        |              |  |
|                | Actividad 7. Discusión                     | 30 min.             | Grupo clase            |              |  |
| 6              | Actividad 8. Clase magistral               | 20 min.             | Grupo clase            |              |  |
| 7              | Actividad 9. Proyecto Biología             | $1h$ y 40 min.      | Grupos<br>heterogéneos | III          |  |
| 8              | Actividad 10. Pre-test II                  | 1h                  | Grupo clase            |              |  |
| 9              | Actividad 11. Examen                       | 1h                  | individual             | IV           |  |

<span id="page-35-0"></span>**Tabla 2.** Temporalización detallada de la distribución de las actividades propuestas para esta Unidad Didáctica, así como del agrupamiento propuesto para ellas.

Durante las sesiones en el aula de informática, la labor del profesor consistirá en explicar el uso de los programas y plantear preguntas a los alumnos que les lleve a alcanzar los objetivos y conocimientos establecidos para esta Unidad Didáctica, así como resolver las dudas que les vayan surgiendo en su proceso de aprendizaje. Esto quiere decir que los alumnos deberán trabajar de forma autónoma y colaborativa con sus compañeros de grupo. El trabajo que no se acabe en clase deberá concluirse en casa, ya que se pedirá la entrega de un informe de cada uno
de los proyectos (Lewis y Biología) en la siguiente clase, después de acabar las sesiones del proyecto.

# **3.4.2. Propuesta de actividades**

Para fomentar el aprendizaje significativo en esta Unidad Didáctica se proponen las siguientes actividades:

 Actividad 1. Pre-test I. Consiste en realizar un test para identificar las ideas previas de los alumnos sobre la Unidad Didáctica "enlace covalente". Un ejemplo de pre-test podría ser el que se muestra en la *[Figura 8](#page-36-0)*

1. ¿Qué es la capa de valencia? ¿Y los electrones de valencia?

a) La capa de valencia es aquella capa electrónica más interna de los átomos y los electrones de valencia son los electrones que ocupan dicha capa.

b) La capa de valencia es aquella capa electrónica más externa de los átomos y los electrones de valencia son los electrones que ocupan dicha capa.

c) La capa de valencia es la capa nuclear y los electrones de valencia son los electrones que ocupan dicha capa.

2. ¿Qué entendemos por enlace covalente?

a) El enlace covalente se genera cuando dos átomos, con una diferencia de electronegatividad baja, comparten uno o más pares electrónicos.

b) El enlace covalente se genera cuando dos átomos, con una diferencia de electronegatividad alta, comparten uno o más pares electrónicos.

c) El enlace covalente se genera entre dos átomos metálicos.

3. ¿Qué tipos de enlace covalentes existen?

a) Enlace simple o sencillo, doble o triple.

b) Enlace iónico o metálico.

c) Enlace nuclear, electrónico o protónico.

4. ¿Cuál de las siguientes estructuras de Lewis es correcta?

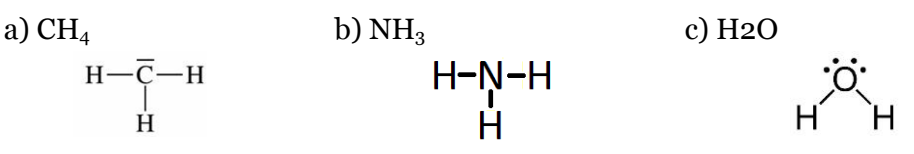

5. ¿Qué es un enlace sigma (σ)? ¿Y un enlace pi  $(\pi)$ ?

a) El enlace sigma es la superposición de dos orbitales moleculares en la dirección perpendicular al enlace y el enlace pi es la superposición de dos orbitales moleculares en la dirección del enlace.

b) El enlace sigma es la superposición de dos orbitales atómicos en la dirección del enlace y el enlace pi es la superposición de dos orbitales atómicos en la dirección perpendicular al enlace.

c) No existen este tipo de enlaces covalentes.

<span id="page-36-0"></span>**Figura 8.** Ejemplo de pre-test para los alumnos.

Para poder obtener las respuestas en tiempo real se aconseja realizar esta actividad a través de páginas web especializadas en este tipo de encuestas, como la aplicación *Kahoot* (Kahoot, 2016). Esta aplicación permite conocer, en tiempo real, cuántos alumnos están contestando a las preguntas, qué respuestas está escogiendo cada alumno (si se especifica el nombre) y cuál es el porcentaje de cada opción de respuesta escogida en cada una de las actividades. Esto ayuda al docente a conocer cuáles son las ideas previas de los alumnos de forma inmediata. Además, se puede realizar con cualquier dispositivo con acceso a internet. Por lo tanto, se podría llevar a cabo mediante el uso de los móviles y, así, fomentar el uso de esta herramienta de una manera más didáctica.

Como el objeto de esta actividad es conocer el nivel que los alumnos poseen sobre este tema, se propone que el test sea anónimo para no crear expectativas, ni limitar la respuesta de ningún estudiante. Por otro lado, el test servirá para que el docente, en futuras sesiones, haga más hincapié sobre aquellos conceptos que más hayan fallado los estudiantes en el test.

 Actividad 2. Discusión. Una vez finalizado el pre-test, este será comentado para aclarar contenidos e introducir el concepto de enlace covalente. Así, la clase será explicativa – participativa, donde los alumnos podrán intervenir, con orden, para defender sus puntos de vista. Además, para favorecer el aprendizaje significativo, el docente tiene que intentar comprender de dónde proceden esas ideas previas erróneas que los alumnos poseen, bien sea por falta de memoria, por mala comprensión del concepto en años anteriores o por cultura "popular". Por eso, se propone que el docente ponga una serie de ejemplos que permita al alumno relacionarlo con otros temas y ver la justificación de las respuestas correctas. Por ejemplo, para la primera pregunta planteada en el test de la *[Figura 8](#page-36-0)*, el docente podría compararlo con el tema de estructura electrónica visto con anterioridad y con el modelo atómico actual. De este modo, los alumnos podrían ver que los electrones que interaccionan con más facilidad son los más alejados del núcleo y, por tanto, los últimos que se escriben en la configuración electrónica de un átomo.

Por otro lado, el pre-test se volverá a realizar en la sesión 8 con el fin de comprobar la mejora en el aprendizaje, lo que fomentará un mayor aprendizaje significativo.

Al final de la sesión, el profesor explicará el proyecto de Lewis que se llevará a cabo en las siguientes sesiones. Para ello, el profesor comunicará a los estudiantes los grupos que se han formado, que serán lo más heterogéneos posibles (entre 2 – 4 alumnos), y les dará el dosier que contendrá toda la información necesaria para realizar el trabajo (*Anexo I*).

Por otro lado, el docente pedirá a los alumnos que, en casa, busquen información sobre qué son las estructuras de Lewis y cómo se hacen. Esto hace referencia al apartado "Antes de realizar la práctica…" del dosier que se les da a los alumnos (*Anexo I*) y que deberán consultar antes de la siguiente sesión.

 Actividad 3. Clase magistral. En esta parte de la propuesta el profesor se dedicará a explicar cómo los alumnos deben manejar el programa *Gabedit*, dando las orientaciones básicas para que los alumnos empiecen a trabajar en el proyecto asignado. Para ello, procederá a realizar ejemplos prácticos para que los alumnos vean la implementación de las pautas que se les ha dado en el dosier. La guía a seguir para la explicación de la construcción de moléculas con *Gabedit* sería:

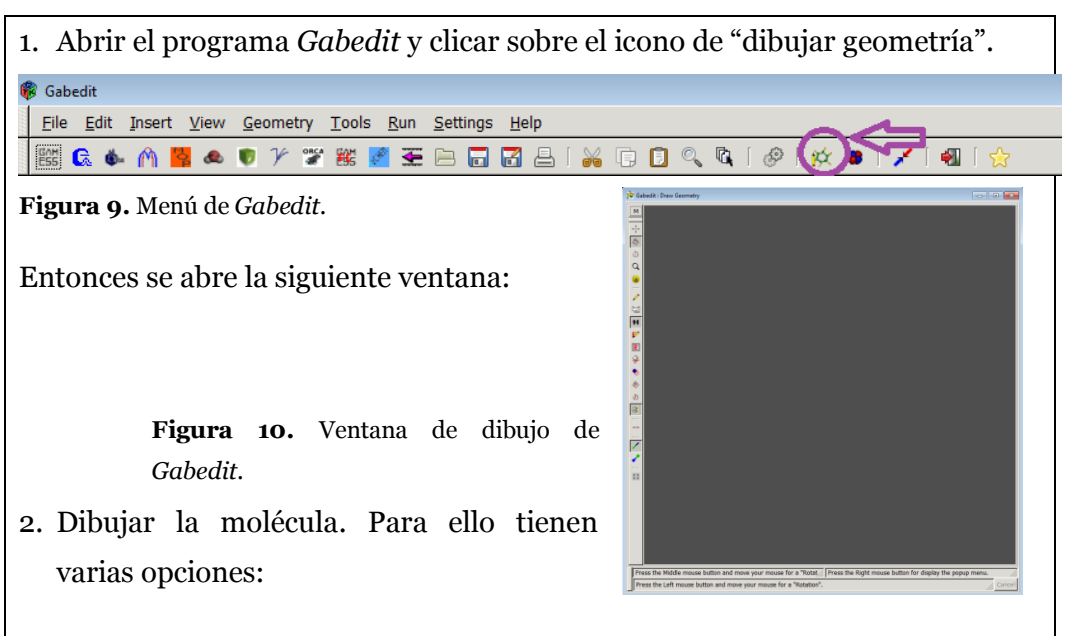

 *Crear moléculas definiendo parámetros:* clicando en la pantalla de dibujo con el botón derecho. Una de las opciones que aparece es *Build.*  En esa opción se abre otro sub-menú que te ofrece la posibilidad de dibujar moléculas lineales (*linear molecules*), anillos (*ring molecules*), polipéptidos (*polypeptides*), nanotubos (*nanotubes*), etc.

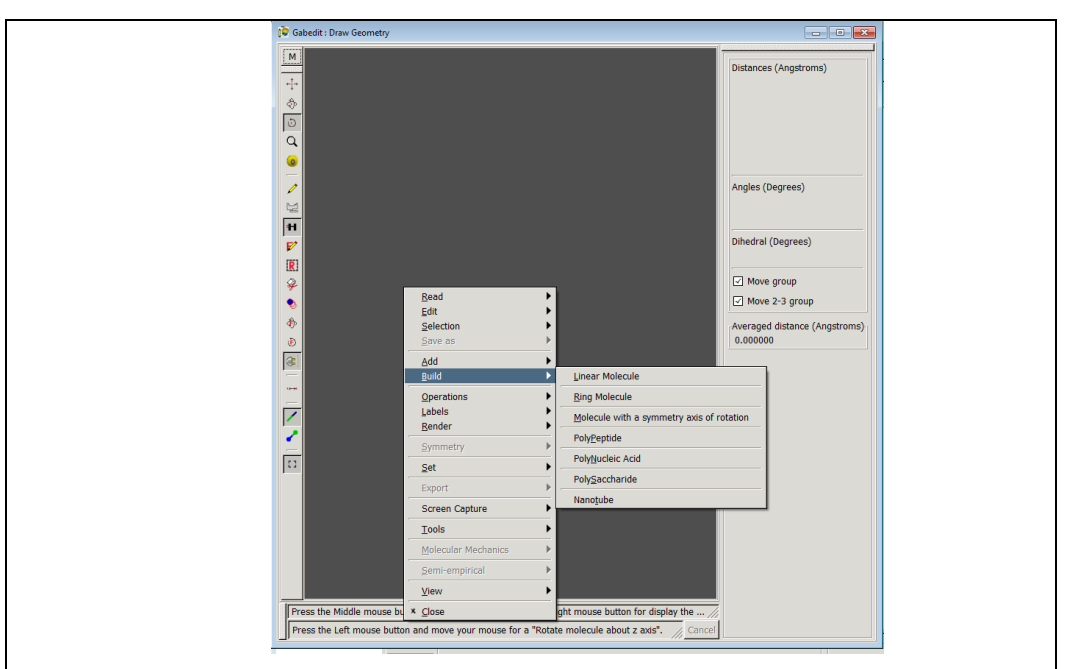

**Figura 11.** Ejemplo para construir una molécula a partir de unos parámetros.

 *Crear moléculas "prediseñadas":* clicando al botón de insertar fragmento (*insert a Fragment*) que se encuentra en el menú de la izquierda. Al clicarlo aparecerá una ventana a la derecha con todas las posibles opciones a insertar.

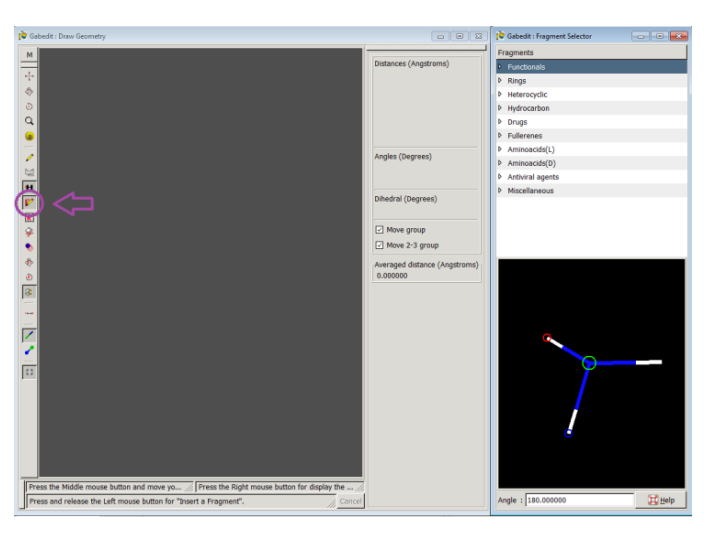

**Figura 12.** Ejemplo de cómo insertar fragmentos de moléculas prediseñados.

 *Crear moléculas de forma libre:* clicando sobre el "lápiz" que permite insertar o modificar átomos y enlaces (*Insert/Change atom or bond*). Para ver los distintos átomos hay que clicar en el botón que simboliza la tabla periódica (*Set atom to insert*). Para que los átomos aparezcan con sus hidrógenos asociados el botón  $\overline{H}$  debe estar siempre pulsado.

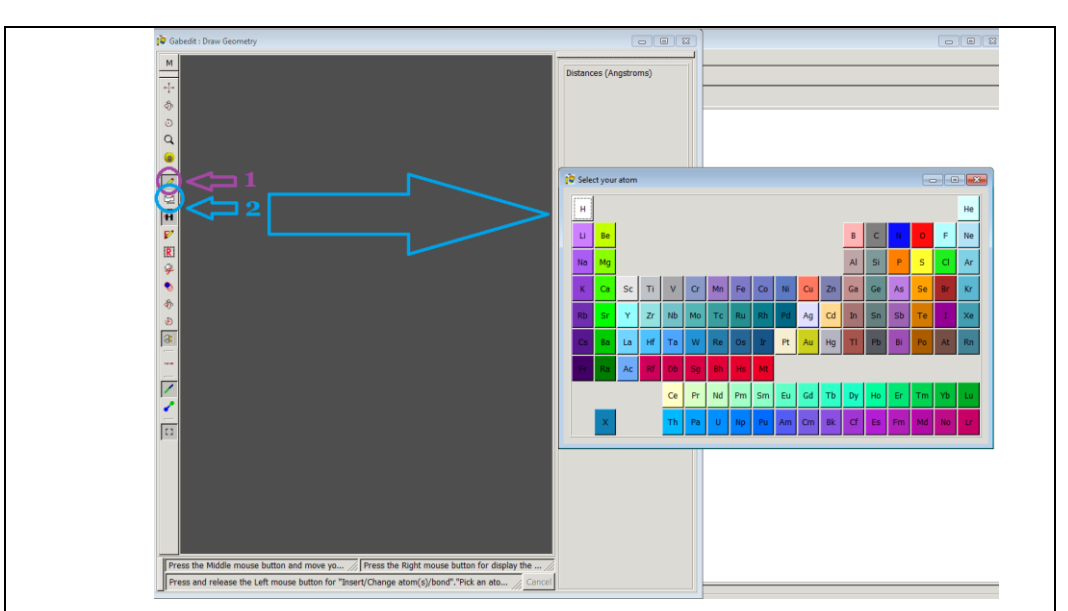

**Figura 13.** Ejemplo de cómo construir una molécula a partir de sus átomos.

Una vez seleccionado lo que se quiere simplemente hay que clicar en la ventana de dibujo y empezará a construirse la molécula.

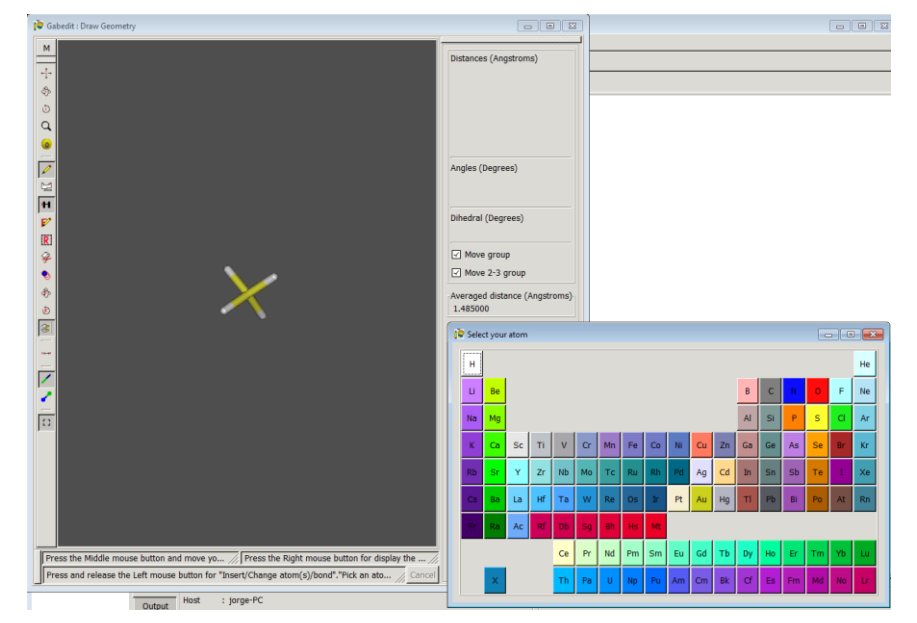

**Figura 14.** Ejemplo para añadir más átomos a una molécula.

3. Optimizar la estructura para que adopte la geometría correcta. Una vez dibujada la molécula, clicando en la ventana de dibujo con el botón derecho, nos aparece un desplegable. Una de las opciones que permite es *Molecular mechanics*, que al ponernos encima se abre un sub-menú. La segunda opción es *Optimization*.

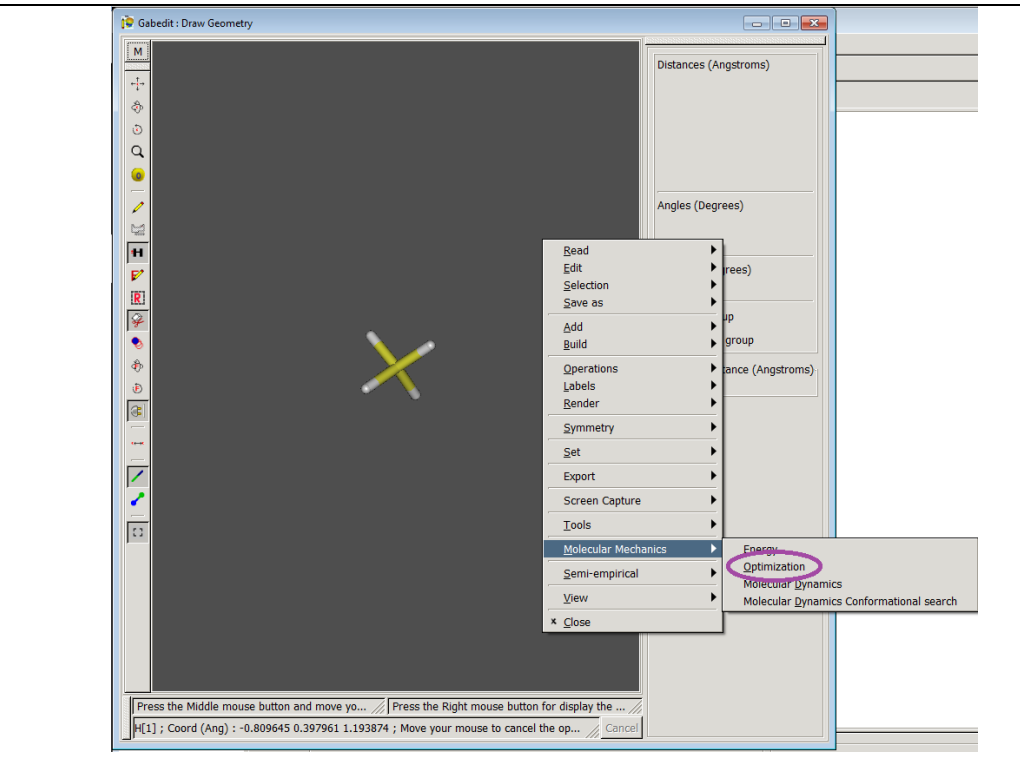

**Figura 15.** Ejemplo de cómo realizar la optimización.

Al clicar esa opción aparece una nueva ventana con las condiciones de la optimización. En este caso, como las moléculas son muy sencillas y no nos interesa la energía, se utilizará un método *steepest descent* con los parámetros que vienen por defecto en ese método.

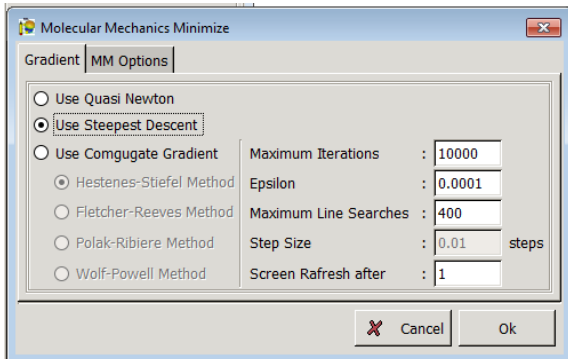

**Figura 16.** Ejemplo de parámetros para el método Steepest Descent.

4. Guardar la geometría en formato .pdb. Para ello, se debe clicar con el botón derecho en la ventana de dibujo y aparecerá la opción *Save as* que desplegará un menú con las distintas opciones de formato.

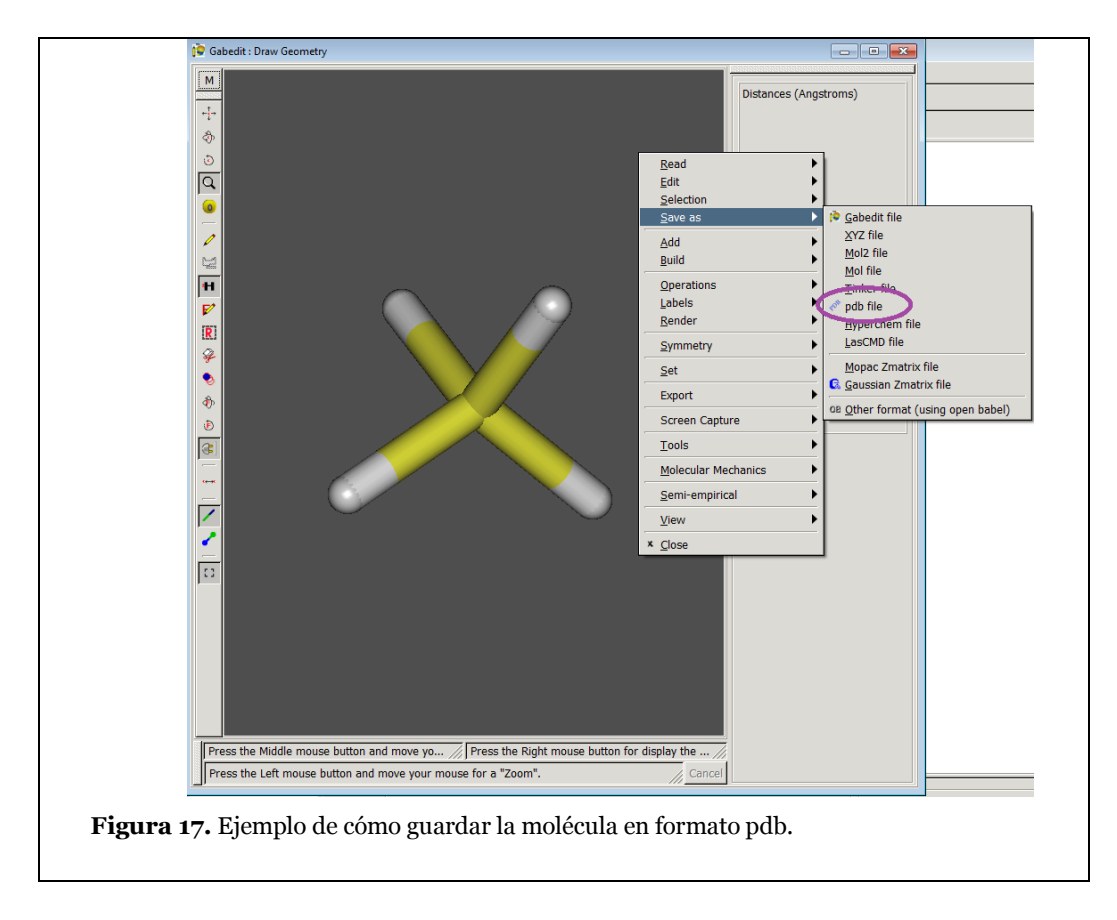

 Actividad 4. Proyecto Lewis: geometrías. Esta parte del proyecto se centrará en que los alumnos lleguen a determinar la geometría de las moléculas asignadas aplicando la TRPECV y la teoría de hibridación. Para ello, los alumnos deberán conocer cómo simbolizar las estructuras de Lewis de las moléculas asignadas para después construirlas con *Gabedit* y visualizar su geometría.

Una vez han construido las moléculas, los alumnos deberán analizar por qué cada molécula adopta esa geometría y establecer unas reglas generales que deberían coincidir con la TRPECV. Asimismo, los estudiantes deberán determinar esas geometrías con la teoría de hibridación de orbitales, en el caso que esta también tenga una implicación. Para ello, el dosier de trabajo les plantea una serie de preguntas que los alumnos deben ir contestando. Estas preguntas tienen la intención de orientar al alumno en la búsqueda y comprensión de las teorías que describen la geometría de las moléculas. Además, estas actividades pretenden que el alumno o el grupo de trabajo investigue; es decir, que busque información, la seleccione, la gestione y la analice para poder desarrollar las preguntas planteadas, así como para adquirir los conocimientos asociados a dichas preguntas. Este procedimiento permitirá al alumno alcanzar la competencia digital. Por otro lado, este proceso recuerda al método científico y los contenidos del bloque 1, "la

actividad científica", del RD 1105/2014 que se presentaba como bloque de contenidos trasversal. Por eso, este proyecto pretende familiarizar al alumno con la metodología de trabajo científico. Este proyecto pretende que sea el alumno quien, de forma autónoma, llegue al conocimiento.

- 1. Si los electrones se encuentran en orbitales, ¿cómo se forman los enlaces covalentes? Busca información si es necesario.
- 2. ¿Qué geometría tiene cada una de las moléculas? Busca información si es necesario.
- 3. ¿Afectan las estructuras resonantes a la geometría? ¿Varía dicha geometría en función de la forma resonante que representemos?
- 4. ¿Algún átomo de la molécula tiene pares de electrones no enlazantes? Atended a las estructuras de Lewis dibujadas en el apartado anterior.
- 5. ¿Pueden estos pares electrónicos no enlazantes afectar a la geometría de la molécula? ¿Por qué? Comparar moléculas que tengan pares electrónicos no enlazantes con las que no tengan.
- 6. ¿Pueden los orbitales afectar a la geometría? ¿Cómo?
- 7. Indica, si es el caso, la hibridación que presenta cada átomo de las moléculas estudiadas.

**Figura 18.** Ejemplo de posibles preguntas a responder en el informe relacionadas con las teorías que definen las geometrías moleculares.

A pesar de que el trabajo deberá realizarse en grupos, cada alumno deberá trabajar una molécula, ya que cada alumno tendrá un ordenador. Posteriormente, el grupo deberá reunirse y poner en común las conclusiones extraídas. Con el fin de evitar una mayor carga de trabajo en casa, la mayoría del informe debe irse rellenando a medida que se va realizando el trabajo. Así, aunque cada alumno trabaje en un ordenador, deben poder comunicarse entre ellos en la clase para debatir las posibles respuestas a las preguntas que se les plantee en el dosier, así como a las que el docente les haga con la intención de orientar su trabajo.

En esta actividad, el profesor actúa como guía de los alumnos, orientándolos cuando estén perdidos, mediante preguntas que les haga reflexionar sobre lo que creen, y resolviendo sus dudas. Además, el profesor será consciente de las

limitaciones que los estudiantes tienen respecto a los contenidos debido sus ideas previas, gracias a la realización de la *Actividad 1*. De este modo, el docente debe hacer hincapié en esas ideas erróneas. Por ejemplo, si muchos alumnos fallaron la pregunta sobre las estructuras de Lewis planteada en el test de la *[Figura 8](#page-36-0)*, el docente deberá repasar y comentar en clase las estructuras de Lewis que los alumnos debían preparar en casa.

 Actividad 5. Proyecto de Lewis: polaridad. En esta parte del proyecto, los alumnos deberán trabajar el concepto de polaridad a través de las geometrías encontradas en la actividad anterior. Para ello, los alumnos pueden utilizar el programa *Chimera,* que permite visualizar el potencial electrostático de las moléculas generadas con *Gabedit* en la actividad anterior, para poder hacerse una idea de la distribución de carga de dicha molécula y, así, ayudarles a entender el concepto de polaridad.

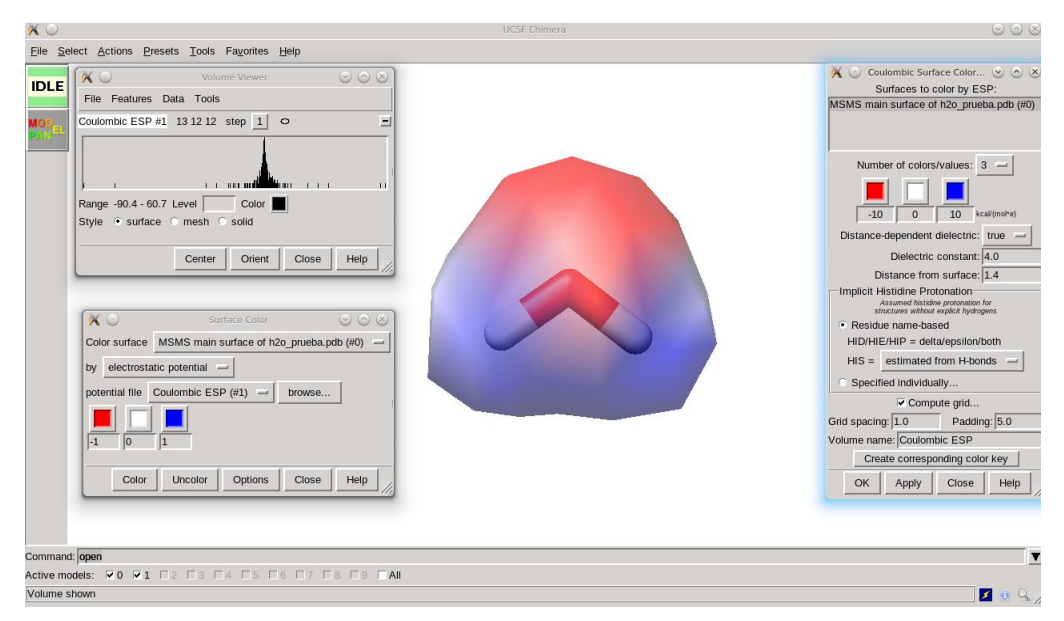

**Figura 19.** Ejemplo de visualización de potencial electrostático para la molécula de agua con *Chimera*.

Primero, el docente debe explicar cómo se realiza dicho mapa potencial con *Chimera*:

- 1. Abrir *Chimera*.
- 2. *File → Open.* Seleccionar la molécula en formato .pdb de la carpeta donde se hubiera guardado previamente.
- 3. *Actions → Surface → Show*. Aparecerá una superficie que recubrirá nuestra molécula.

#### 4. Abrir *Chimera*.

- 5. *File → Open.* Seleccionar la molécula en formato .pdb de la carpeta donde se hubiera guardado previamente.
- 6. *Actions → Surface → Show*. Aparecerá una superficie que recubrirá nuestra molécula.
- *7. Tools → Surface/Binding Analysis → Coulombic Surface Coloring*. Aparecerá una ventana como la que se muestra a la derecha en la *[Figura](#page-45-0)  [20](#page-45-0)*. Marcar al final de la pantalla la casilla *Compute grid…* y finalmente *Apply*. Entonces aparecerá la ventana que se muestran en la *[Figura 21.](#page-45-1)*

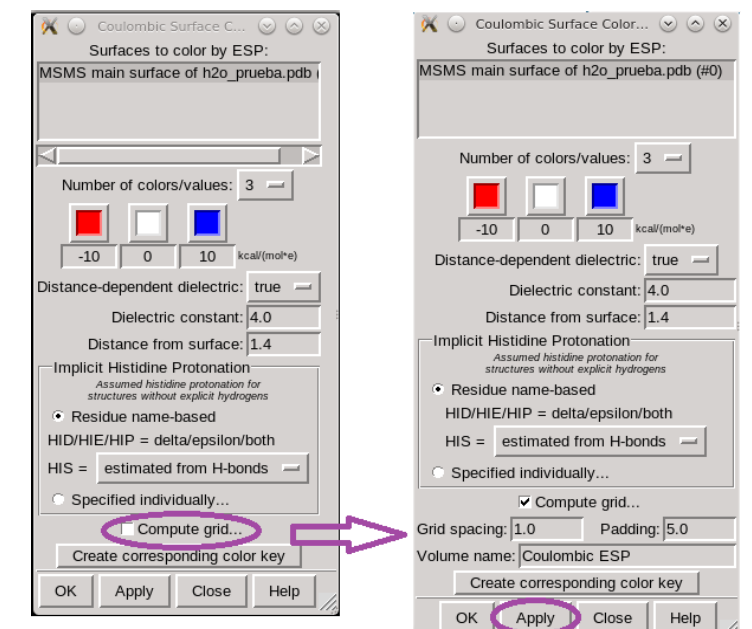

<span id="page-45-0"></span>**Figura 20.** Ventana para calcular el mapa de potencial electrostático.

En la ventana llamada *Surface Color* (*[Figura 21](#page-45-1)*) se puede modificar el intervalo de las zonas negativas y positivas para ver más intensos los colores (recomendado -1, 0 y 1).

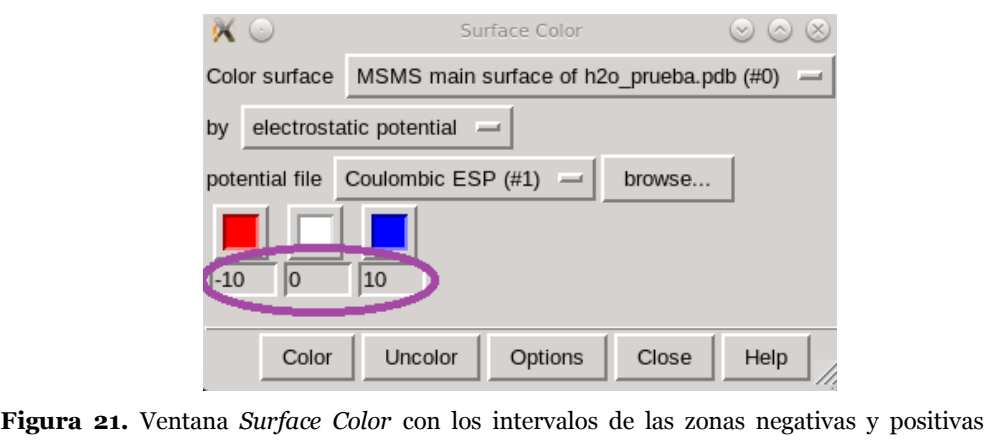

<span id="page-45-1"></span>remarcados.

- 8. Si se desea hacer trasparente la superficie para ver la molécula debajo: *Actions → Surface → Transparency*. Aparecen una serie de porcentajes de trasparencia e incluso puedes indicar el intervalo que prefieras en la opción *other…*
- 9. Finalmente para guardar la imagen, lo primero sería poner el fondo blanco. Para ello: Actions → Colors → all options… Esto abrirá otra ventana como la que se muestra a continuación:

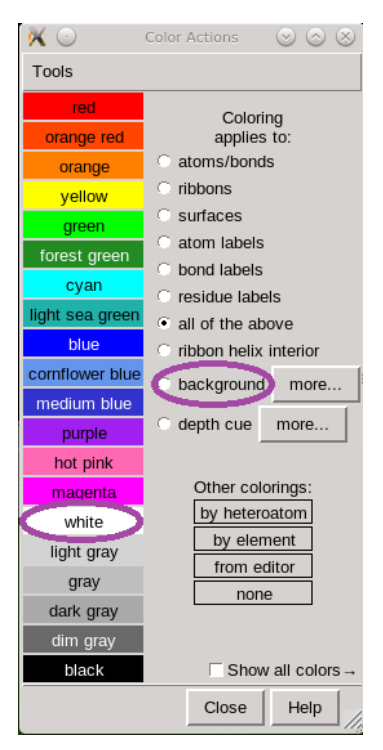

**Figura 22.** Ventana de selección de colores.

Finalmente, para guardar la molécula como imagen: *File → Save image…* poner nombre a la imagen y seleccionar el lugar de destino.

Los alumnos, igual que en la actividad anterior, deberán contestar a una serie de preguntas planteadas en el dosier. Estas preguntas guiarán al alumno en su proceso de aprendizaje.

- 1. Indica la densidad de carga de cada uno de los átomos de cada una de las moléculas.
- 2. Determina, para cada una de las moléculas, el momento dipolar (de forma vectorial) de cada enlace. Busca información si fuera necesario.
- 3. Explica razonadamente la polaridad de cada una de las moléculas propuestas.

**Figura 23.** Ejemplos de posibles preguntas para el aprendizaje de la polaridad.

En esta actividad, el profesor también actuará como guía de los alumnos, orientándolos cuando estén perdidos, mediante preguntas que les haga reflexionar sobre lo que creen, y resolviendo sus dudas. En este caso, la polaridad no se contempló en el test de ideas previas del alumno; de modo, que debe considerarse como un conocimiento nuevo y el docente debe asegurarse de que este sea asimilado. Por eso se encargará de supervisar las respuestas que los alumnos planteen. Por ejemplo, cuando los alumnos deban distribuir la densidad de carga para cada uno de los átomos pueden ayudarse de la visualización con *Chimera* o pensar en electronegatividades, es ahí donde el docente debe hacer hincapié en qué característica tiene la distribución de cargas que está dando *Chimera*, ¿por qué las distribuye así y no de otro modo?

 Actividad 6. Proyecto Lewis: fuerzas intermoleculares. El proyecto de Lewis concluye con una profundización de las fuerzas intermoleculares. Concretamente, con las derivadas de las fuerzas de Van der Waals.

Para esta parte del proyecto se cuenta con dos sesiones distintas, ya que se pretende que los alumnos preparen una presentación oral de unos 5 -7 min. donde expliquen la importancia real de este tipo de fuerzas; por ejemplo, en procesos bioquímicos. Con este fin, cada grupo tendrá asignado una fuerza intermolecular concreta (fuerzas dipolo-dipolo que no sean enlaces de hidrogeno, fuerzas dipolo-dipolo inducido, fuerzas dipolo instantáneo-dipolo inducido y enlaces de hidrógeno) de la cual deberá buscar información sobre cómo actúa, qué características tiene y dar un ejemplo de la importancia de esta fuerza en una molécula relevante en la vida cotidiana. Así, los primeros 20 min. asignados a esta actividad servirán para que los alumnos se organicen y empiecen a buscar información. En la siguiente sesión se procederá a la presentación oral de cada uno de los grupos.

En esta actividad el docente debe ayudar a los alumnos en la elección de los ejemplos de cada tipo de fuerzas y tener preparado material auxiliar por si los alumnos no son capaces de encontrar ninguno. Un ejemplo de material auxiliar podría ser la página web de González (s.f), que explica cómo funcionan cada una de las fuerzas intermoleculares y muestra ejemplos de ellas.

 Actividad 7. Discusión. Una vez realizado el proyecto Lewis, los alumnos ya deben tener una idea clara de lo que es la TRPECV y la teoría de la hibridación. Así, la última sesión de ese proyecto se dedicará a discutir los resultados obtenidos y aclarar cómo funcionan exactamente esas teorías. La idea es que sean los propios alumnos los que expliquen esas teorías, pero el docente debe estar atento a lo que se comenta para corregir aquellos errores que se tengan y asentar la base de estas teorías.

Debido a que una discusión de esa categoría podría ser compleja, una posible propuesta podría ser que los alumnos realizaran un esquema de lo aprendido en la pizarra (por turnos), que será cuestionado, completado y matizado por el profesor y/o los propios compañeros.

 Actividad 8. Clase magistral. Una vez estudiados los contenidos químicos del enlace covalente, se procederá a investigar moléculas que contengan este enlace y sean de interés biológico. Así, se iniciará el proyecto Biología.

Igual que en el proyecto anterior, el primer paso es que el docente divida a los alumnos en los distintos grupos, les dé el dosier correspondiente (*Anexo II*) y les informe sobre qué va a tratar el proyecto y cuál es el trabajo que deben realizar. Además, debe hacer una pequeña introducción práctica al programa de visualización *VMD* para que los alumnos puedan empezar a trabajar en el proyecto:

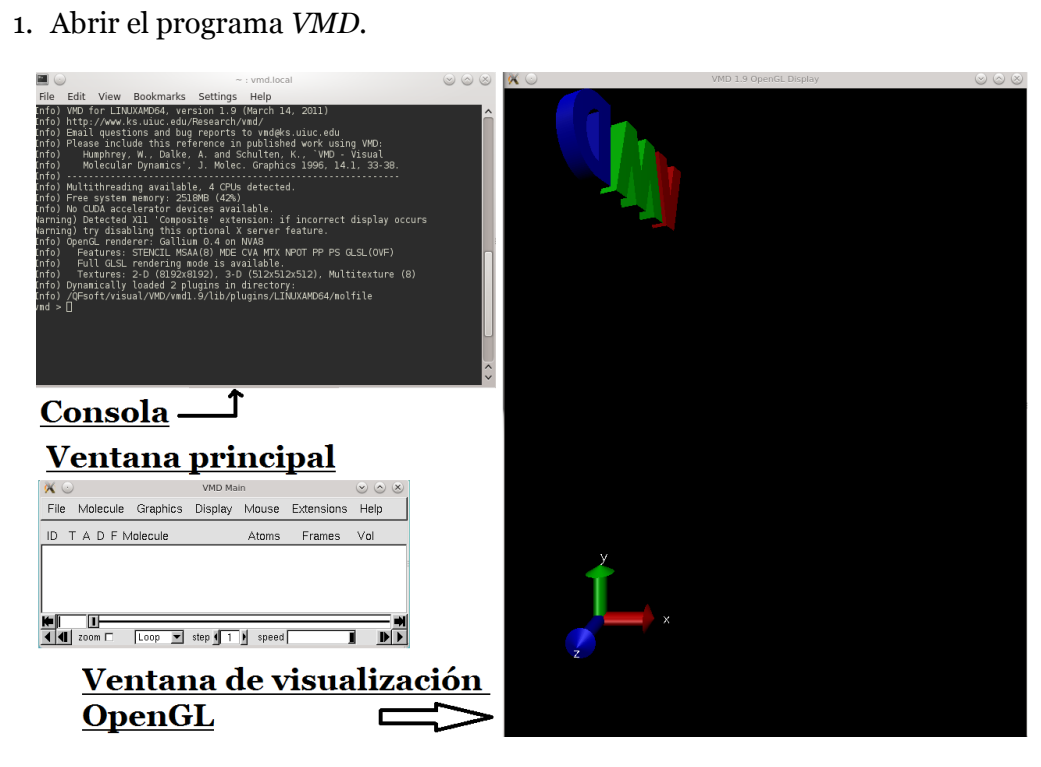

**Figura 24.** Muestra de las tres ventanas que permiten el uso de *VMD*.

2. Cargar la proteína. Para ello, se clica en la ventana principal de *VMD File* y luego *New Molecule…*

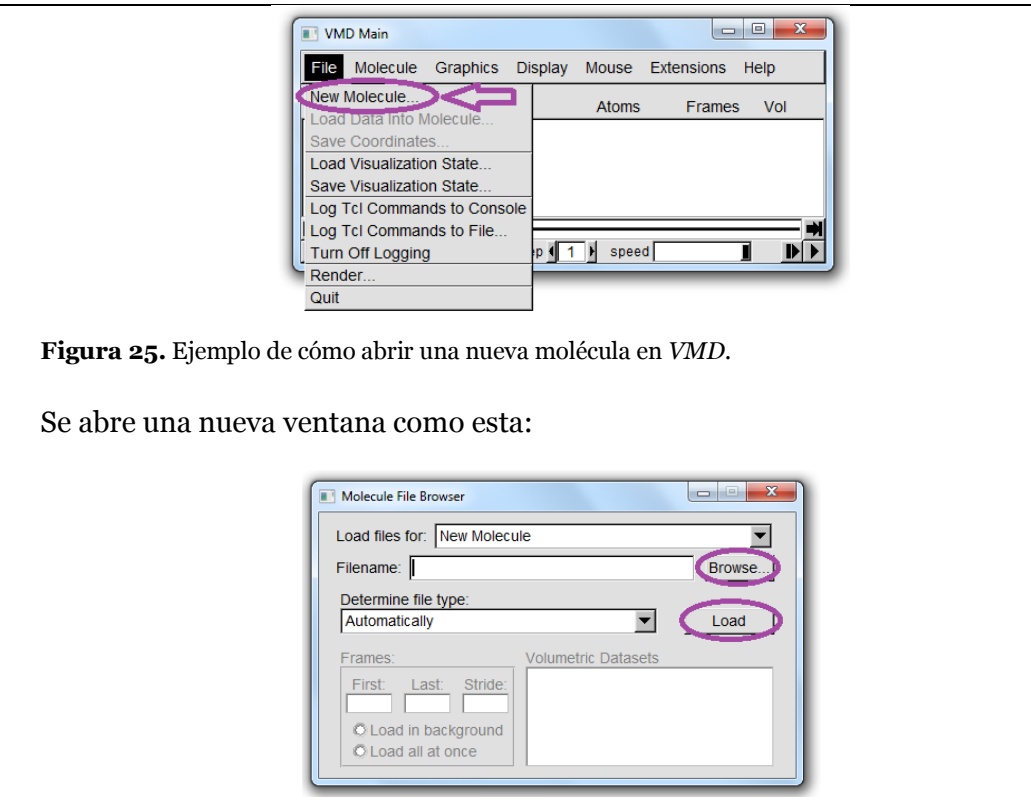

**Figura 26.** Ejemplo de cómo cargar una nueva molécula en *VMD*.

En esa ventana hay que usar el botón *Browse…* para encontrar el archivo que deseamos. Una vez escogido el fichero se vuelve a la ventana de *Molecule File Browse* donde habrá que cargar la molécula presionando el botón *Load*.

- 3. Visualización de la proteína. Este programa ofrece mucho juego de visualización, por eso el docente debe hacer una selección de las acciones más útiles y referenciarles el tutorial de *VMD* (Aksimentiev et al., 2016). Aquí se muestran algunas de las más relevantes:
	- *Rotación:* Si en la ventana OpenGL se pulsa el botón izquierdo del ratón y se mueve se observa la rotación de la molécula alrededor de sus ejes:

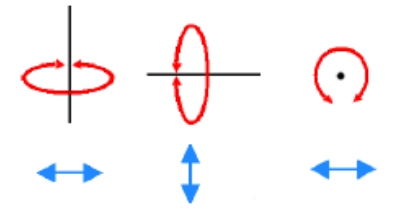

**Figura 27.** Modos de rotación y los movimientos relacionados con el ratón (flechas azules).

 *Representaciones gráficas. VMD* nos permite visualizar la proteína mediante distintos estilos. En *Graphics → Representations…* Se abre una ventana llamada *Graphical Representations*.

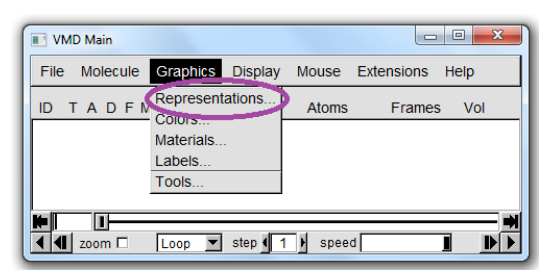

**Figura 28.** Ejemplo de cómo abrir la ventana de representaciones en *VMD*.

En el apartado *Draw Style* se puede cambiar el estilo (*drawing method*) y el color de la representación (*couloring method*). Además, dependiendo del estilo que se escoja tendrá distintos parámetros que también se pueden modificar, como por ejemplo el grosor de la cinta que representa la proteína con el estilo *NewCatoon*.

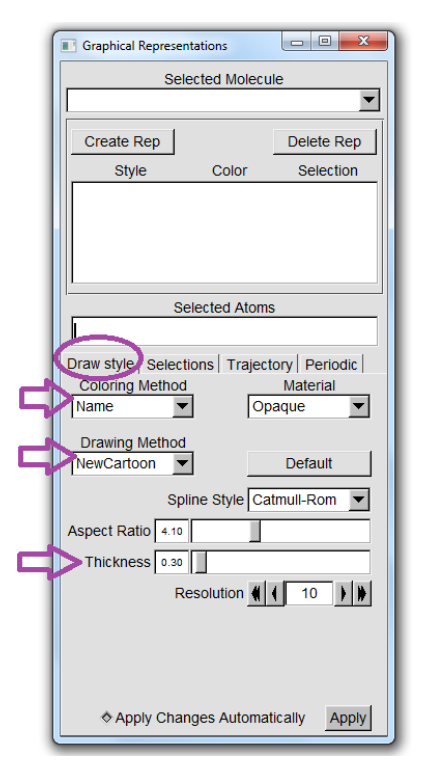

**Figura 29.** Ejemplo de ventana de gráficos en *VMD*.

La idea es que el alumno juegue con los distintos estilos y personalice su proteína, lo que le permite fijarse en ella y ver sus distintas características. Asimismo, los distintos estilos también le pueden dar idea de que aminoácidos son más voluminosos, por ejemplo. Distintos ejemplos de representaciones de la proteína Ubiquitina se muestran en la *[Figura 30](#page-51-0)*.

<span id="page-51-0"></span>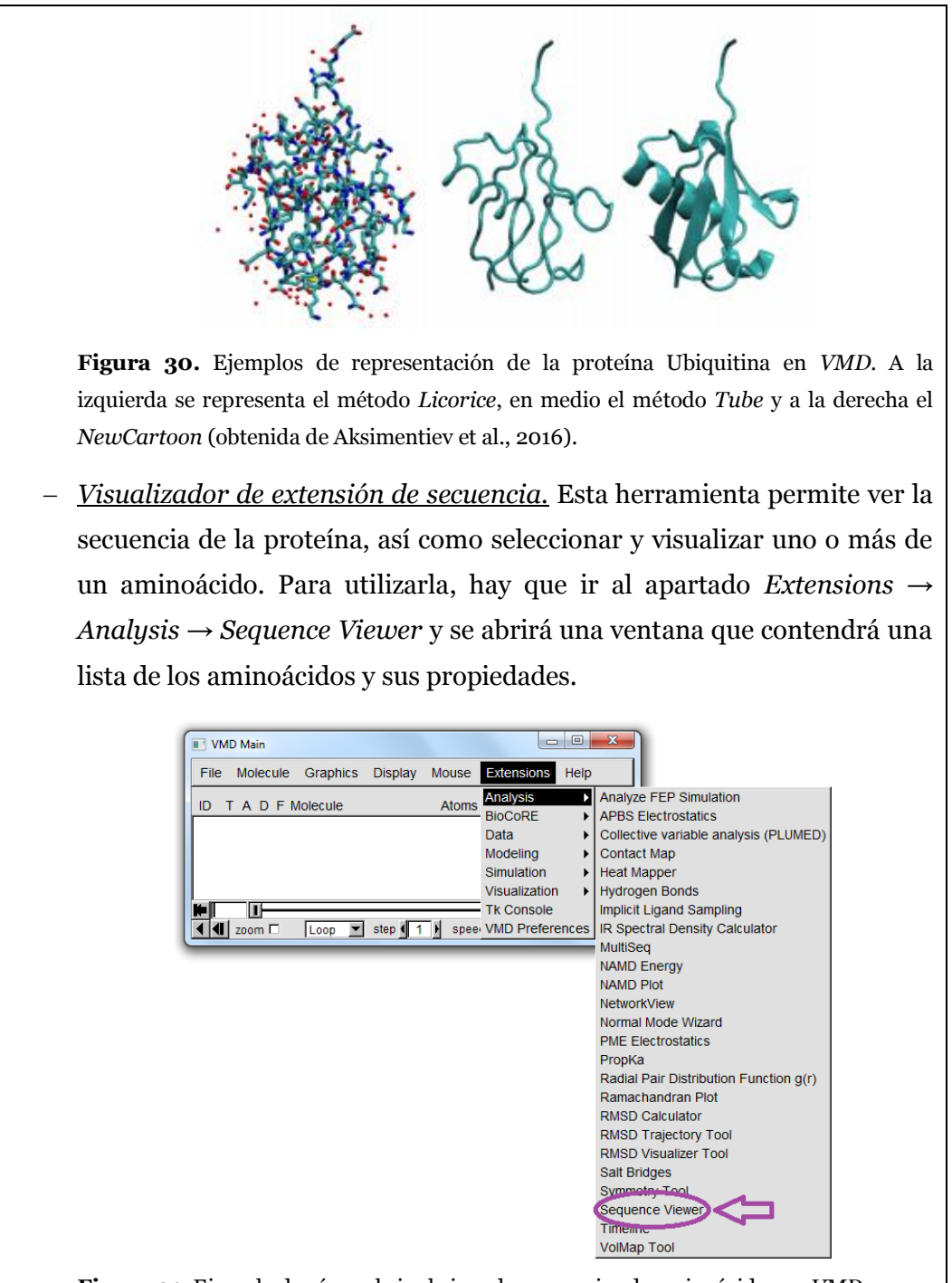

**Figura 31.** Ejemplo de cómo abrir el visor de secuencias de aminoácidos en *VMD*.

Si se selecciona un aminoácido, este quedará resaltado tanto en la ventana de secuencia como en la ventana OpenGL, lo que permite ver al estudiante en qué posición se encuentra ese aminoácido en la proteína que está analizando (*[Figura 32](#page-52-0)*).

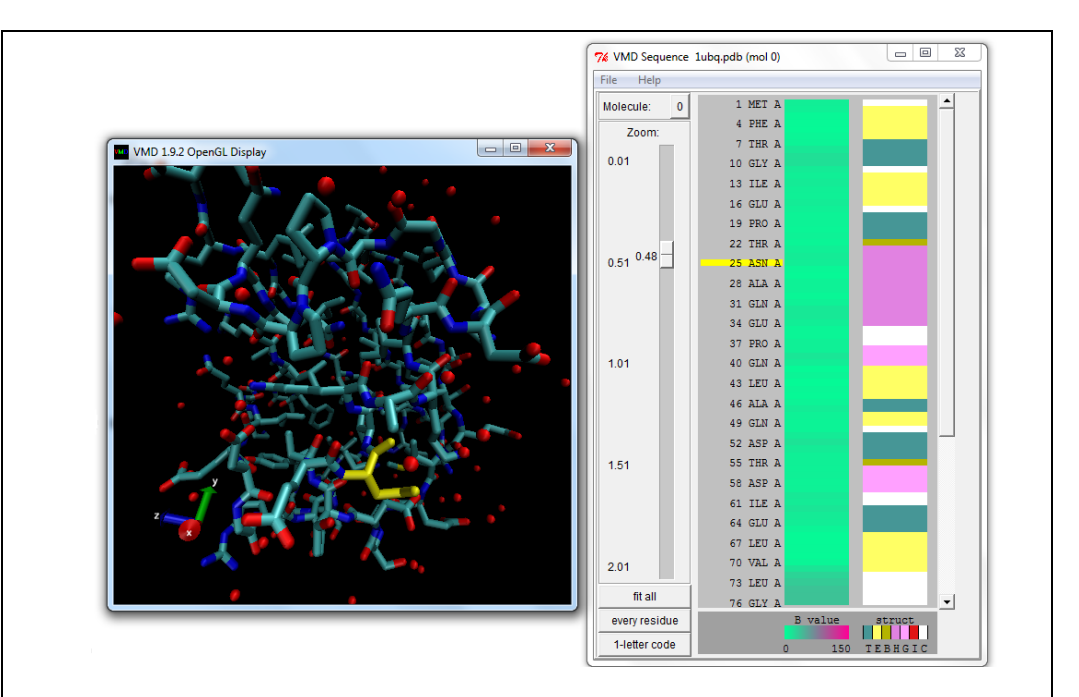

<span id="page-52-0"></span>**Figura 32.** Ejemplo de cómo se visualiza la secuencia de aminoácidos en *VMD*. A la derecha la ventana con todos los aminoácidos de la proteína Ubiquitina con el aminoácido asparagina (Asn) marcado. A la izquierda se ve en color amarillo la ubicación de ese aminoácido dentro de la secuencia peptídica.

Tal y como se muestra en la *Figura 32,* la primera columna del visor de secuencia de aminoácidos indica el zoom que puede realizarse en la parte derecha de la ventana, la segunda columna indica los aminoácidos que conforman la proteína y su orden en la secuencia peptídica y la tercera columna hace referencia a un parámetro llamado valor B, cuya escala está indicada debajo de dicha columna. Este parámetro es un indicador del factor de temperatura. Finalmente, la cuarta columna indica la segunda columna mediante una leyenda de colores, que también se encuentra debajo de esa columna. Las letras asignadas en la leyenda indican: T = *turn*,  $E =$  *extended conformation* ( $\beta$ -sheets),  $B =$  *isolated bridge*,  $H =$  *alpha hélix*, G = *3-10 helix*, I = *pi helix* y C = *coil*. Por lo tanto, esta información también permite al estudiante saber cómo contribuyen los aminoácidos a la estructura secundaria de la proteína y qué forma adopta esta en las distintas regiones de la proteína. A pesar de que esta información es muy elevada, considerando los contenidos que se ven en Bachillerato, las estructuras secundarias que más interesan a los alumnos son las hojas  $\beta$ , la hélice alfa y el *coil*.

4. *Representación de la molécula.* Finalmente, los alumnos pueden guardar la proteína con el estilo que ellos deseen como imagen para añadirla al trabajo que se les pide. Para que esa representación de la molécula quede lo mejor posible, deben escoger *File → Render*… en la ventana principal y aparecerá una nueva ventana con los parámetros de representación (*File Render Controls*).

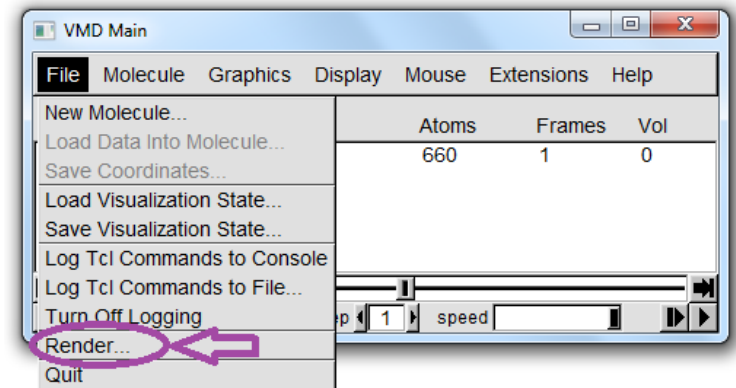

**Figura 33.** Ejemplo de cómo obtener la representación en formato imagen de la proteína estudiada.

En esa nueva ventana habrá que indicar el nombre de la imagen y dónde queremos que se guarde clicando en *Browse…,* posteriormente, clicar *Start Rendering*.

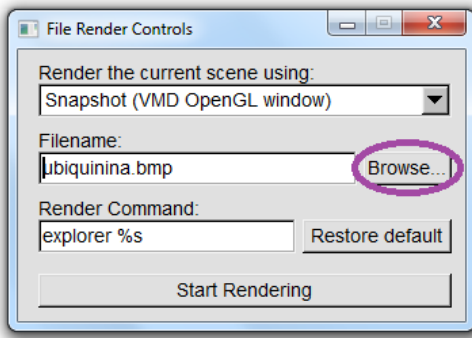

**Figura 34.** Ejemplo de ventana *File Render Controls* de *VMD*.

Para facilitar dónde se guardará la imagen, lo más sencillo es que los alumnos creen una carpeta en el escritorio llamada, por ejemplo, *VMD* y al clicar en *Browse…* busquen la dirección de esa carpeta y añadan el nombre de la molécula en formato de mapa de bits (.bmp).

 Actividad 9. Proyecto Biología. Este proyecto tiene como objeto que el alumno conozca qué es el enlace peptídico y cuáles son los distintos aminoácidos que pueden conformar una proteína. Este proyecto pretende dotar de aplicabilidad el concepto de enlace covalente y ver su importancia en moléculas tan relevantes como las proteínas.

Para ello, el alumno deberá trabajar en grupos heterogéneos (entre 2 – 4 alumnos). Igual que en el proyecto anterior, cada alumno trabajará en su propio ordenador y después lo pondrá en común con el resto del grupo para rellenar lo que se le pide en el dosier. Las preguntas que los alumnos deberán responder se muestran en la *[Figura 35](#page-54-0)*.

1. Indica cuál es la estructura general de un aminoácido. Comparad distintos aminoácidos en el visualizador y sacad vuestras conclusiones.

2. ¿Cuál es la secuencia de aminoácidos de cada proteína?

3. ¿Cuántos aminoácidos hay y como se llaman?

4. ¿Cómo se pueden clasificar los aminoácidos?

5. ¿Cómo es el enlace peptídico? ¿Qué características tiene? ¿Cuál es su estructura de Lewis?

6. ¿Cuántos tipos de estructuras puede adoptar una proteína? ¿Qué diferencia hay entre ellas?

7. Pon dos claros ejemplos de estructuras secundarias observadas en las proteínas anteriores. Muéstralas con una imagen.

8. ¿Qué relevancia tienen las proteínas estudias?

<span id="page-54-0"></span>**Figura 35.** Ejemplos de posibles preguntas para el Proyecto Biología.

De este modo, los alumnos conocerán y visualizarán los distintos tipos de aminoácidos, la estructura del enlace peptídico y las posibles estructuras secundarias de las proteínas. Asimismo, relacionarán la relevancia de estas proteínas con las funciones que estas realizan en la vida cotidiana.

En este caso, sería ideal que ambos profesores, el de biología y el de química, estén vigilando la sesión y resolviendo las dudas que les puedan surgir a los alumnos. Pero igual que en el proyecto anterior, el docente solo actuará como guía. Además, este proyecto es básicamente de observación y búsqueda bibliográfica.

La mayoría del informe debe irse rellenando a medida que se va realizando el trabajo, así se evitara una mayor carga de trabajo en casa al estudiante.

 Actividad 10. Pre-test II. Esta actividad pretende ser una clase de consolidación de los contenidos dados en esta Unidad Didáctica. Por ello, se volverá a realizar el pre-test realizado en la *Actividad 1* con la intención de que los alumnos vean en qué han mejorado y que el profesor conozca si aún quedan dudas. Debido a que el pre-test inicial no contaba con preguntas sobre polaridad, fuerzas intermoleculares, enlace peptídico o aminoácidos, se propone que se amplíe el test con preguntas de estos contenidos. De nuevo, este pre-test se realizaría a través de aplicaciones como *Kahoot*.

En el caso que el docente notara un déficit de adquisición en algunos de los contenidos desarrollados en esta Unidad Didáctica, se procedería a la realización de unas actividades de refuerzo, mostradas en *Anexo III*, para corregir dichas dudas.

 Actividad 11. Examen: finalmente, los alumnos deberán demostrar lo aprendido en un examen final de Unidad Didáctica (*Anexo III*).

## **3.4.3. Evaluación**

En este trabajo no sólo se evaluarán los conocimientos que los alumnos han alcanzado considerando los objetivos marcados en la propuesta, sino que también se evaluará la contribución de esta propuesta para la mejora del proceso de enseñanza-aprendizaje. Así, en este apartado se proponen dos evaluaciones: una que evalúe a los alumnos y su rendimiento y otra que permita evaluar los posibles resultados de esta actividad para la mejora educativa.

## **3.4.3.1. Evaluación del alumnado**

Debido a todas las actividades propuestas, el docente cuenta con varios puntos a evaluar. Además, hay que añadir los parámetros actitudinales y transversales. Así, se proponen diferentes indicadores de evaluación:

 *Participación:* esta metodología implica una alta intervención por parte del alumno en la construcción del aprendizaje. Por eso, es importante que se evalúe la implicación del alumno en las actividades, sobre todo en los proyectos donde trabaja con otros compañeros. Debido a que esta participación se produce en las distintas sesiones, se propone que el docente utilice las técnicas de observación; por ejemplo a través de escalas de valoración como la que se muestra en la *[Tabla 3](#page-56-0)*.

<span id="page-56-0"></span>**Tabla 3.** Ejemplo de escala de valoración (adaptado de Moreno, 2016, p. 6). Donde 5 indica un alto grado de consecución del aspecto observado.

| <b>Nombre del Alumno:</b>                         |   |              |   |   |
|---------------------------------------------------|---|--------------|---|---|
| Características a observar                        | 1 | $\mathbf{2}$ | 3 | 5 |
| Respeta el turno de palabra en los debates.       |   |              |   |   |
| Respeta a sus compañeros en las discusiones.      |   |              |   |   |
| Contribuye a la discusión del grupo de trabajo.   |   |              |   |   |
| Toma parte en la redacción del informe.           |   |              |   |   |
| Usa correctamente los programas de visualización. |   |              |   |   |

Los alumnos conocerán en todo momento las características de observación. El docente será el que evalúe este apartado que contará el 10 % de la nota de esta Unidad Didáctica.

 *Informes:* como se ha mencionado anteriormente, al finalizar cada proyecto, cada grupo deberá entregar un informe que recoja los resultados obtenidos y que responda a las preguntas que se les plantean en el dosier. En ese informe se valorará que los alumnos sean capaces de interpretar correctamente sus propios resultados y la calidad del trabajo (buena expresión, correcto desarrollo de las preguntas planteadas, etc.). Para facilitar el trabajo tanto de estudiantes como del docente, se propone usar una rúbrica como la que se muestra en la *[Tabla 4](#page-57-0)*.

Los alumnos tendrán la rúbrica en todo momento, tanto para realizar los informes como para autoevaluarse. Tras la autoevaluación y la evaluación por parte del docente se procederá a una evaluación dialogada entre alumno y profesor. El informe relacionado con el proyecto de Lewis contará el 20% de la nota, mientras que el asociado al proyecto de Biología contará un 10%.

 *Presentación oral*: debido a que dentro del proyecto de Lewis los alumnos realizarán una presentación oral sobre las fuerzas intermoleculares, dicha presentación tiene que considerarse en la evaluación. Esta se realizará a través de otra rúbrica (*[Tabla 5](#page-58-0)*) a la que los alumnos también tendrán acceso en todo momento. Sin embargo, a diferencia de los informes, esta presentación solo será evaluada por el docente y contará un 10% de la evaluación final.

<span id="page-57-0"></span>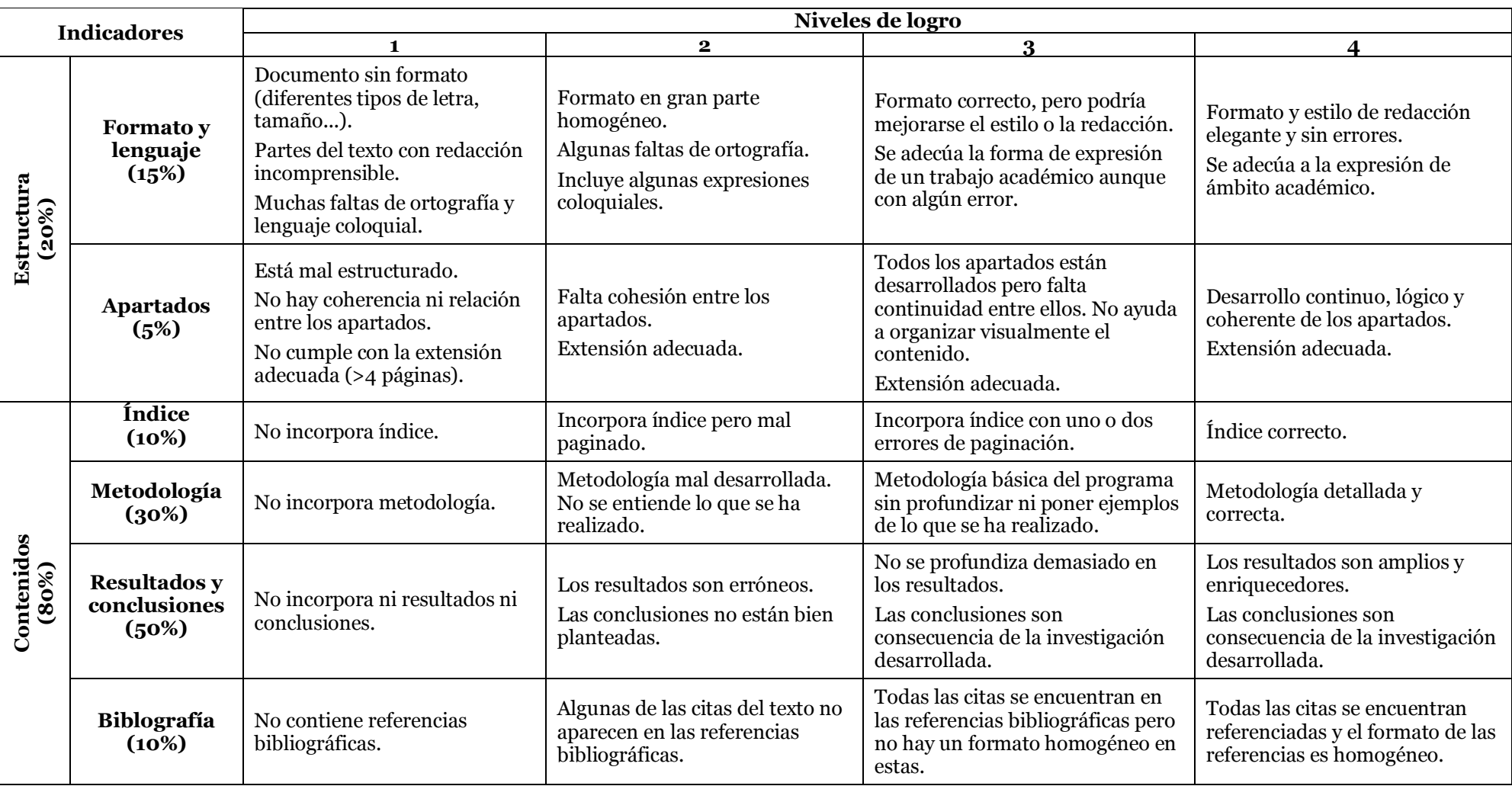

**Tabla 4.** Ejemplo de posible rúbrica de evaluación de los trabajos (adaptada de UNIR, 2016).

<span id="page-58-0"></span>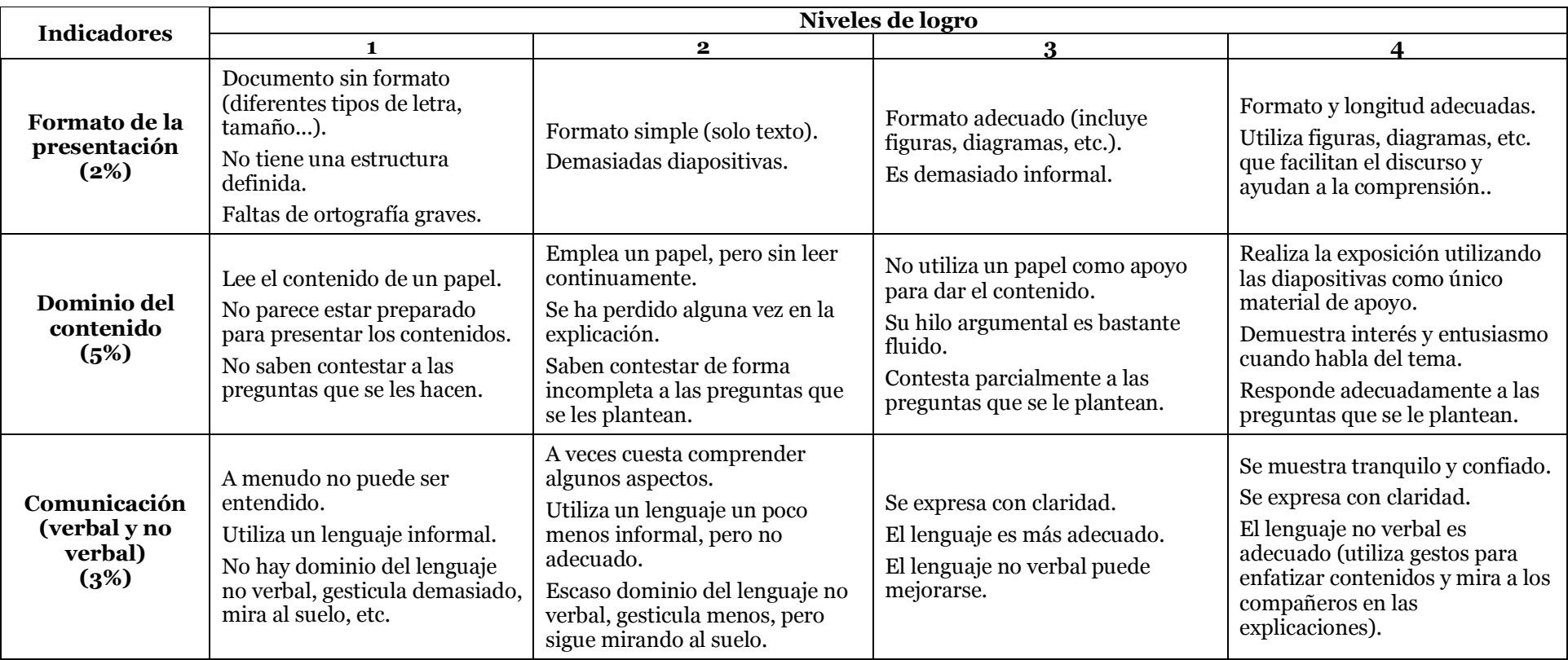

**Tabla 5.** Ejemplo de posible rúbrica de evaluación de las presentaciones orales (adaptada de UNIR, 2016).

 *Examen:* la evaluación de los contenidos de la Unidad Didáctica permitirá conocer el nivel de adquisición y aplicación de los conocimientos que se han ido trabajando en estas sesiones.

Debido a la evaluación formativa planteada en esta Unidad Didáctica, el examen constituirá el 50 % de la nota (porcentaje menor al que suele tener normalmente). Sin embargo, considerando el curso al que se está aplicando esta Unidad Didáctica (2º Bachillerato) y el hecho de que deberán enfrentarse a la PAU (Prueba de Acceso a la Universidad), se exige una nota mínima de 5 para dotar de relevancia el examen.

Esta evaluación permitirá analizar todos los aspectos que se engloban en el proceso de aprendizaje de los alumnos, así como el alcance de los objetivos de esta propuesta. Por eso, se propone un modelo de evaluación formativa donde se considera de igual importancia el trabajo realizado durante todas las sesiones como la nota del examen de contenidos, tal como se puede ver en la *[Tabla 6](#page-59-0)*. Este modelo de evaluación, equilibra el aprendizaje teórico y práctico. Además, al hacer partícipe al alumno en parte de su proceso de evaluación se pretende aumentar la motivación de este.

| <b>Indicadores</b>               | Porcentaje (%) |
|----------------------------------|----------------|
| Participación                    | 10             |
| Informe proyecto Lewis           | 20             |
| Presentación oral proyecto Lewis | 10             |
| Informe proyecto Biología        | 10             |
| Examen                           | 50             |
|                                  |                |

<span id="page-59-0"></span>**Tabla 6.** Resumen de los porcentajes asignados a cada uno de los indicadores.

#### **3.4.3.2. Evaluación de la propuesta**

Para evaluar la presente propuesta se recomienda diseñar encuestas para conocer la opinión de los alumnos y los profesores sobre la metodología aplicada. La encuesta para los alumnos se muestra en la *[Figura 36](#page-60-0)*, mientras que para los profesores se muestra en la *[Figura 37](#page-61-0)*.

### **Encuesta de satisfacción del alumno**

Responde a las cuestiones que se te plantean a continuación sobre el grado de satisfacción de la metodología empleada en esta Unidad Didáctica. Este cuestionario será anónimo y no será tenido en cuenta para la evaluación académica.

Marca con una X tu nivel de satisfacción (del 1 al 5, siendo 1 en total desacuerdo y 5 totalmente de acuerdo) respecto a las siguientes afirmaciones:

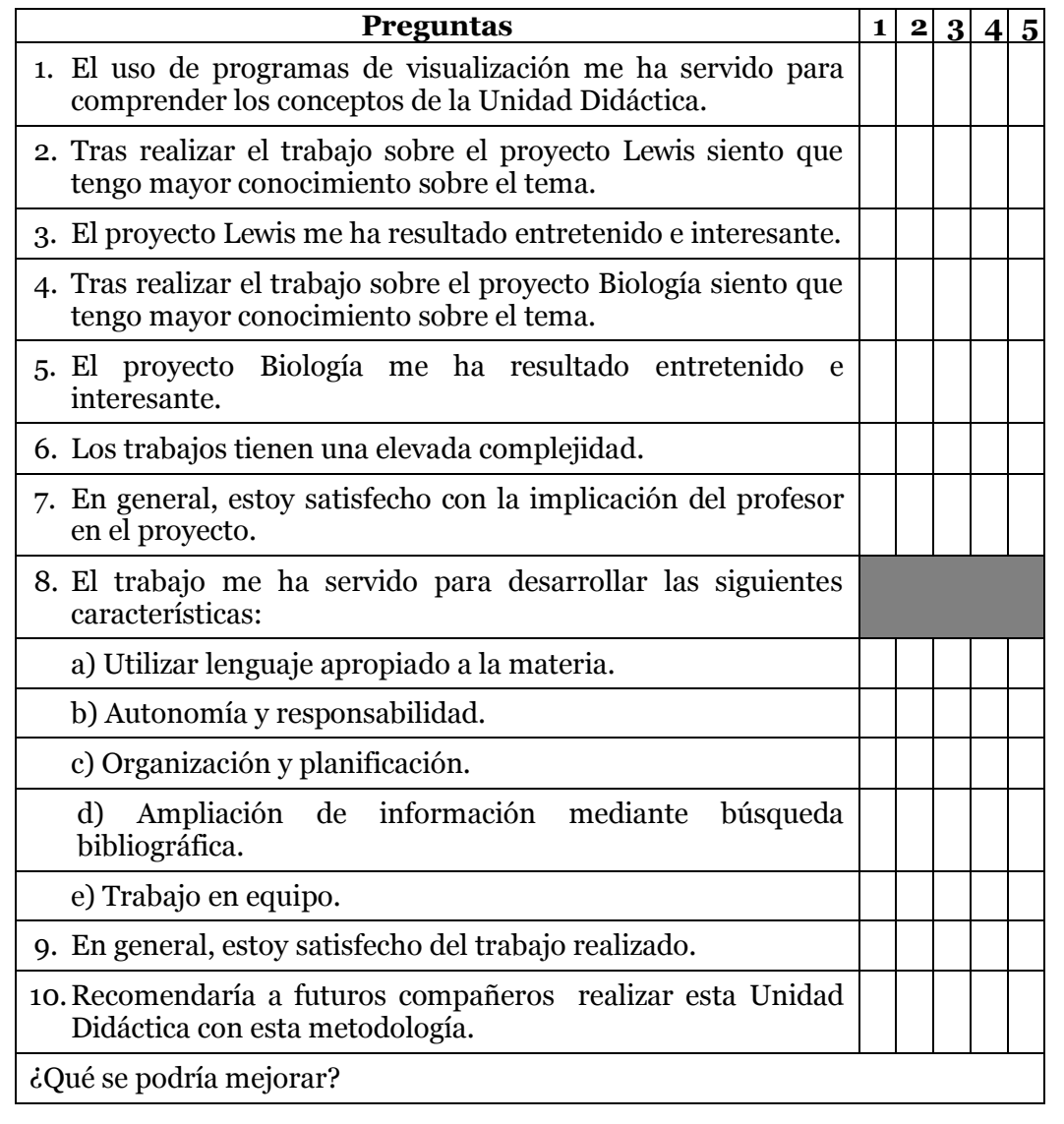

<span id="page-60-0"></span>**Figura 36.** Encuesta de opinión para los alumnos (adaptada de Márquez, 2016).

#### **Encuesta de satisfacción del docente**

Marca con una X tu nivel de satisfacción (del 1 al 5, siendo 1 en total desacuerdo y 5 totalmente de acuerdo) respecto a las siguientes afirmaciones:

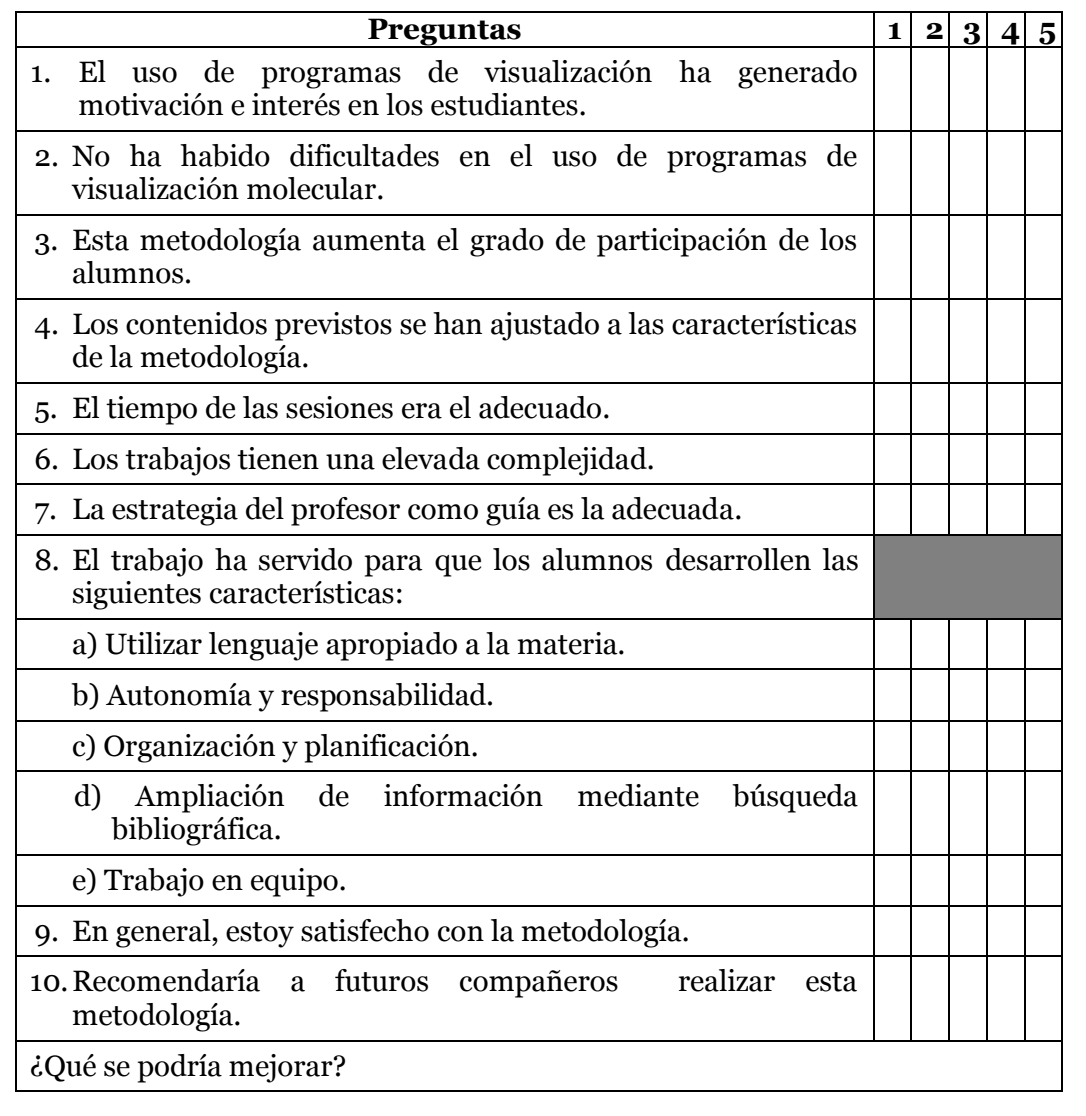

<span id="page-61-0"></span>**Figura 37.** Encuesta de opinión para los docentes.

Los resultados de dicha encuesta permitirían saber el grado de satisfacción tanto de estudiantes como de docentes con la propuesta. Además, ofrecerán puntos de mejora que se podrían aplicar en el siguiente curso académico.

Por otro lado, se propone realizar una observación directa y comparativa entre alumnos que han participado en la metodología y los que no. Como esta propuesta se aplica a 2º de Bachillerato, el número de alumnos no suele ser elevado y, por norma general, no hay más de un grupo que permita hacer la comparativa. Por eso, se debería hacer con algún grupo anterior donde la metodología no se hubiera llevado a cabo. Si se decidiera llevar a cabo esta evaluación, es recomendable que sea el mismo docente el que realice las clases

en los dos cursos a comparar con el fin de minimizar el número de parámetros influyentes, que ya de por sí son muy elevados (distintos alumnos, ligera variación del contexto académico y social, etc.). Pero cuanto mayor sea la muestra (varios cursos académicos), mayor significación estadística para evaluar la propuesta (Márquez, 2016).

## *3.5. Discusión*

Actualmente, parece que los alumnos hayan perdido el interés y las ganas por aprender. Las nuevas tecnologías parecen ser su único eje y no ven sentido a las escuelas de hoy en día. Por eso, uno de los retos de las escuelas del siglo XXI y, por tanto, de sus docentes es crear nuevas metodologías que capten el interés de los alumnos, equilibrando contenidos teóricos y prácticos. Así nace el enfoque constructivista que pretende empoderar al alumno en su proceso de enseñanzaaprendizaje con el fin de aumentar el interés y la motivación de los estudiantes. Una teoría que se fundamenta en la perspectiva constructivista es la teoría psicológica de aprendizaje propuesta por Ausubel. Esta teoría remarca la importancia del aprendizaje significativo, que es aquel aprendizaje donde el estudiante relaciona los nuevos conocimientos con aquellos que ya posee para integrarlos en su estructura cognitiva. Por eso, para conseguir un aprendizaje significativo se debe dotar de realidad y funcionalidad los distintos conocimientos que los jóvenes deben aprender de forma que sea el alumno el que busque el aprendizaje.

La propuesta de este trabajo ha sido elaborada considerando la teoría constructivista como punto de partida, centrándose en la búsqueda de un aprendizaje significativo. Así, se ha seleccionado un contenido específico enmarcado en la vigente legislación, el marco de la LOMCE, y se ha procedido a realizar una serie de actividades que permitan la consolidación de esos conceptos en Química de 2º de Bachillerato. En toda actividad se ha tenido en cuenta al alumno como eje principal del proceso de enseñanza-aprendizaje, dejando al docente como guía de dicho proceso. Por eso, el proyecto principal (proyecto Lewis) tiene un marcado carácter de investigación, de forma que permita al alumno comprender el método científico como forma de trabajo habitual en ciencias. Esto también proporciona un carácter real al estudio, promoviendo la búsqueda bibliográfica, la emisión de hipótesis, la reflexión de los resultados utilizando los conocimientos previos y la justificación y discusión de resultados.

Por otro lado, el proyecto Biología es un proyecto interdisciplinar que pretende incrementar la significación del aprendizaje al dotar de funcionalidad los contenidos aprendidos en el anterior proyecto. Debido a que la materia de Biología también aborda el concepto de enlace, este proyecto pretende aunar los conceptos, procedimientos y actitudes de las diferentes áreas de forma que aporten distintos puntos de vista sobre el enlace covalente y su interés biológico, como es la estructuración de las proteínas.

Debido a que esta propuesta no se ha llevado a cabo, no se pueden discutir los resultados obtenidos. Sin embargo, se espera obtener resultados similares a los estudios comentados en el *apartado 2.4*. Los antecedentes mencionados en dicho apartado*,* como el de Garrido (2009), Ingham y Gilbert (1991) y Malinowski, Klevickis y Kolvoord (2004), muestran un claro aumento del aprendizaje significativo y de la motivación de los alumnos al utilizar programas de visualización molecular en su aprendizaje. Además, tal y como comenta Sánchez-Meza y León (2008), constituyen una herramienta de gran apoyo docente, ya que permiten al profesor explicar conceptos con un alto grado de abstracción, como son la estructura y las funciones de las moléculas. Esto se debe a que el uso de este tipo de programas permite llevar a la práctica aspectos demasiado teóricos y abstractos, como es el concepto de enlace covalente, lo que favorece el aumento del interés por parte del alumno sobre la materia y mejora su rendimiento respecto a estos contenidos. Estos resultados fomentan que cada vez más docentes se atrevan a poner en práctica iniciativas como la propuesta en este trabajo.

Asimismo, la metodología propuesta en este trabajo pretende que los estudiantes, además de adquirir los conocimientos relacionados con esta Unidad Didáctica, aprendan otros contenidos trasversales, como son la autonomía, el trabajo colaborativo y la responsabilidad. Por eso, tal como plantea Hernández de la Torre (2010), los trabajos se realizarían en grupos heterogéneos de forma que permitan una equidad en educación y la formación en trabajo colaborativo. Además, las actividades planteadas buscan abarcar distintas competencias del marco legislativo de la LOMCE, de modo que se alcancen las características anteriormente mencionadas, ya que estas capacitarán a los alumnos de 2º de Bachillerato como ciudadanos aptos de la sociedad para acceder tanto al mundo laboral como a estudios superiores.

Una posible desventaja de esta propuesta podría ser la elevada carga de trabajo para el estudiante. Teniendo en cuenta que los destinatarios son alumnos de 2º de Bachillerato que al final de curso deberán enfrentarse a la PAU, la temporalización y planificación es esencial. Por eso, se deja tiempo en el aula para su realización y discusión y así disminuir las horas que deberían dedicarle en casa. Además, como se pretende que realicen los trabajos en grupos puede ser que surjan problemas para poder quedar entre ellos. Por otro lado y debido a esos exámenes finales, estos cursos suelen convertirse en preparaciones para enfrentarse a dicha prueba, lo que lleva a metodologías conductistas que son incluso demandadas por los estudiantes ante su preocupación por superar esos exámenes. Estos hechos remarcan la importancia de incluir la máxima cantidad de trabajo en las aulas si se pretende implantar una metodología de este estilo, que, por otra parte, podría ayudar a los alumnos a mejorar sus rendimientos y su aprendizaje, en general.

El principal problema, como ya estamos dilucidando, es el tiempo del que se dispone para llevar a cabo una metodología como la aquí propuesta. Por eso, este trabajo no pretende ser exuberante o de alto contenido teórico, sino que pretende facilitar los contenidos sobre los que los alumnos suelen tener dificultades, tal como se ha comentado en el *apartado 2.1*. Por ejemplo, tal como Peterson y Tregust (1989) comentaron, esta metodología podría solventar las dificultades que los alumnos encuentran en la desigualdad en la compartición de los pares de electrones en el enlace y la influencia de los pares no enlazantes en la forma molecular, ya que los programas de visualización molecular permiten observar las estructuras 3D de las moléculas, lo que a su vez permite a los alumnos reflexionar sobre cómo se pueden disponer los electrones.

## **4. Conclusiones**

La presente propuesta se ha desarrollado con el fin de dilucidar si el uso de programas de visualización molecular es una herramienta adecuada para la adquisición de los conocimientos de Química en un grupo de 2º de Bachillerato desde una perspectiva constructivista que fomente el aprendizaje significativo. Para conseguir ese objetivo se ha propuesto una metodología basada en el constructivismo que integre el uso de programas de visualización molecular para alcanzar un aprendizaje significativo en la enseñanza del enlace covalente. Así, esta metodología empodera al alumno y le hace partícipe de su proceso de enseñanzaaprendizaje, siendo el docente un guía en ese proceso.

Tras analizar los antecedentes y realizar la propuesta, se ha llegado a una serie de conclusiones relacionadas con los objetivos específicos planteados al inicio del trabajo:

- La revisión bibliográfica permite conocer las dificultades que los alumnos se encuentran ante la comprensión del concepto de enlace covalente, así como de la influencia que los programas de visualización molecular pueden tener en el aprendizaje de dicho contenido. Estos antecedentes muestran que existen dos posibles orígenes para las dificultades de los estudiantes de esta materia: la abstracción de la asignatura y las ideas previas de los estudiantes. Por eso, es habitual que los alumnos no lleguen a alcanzar algunos de los objetivos y competencias establecidos en la legislación, entre ellos los relativos al enlace covalente.
- Por otro lado, las fuentes bibliográficas consultadas reflejan que el uso de programas de visualización molecular mejoran el aprendizaje significativo sobre la geometría molecular y otros conceptos relacionados con el enlace covalente.
- La metodología propuesta para abordar la Unidad Didáctica del enlace covalente ha sido diseñada considerando los aspectos más importantes del aprendizaje significativo, como son las ideas previas de los alumnos, motivación e interés por parte del estudiante para integrar los nuevos conocimientos relacionándolos con los ya existentes y presentación clara de los conceptos. Así, se inicia la metodología con un pre-test, que pretende dar a conocer al docente las ideas

previas de los alumnos. Posteriormente, se plantea un proyecto que fomenta la aplicación del método científico, lo que puede proporcionar interés y motivación en el alumno, además de una forma de conectar los conocimientos preexistentes con los nuevos contenidos. Luego, se dejan claras las ideas clave de los conceptos derivados de ese proyecto. Asimismo, se realiza un proyecto interdisciplinar que debería aumentar la motivación de los estudiantes.

 En la presente propuesta se recoge un apartado de evaluación tanto del rendimiento de los alumnos, de forma que se pueda medir la consecución de los objetivos establecidos en la propuesta, como del nivel de éxito esperado de la metodología. Dado que la propuesta no ha sido llevada a la práctica, solo se puede predecir los resultados de esta metodología en base a estudios anteriores. Estos sugieren que esta metodología podría producir un aumento en la motivación del estudiante lo que llevaría a un aprendizaje más significativo y duradero.

# **5. Limitaciones y prospectiva**

La propuesta planteada en este trabajo presenta varias limitaciones. La principal ha sido la imposibilidad de llevarla a la práctica, lo que ha conllevado que no se puedan obtener resultados reales. Sin embargo, esto proporciona una oportunidad para seguir investigando en futuros estudios e intentar realizar esta propuesta en un aula para poder comparar los resultados con distintos estudios previos y, así, conocer su implicación en la investigación actual y futura sobre el tema.

Asimismo, el desconocimiento del nivel educativo que se imparte en 2º de Bachillerato, derivado, en parte, de no tener ningún grupo de estudio, provoca algunas limitaciones a la hora de plantear las actividades y su dificultad. En este caso, los conceptos y la dificultad de estos en las actividades se han planteado en función de la legislación vigente (LOMCE) y en base a distintos libros escolares y páginas web sobre el tema.

Por otro lado, la cantidad excesiva de información existente sobre algunos conceptos planteados en este trabajo, como es el constructivismo y las dificultades de aprendizaje, ha generado una intoxicación de información que ha limitado, en parte, el proceso de búsqueda. Esto ha permitido apreciar lo que el alumno podría encontrarse en su búsqueda bibliográfica. Por eso es tan importante el papel del profesor, ya que de lo contrario los alumnos también podrían sufrir esta intoxicación informativa. Además, el curso escogido ya debería contar con suficiente formación en búsqueda, selección, análisis y reconstrucción de la información. Si ese no fuera el caso, sería el propio docente el encargado de esa alfabetización digital.

Finalmente, también se encuentran limitaciones en la temporalización de dicha Unidad Didáctica, tal como se comentaba en el apartado de discusión. Debido al exceso de contenidos en el currículo que permiten poco margen de actuación y las pruebas PAU a las que deberán enfrentarse los estudiantes a final de curso, se tiende a adoptar un enfoque más conductista dificultando la puesta en práctica de esta propuesta.

No obstante, como se ha mencionado al inicio de este capítulo, la principal prospectiva sería poder llevar a la práctica esta propuesta. Sin embargo, también podría servir de inicio de tesis doctoral profundizando en distintos programas de visualización molecular para determinar cuáles son los más adecuados para realizar esta propuesta o extendiendo la metodología a otras Unidades Didácticas que admitan implementaciones similares.

### **6. Referencias bibliográficas**

- Aksimentiev, A., Arkhipov, A., Brinbaum, R., Brunner, R., Cohen, J., Dhaliwal, B., Eargle, J., Hsin, J., Khalili, F., Lee, E. H., Luthey-Shulten, Z.,O'Donoghe, P., Roberts, E., Sethi, A., Sotomayor, M., Stone, J. E., Tajkhorshid, E., Trabuco, L., Villa, E., Wang, Y., Wells, D., Wright, D. y Yin, Y. (2016). Working with a single molecule. J. E. Stone (Elaborador) *Using VMD* (pp. 7 – 25). Illinois. Recuperado en noviembre, 8, de 2016 desde: http://www.ks.uiuc.edu/Training/Tutorials/.
- Allouche, A-R. (2011). *Gabedit* A graphical user interface for computational chemistry softwares. *Journal of Computational Chemistry*, 32, 174 – 182.
- Araya, V., Alfaro, M. y Andonegui, M. (2007). Constructivismo: orígenes y perspectivas. Laurus: *Revista de Educación*, 13(24), 76 – 92.
- Arreguín, L. E., Alfaro, J. A. y Ramírez, M. S. (2012). Desarrollo de competencias matemáticas en secundaria usando la técnica de aprendizaje orientado en proyectos. *REICE: Revista Electrónica Iberoamericana sobre Calidad, Eficacia y Cambio en Educación*, 10(4), 264 – 284.
- Barba, M. N., Cuenca, M. y Rosa, A. (2007). Piaget y L. S. Vigotsky en el análisis y relación entre educación y desarrollo. *Revista Iberoamericana de Educación*,  $43(1), 1 - 12.$
- Biografías y vidas. (sin fecha). *David Ausubel*. Recuperado en octubre 14, 2016, desde http://www.biografiasyvidas.com/biografia/a/Ausubel.htm
- Caamaño, A. (2011). Simulaciones: herramientas para la enseñanza y el aprendizaje en física y química. En *Física y química: investigación, innovación y buenas prácticas* (pp. 153 – 161). Barcelona: Editorial GRAÓ.
- Cantón, I. (2014). Competencias básicas y objetivos del aprendizaje. En M. Pino-Juste (coord.) *Diseño y desarrollo del currículum* (pp. 141 – 152). Madrid: Larousse-Alianza Editorial.
- Cárdenas, F. A. (2006). Dificultades de aprendizaje en química: caracterización y búsqueda de alternativas para superarlas. Ciencia & Educação, 12(3), 333 – 346.
- Cárdenas, C. B. et al. (2009). Las estrategias de aprendizaje y el desarrollo de la habilidad de escritura durante el proceso de enseñanza aprendizaje del idioma español como segunda lengua. *Revista Iberoamericana de Educación*, 48(3).
- Carretero, M. (2005). ¿Qué es el constructivismo? En C. Vélaz (Ed.) *Constructivismo y educación* (pp. 21 – 24). México: Editorial Progreso.
- Carretero, M. y Limón, M. (1997). Las ideas previas de los alumnos. ¿Qué aporta este enfoque a la enseñanza de las ciencias? En *Construir y enseñar. Las ciencias experimentales* (pp. 19 – 47). Argentina: AIQUE.
- Castañer, M. y Trigo, E. (1995). *La interdisciplinariedad en la Educación Secundaria Obligatoria. Propuestas teórico-prácticas*. Zaragoza: INDE Publicaciones.
- Castillo, A., Ramírez, M. y González, M. (2013). El aprendizaje significativo de la química: condiciones para lograrlo. *Omnia*, 19(2), 11 – 24.
- Coll, C. (1988). Significado y sentido en el aprendizaje escolar. Reflexiones en torno al concepto de aprendizaje significativo. *Infancia y Aprendizaje*, 41, 131 – 142.
- Coll, C. (1996). Constructivismo y educación escolar: ni hablamos siempre de lo mismo ni lo hacemos siempre desde la misma perspectiva epistemológica. *Anuario de Psicología*, 69, 153 – 178.
- Decret 142/2008, de 15 de juliol, pel *qual s'estableix l'ordenació dels ensenyaments del catxillerat*. Diari Oficial de la Generalitat de Catalunya, 5183, de 29 de juliol de 2008.
- Díaz, A. y Hernández, G. (2004). Constructivismo y aprendizaje significativo. En *Estrategias docentes para un aprendizaje significativo* (pp. 23 – 60). México: McGraw Hill.
- Doménech, F. (2012). La enseñanza y el aprendizaje en la situación educativa. Material no publicado. Recuperado en octubre 4, 2016, desde http://www3.uji.es/~betoret/Instruccion/Aprendizaje%20y%20DPersonalidad /Curso%2012-13/Apuntes%20Tema%205%20La%20ensenanza%20y%20 el%20aprendizaje%20en%20la%20SE.pdf
- Edebé Catalan (2009). *Programació d'aula Química II Batxillerat*. Recuperado de http://www.edebe.com/educacion/ficha.asp?id=9258&etapa=14&ccaa=7
- Franco, A. y Ruíz, A. (2006). Desarrollo de una unidad didáctica: el estudio del enlace químico en el bachillerato. *Enseñanza de Las Ciencias: revista de Investigación y Experiencias Didácticas*, 24(1), 111 – 124.
- Furió, C. y Furió, C. (2000). Dificultades conceptuales y epistemológicas en el aprendizaje de los procesos químicos. *Educación Química*, 11(3), 300 – 308.
- García, Y. (2013). Reflexiones teóricas sobre el constructivismo en educación desde una perspectiva sociológica. *Instersticios. Revista Sociológica de Pensamiento Crítico*, 7(2).
- García-Ruíz, M. A., Bustos-Mendoza, C., Andrade-Aréchiga, M. y Acosta-Díaz, R. (2005). Panorama de la realidad virtual aplicada a la enseñanza de las propiedades moleculares. *Educación Química*, 17(1), 45 – 51.
- Garrido, M. (2009). Visualización molecular con JMOL: una herramienta educativa para bachillerato. *Enseñanza de Las Ciencias: revista de Investigación y Experiencias Didácticas*, extra: VIII Congreso Internacional sobre Investigación en la Didáctica de las Ciencias, 1724 – 1728.
- González, J. M. (sin fecha). Fuerzas intermoleculares [Página web]. Recuperado en diciembre 8, 2016, desde: http://www.ehu.eus/biomoleculas/moleculas/fuerzas.htm
- Grado Genética. (2015). *Tema 1. Enlace químico*. Material no publicado. Recuperado de la Universidad Autónoma de Barcelona, de la clase de problemas de química para el grado de genética.
- Granell, C. y Salvador, C. (1994). De qué hablamos cuando hablamos de constructivismo. *Cuadernos de Pedagogía*, 221, 8 – 10.
- Guevara, L. M. (2013). Reflexiones sobre las teorías de aprendizaje. *REDHECS: Revista Electrónica de Humanidades, Educación y Comunicación Social*, 8(14),  $6 - 15.$
- Hernández de la Torre, E. (2010). Cambiar e innovar en educación secundaria: los "proyectos integrados" para construir un conocimiento compartido. *Enseñanza & Teaching*, 28, 79 – 95.
- Ingham, A. y Gilbert, J. (1991). The use of analogue models by students of chemistry at higher education level. *International Journal of Science Education*, 13(2),  $193 - 202$ .
- Kahoot (2016). Make learning awesome [Página web]. Recuperado en diciembre 1, 2016, desde: https://getkahoot.com/
- Malinowski, R., Klevickis, C. y Kolvoord, R. (2004). Lo invitamos a ver las moléculas. Recuperado en octubre 21, 2016, desde: http://eduteka.icesi.edu.co/articulos/RasMol.
- Márquez, S. (2016). Aprendizaje basado en proyectos, una herramienta para el docente de Biología y Geología en 4º ESO (Trabajo Fin de Máster). Universidad Internacional de La Rioja. Recuperado de: http://reunir.unir.net/bitstream/handle/123456789/3550/MARQUEZ%20QUI NTERO%2c%20SUSANA.pdf?sequence=1.
- Marzocchi, V. A., Marino, L. A., D'Amato, M. A. y Vanzetti, N. (Junio, 2012). Evaluación preliminar del impacto del uso de software de visualización y modelado molecular en el inicio de carreras de grado. *VII Congreso de Tecnología en Educación y Educación en Tecnología*. Red de Universidades con Carreras en Informática (RedUNCI), Buenos Aires. Recuperado de http://sedici.unlp.edu.ar/handle/10915/18448.
- Moreno, D. (2016). *La evaluación del aprendizaje en las materias de la especialidad de Física y Química.* Material no publicado. Apuntes de la asignatura Didáctica de la Especialidad impartida en UNIR, curso 2016/17.
- Noguez, J. y Sucar, L. (2006). Intelligent virtual laboratory and Project-oriented learning for teaching mobile robotics. *International journal of engineering education,* 22(4), 744.
- Novak, J. D. (2011). A theory of education: meaningful learning underlies the constructive integration of thinking, feeling and acting leading to empowerment for commitment and responsibility. *Meaningful Learning Review*, 1(2), 1 – 14.
- OCDE. (sin fecha). *El programa PISA de la OCDE. Qué es y para qué sirve*. París. Recuperado de http://www.oecd.org/pisa/39730818.pdf.
- Oversby, J. (1996). The ionic bond. *Education in Chemistry*, 33(2), 37 38.
- Peterson, R. F. y Treagust, D. F. (1989). Grade-12 students' misconceptions of covalent bonding and structure. *Journal of Chemical Education*, 66(6), 459 – 460.
- Pettersen, E. F., Goddard, T. D., Huang, C. C., Couch, G. S., Greenblatt, D. M., Meng, E. C. y Ferrin, T. E. (2004). UCSF *Chimera* – A visualization system for exploratory research and analysis. *Journal of Computational Chemistry*, 25,  $1605 - 1612.$
- Posada, J. M. (1999). Concepciones de los alumnos sobre el enlace químico antes, durante y después de la enseñanza formal. *Enseñanza de las Ciencias*, 17(2),  $227 - 245.$
- Pozo, J. I. y Gómez, M. A. (2009). El aprendizaje de la química. En J. Morata (Ed.) *Aprender y enseñar ciencia: del conocimiento cotidiano al conocimiento científico* (pp. 149 – 205). Madrid: Ediciones Morata.
- Proyecta (2015, abril 1). Proyectos STEAM: crear para aprender [Mensaje de Blog]. Recuperado en diciembre 12, 2016, desde: http://www1.plataformaproyecta.org/blog/proyectos-steam-crear-paraaprender
- Real Academia Española de la Lengua. (sin fecha). Diccionario de la lengua española. Recuperado en octubre 3, 2016, desde: http://dle.rae.es/?id=3IacRHm.
- Real Decreto 1105/2014, de 26 de diciembre, por *el que se establece el currículo básico de la Educación Secundaria Obligatoria y del Bachillerato*. Boletín Oficial del Estado, 3, de 3 de enero de 2015.
- Regader, B. (sin fecha). La teoría sociocultural de Lev Vigotsky [Mensaje de Blog]. Recuperado en octubre 6, 2016, desde: https://psicologiaymente.net/desarrollo/teoria-sociocultural-lev-vygotsky#!
- Riboldi, L., Pliego, O. y Odetti, H. (2004). El enlace químico: una conceptualización poco comprometida. *Enseñanza de las Ciencias*, 22(2), 195 – 212.
- Richardson, D. C. y Richardson, J. S. (2002). Teaching molecular three-dimensional literacy. *Biochemistry and Molecular Biology Education*, 30(1), 21 – 26.
- Sánchez-Meza, C. V. y León, L. R. (2008). Herramientas de visualización molecular para la enseánza. *Mensaje Bioquímico*, XXXII, 49 – 58.
- Schunk, D. (1997). Introducción al estudio del aprendizaje. En *Teorías del aprendizaje* (pp. 1-19). México: Pearson Educación.
- Solbes, J. y Vilches, A. (1991). Análisis de la introducción de la teoría de enlaces y bandas. *Enseñanza de las Ciencias*, 9(1), 53 – 58.
- Taber, K. (1997). Student understanding of ionic bonding: molecular versus electrostatic framework? *School Science Review*, 78(285), 85 – 95.
- Theoretical and Computational Biophysics Group. (2006). What is *VMD*? Recuperado en noviembre 03, 2016, desde: http://www.ks.uiuc.edu/Research/vmd/allversions/what\_is\_vmd.html.
- UNIR (2016). *Rúbrica para la evaluación de Trabajos Fin de Máster (TFM) de Secundaria (Tribunal).* Material no publicado.
- Vilches, A. (1999). El context ciencia-tecnología-sociedad. *Cuadernos de Pedagogía*,  $281, 64 - 67.$
- YnnurB. (2016). Jean Piaget [Mensaje de Blog]. Recuperado en octubre 7, 2016, desde:

http://www.taringa.net/post/ciencia-educacion/19536736/Jean-Piaget.html

# **ANEXO I: propuesta de dosier para el proyecto Lewis.**

# **Índice**

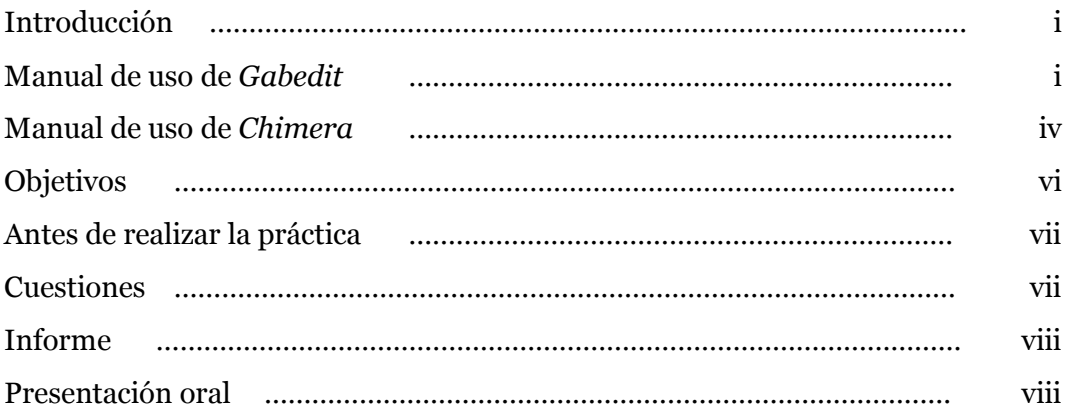

#### **Introducción**

El enlace covalente hace referencia a la unión de dos átomos no metálicos que tienden a compartir electrones de valencia. Las estructuras de Lewis permiten la representación de moléculas que presentan este tipo de enlace.

#### **Manual de uso de** *Gabedit*

1. Abrir el programa *Gabedit* y clicar sobre el icono de "dibujar geometría".

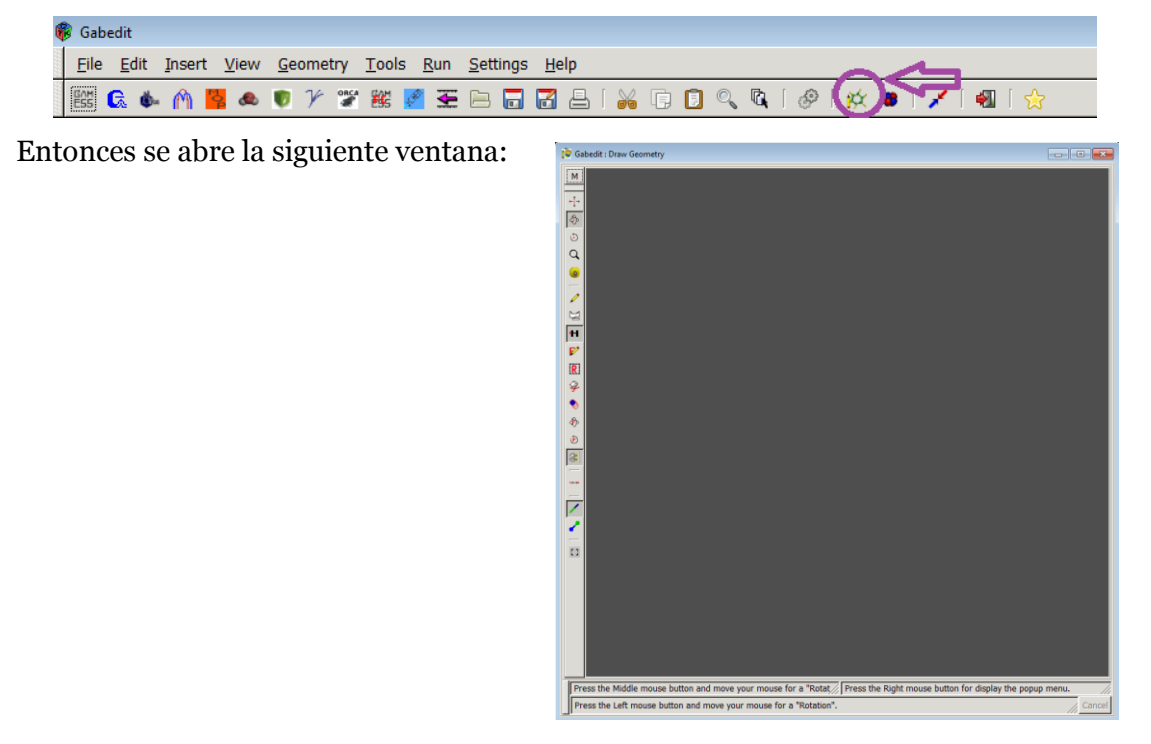

2. Dibujar la molécula. Para ello tienen varias opciones:

 *Crear moléculas definiendo parámetros:* clicando en la pantalla de dibujo con el botón derecho. Una de las opciones que aparece es *Build.* En esa opción se abre otro sub-menú que te ofrece la posibilidad de dibujar moléculas lineales (*linear molecules*), anillos (*ring molecules*), polipéptidos (*polypeptides*), nanotubos (*nanotubes*), etc.

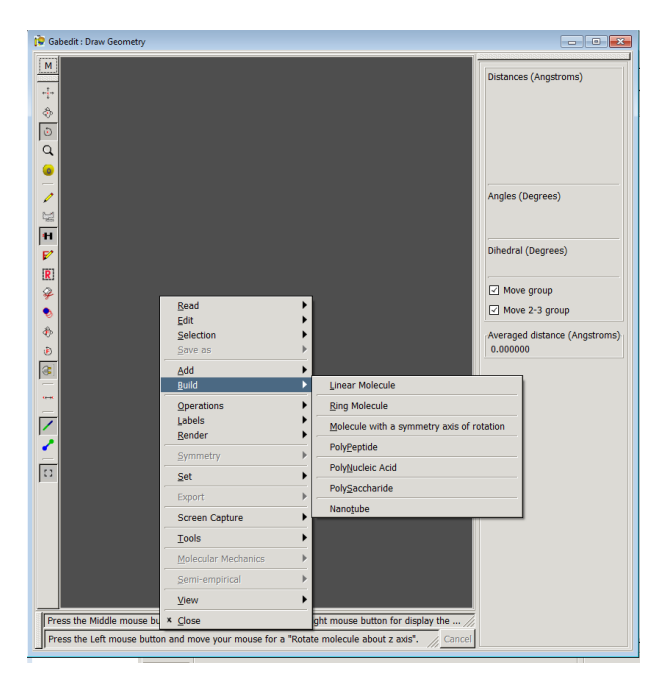

 *Crear moléculas "prediseñadas":* clicando al botón de insertar fragmento (*insert a Fragment*) que se encuentra en el menú de la izquierda. Al clicarlo aparecerá una ventana a la derecha con todas las posibles opciones a insertar.

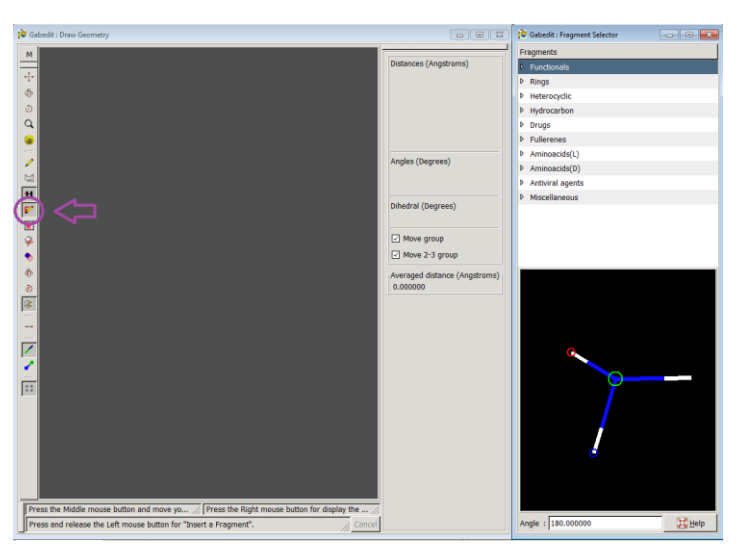

 *Crear moléculas de forma libre:* clicando sobre el "lápiz" que permite insertar o modificar átomos y enlaces (*Insert/Change atom or bond*). Para ver los distintos átomos hay que clicar en el botón que simboliza la tabla periódica  (*Set atom to insert*). Para que los átomos aparezcan con sus hidrógenos asociados el botón  $\overline{\mathbf{H}}$  debe estar siempre pulsado.

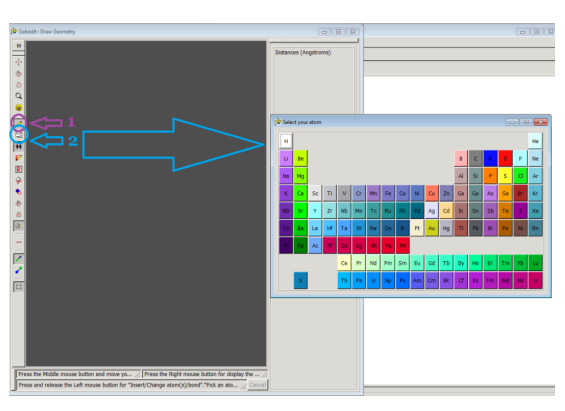

Una vez seleccionado lo que se quiere simplemente hay que clicar en la ventana de dibujo y empezará a construirse la molécula.

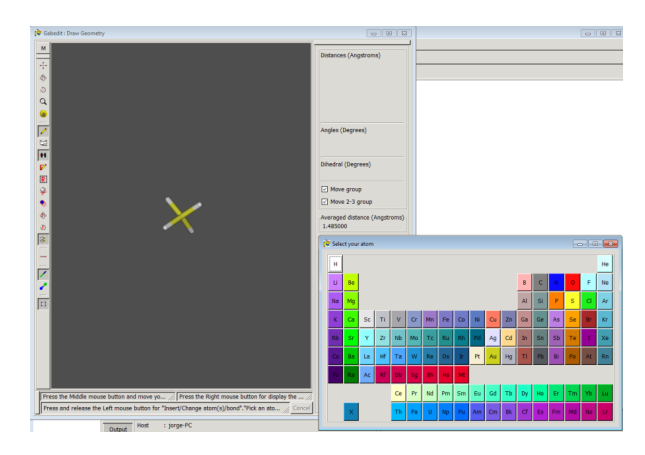

3. Optimizar la estructura para que adopte la geometría correcta. Una vez dibujada la molécula, clicando en la ventana de dibujo con el botón derecho, nos aparece un desplegable. Una de las opciones que permite es *Molecular mechanics*, que al ponernos encima se abre un sub-menú. La segunda opción es *Optimization*.

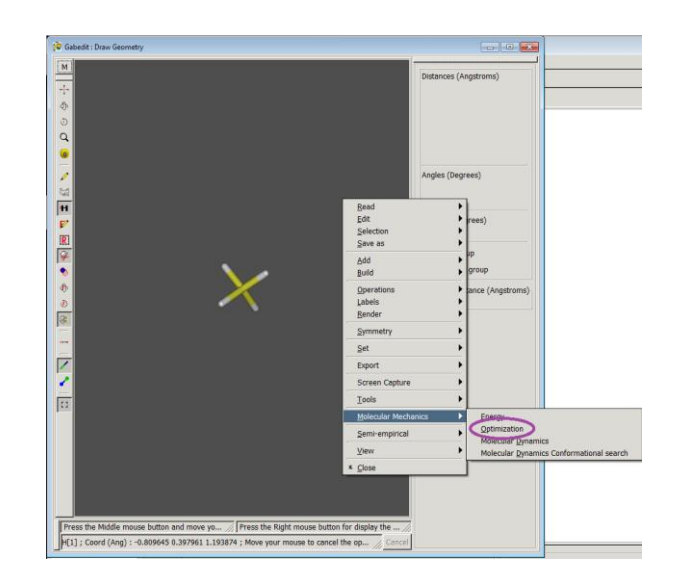

Al clicar esa opción aparece una nueva ventana con las condiciones de la optimización. En este caso, como las moléculas son muy sencillas y no nos interesa la energía, se utilizará un método *steepest descent* con los parámetros que vienen por defecto en ese método.

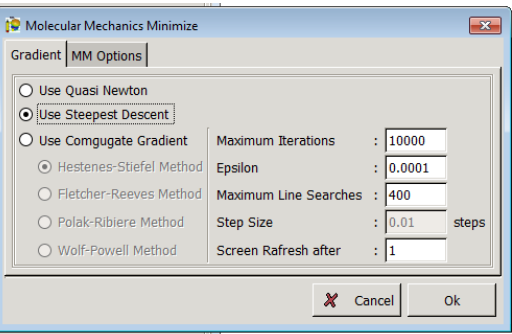

4. Guardar la geometría en formato .pdb. Para ello, se debe clicar con el botón derecho en la ventana de dibujo y aparecerá la opción *Save as* que desplegará un menú con las distintas opciones de formato.

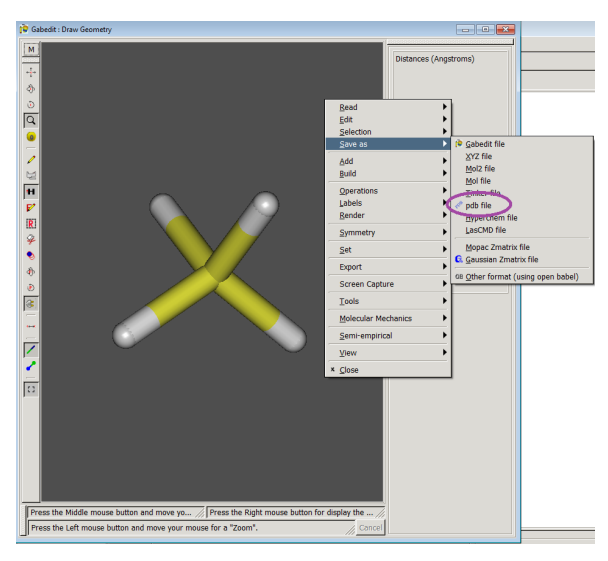

Además, estas pautas a seguir también estarán contenidas en el dosier que se les entrega para que puedan consultarlas en todo momento.

#### **Manual de uso de Chimera**

- 1. Abrir *Chimera*.
- 2. *File → Open.* Seleccionar la molécula en formato .pdb de la carpeta donde se hubiera guardado previamente.
- 3. *Actions → Surface → Show*. Aparecerá una superficie que recubrirá nuestra molécula.

*4. Tools → Surface/Binding Analysis → Coulombic Surface Coloring*. Aparecerá una ventana como la que se muestra a la derecha en la *[Figura 19](#page-44-0)*. Marcar al final de la pantalla la casilla *Compute grid…* y finalmente *Apply*. Entonces aparecerá las ventanas que se muestra en la *Figura 2.*

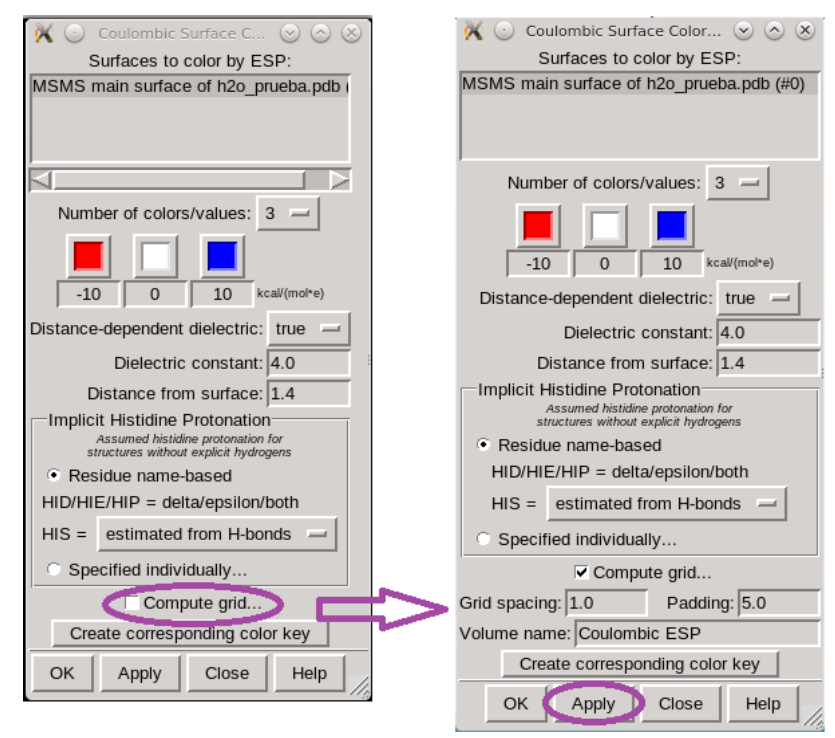

**Figura 1.** Ventana para calcular el mapa de potencial electrostático.

En la ventana llamada *Surface Color* (*Figura 2*) se puede modificar el intervalo de las zonas negativas y positivas para ver más intensos los colores (recomendado -1, 0 y 1).

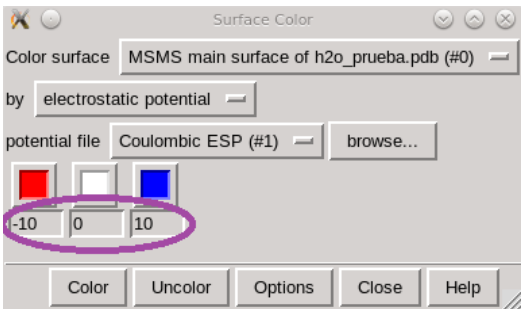

**Figura 2.** Ventana *Surface Color* con los intervalos de las zonas negativas y positivas remarcados.

*5.* Si se desea hacer trasparente la superficie para ver la molécula debajo: *Actions → Surface → Transparency*. Aparecen una serie de porcentajes de trasparencia e incluso puedes indicar el intervalo que prefieras en la opción *other…*

6. Finalmente para guardar la imagen, lo primero sería poner el fondo blanco. Para ello: Actions → Colors → all options… Esto abrirá otra ventana como la que se muestra a continuación:

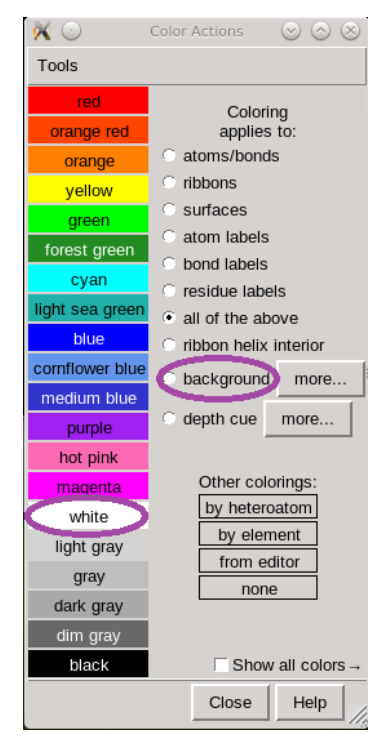

Para guardar la molécula como imagen: *File → Save image…* poner nombre a la imagen y seleccionar el lugar de destino

#### **Objetivos**

- Conocer la naturaleza del enlace covalente.
- Representar la estructura de Lewis de distintas sustancias covalentes.
- Determinar la geometría molecular de diversas moléculas.
- Explicar la geometría de algunas moléculas.
- Determinar la polaridad de una molécula y de sus enlaces en función de su geometría.
- Reconocer las distintas fuerzas intermoleculares y explicar cómo afectan a las propiedades de determinados compuestos.
- Desarrollar la capacidad de reflexión y razonamiento crítico.

#### **Antes de realizar la práctica…**

- 1. Busca información bibliográfica sobre las estructuras de Lewis y su aplicación.
- 2. Representa las estructuras de Lewis de las siguientes moléculas y sus formas resonantes, si las tienen:

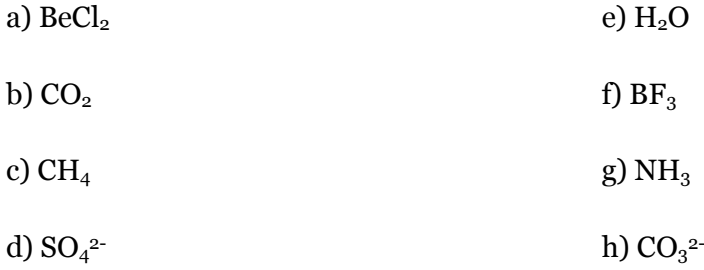

#### **Cuestiones**

*Geometrías.* Representa las moléculas planteadas en el apartado anterior en *Gabedit* y contesta a las siguientes preguntas:

- 8. Si los electrones se encuentran en orbitales, ¿cómo se forman los enlaces covalentes? Busca información si es necesario.
- 9. ¿Qué geometría tiene cada una de las moléculas? Busca información si es necesario.
- 10. ¿Afectan las estructuras resonantes a la geometría? ¿Varía dicha geometría en función de la forma resonante que representemos?
- 11. ¿Algún átomo de la molécula tiene pares de electrones no enlazantes? Atended a las estructuras de Lewis dibujadas en el apartado anterior.
- 12.¿Pueden estos pares electrónicos no enlazantes afectar a la geometría de la molécula? ¿Por qué? Comparar moléculas que tengan pares electrónicos no enlazantes con las que no tengan.
- 13.¿Pueden los orbitales afectar a la geometría? ¿Cómo?
- 14.Indica, si es el caso, la hibridación que presenta cada átomo de las moléculas estudiadas.
- *Polaridad.* Responde a las siguientes preguntas:
- 15.Indica la densidad de carga de cada uno de los átomos de cada una de las moléculas.
- 16.Determina, para cada una de las moléculas, el momento dipolar (de forma vectorial) de cada enlace. Busca información si fuera necesario.
- 17.Explica razonadamente la polaridad de cada una de las moléculas propuestas.

*Fuerzas intermoleculares.* Busca información sobre el tipo de fuerza intermolecular que se te haya asignado (fuerzas dipolo-dipolo que no sean enlaces de hidrogeno, fuerzas dipolo-dipolo inducido, fuerzas dipolo instantáneo-dipolo inducido y enlaces de hidrógeno) con el fin de realizar una presentación oral de 5 – 7 min. que responda preguntas como qué características tiene, a qué propiedades afecta, etc. y da un ejemplo de la importancia de esta fuerza en una molécula relevante en la vida cotidiana.

#### **Informe**

Al finalizar este proyecto deberéis entregar un informe del trabajo realizado al profesor. Dicha entrega se realizará durante la siguiente clase después de la última sesión dedicada al proyecto. Se presentará un informe por grupos.

El informe debe constar de:

- Índice
- Metodología: cómo habéis realizado el trabajo. Breve explicación del programa usado y las facilidades e inconvenientes con los que os habéis encontrado.
- Resultados: deberéis contestar a las preguntas que se os han planteado.
- Conclusiones: recopilación de los datos obtenidos y conclusiones extraídas de ellos.
- Referencias bibliográficas (si fuera necesario).

El trabajo debe estar correctamente paginado y el índice debe reflejarlo. El formato es libre. No se impone ningún tipo de letra ni espaciado, pero debe ser comprensible para el profesor. Tampoco se impone ningún formato de bibliografía, siempre y cuando este sea homogéneo, ni extensión máxima. Para más información consultar la rúbrica asignada a este trabajo.

## **Presentación oral**

Esta presentación oral no debe extenderse más de 7 min.

La presentación debe contar con:

- Introducción de la fuerza intermolecular: características.
- Propiedades de las sustancias que puede modificar (temperatura de ebullición, fusión, etc.). Poned ejemplos.
- Ejemplo de caso relevante en la vida cotidiana.

No se impone ningún tipo de letra ni espaciado, pero debe ser comprensible tanto por el profesor, como por el resto de compañeros. Para más información consultar la rúbrica asignada a este trabajo.

# **ANEXO II: propuesta de dosier para el proyecto Biología**

# **Índice**

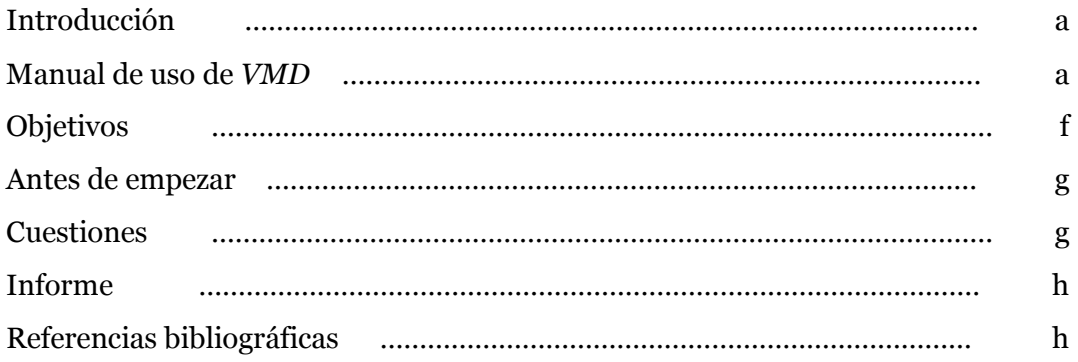

#### **Introducción**

Las proteínas son macromoléculas formadas por la unión de moléculas más pequeñas llamadas aminoácidos. La unión entre aminoácidos se produce a través de un tipo de enlace covalente conocido como enlace peptídico.

Las proteínas realizan una gran variedad de funciones dentro del organismo. Por eso, tienen gran relevancia en la materia viva.

#### **Manual de uso de** *VMD*

1. Abrir el programa *VMD*.

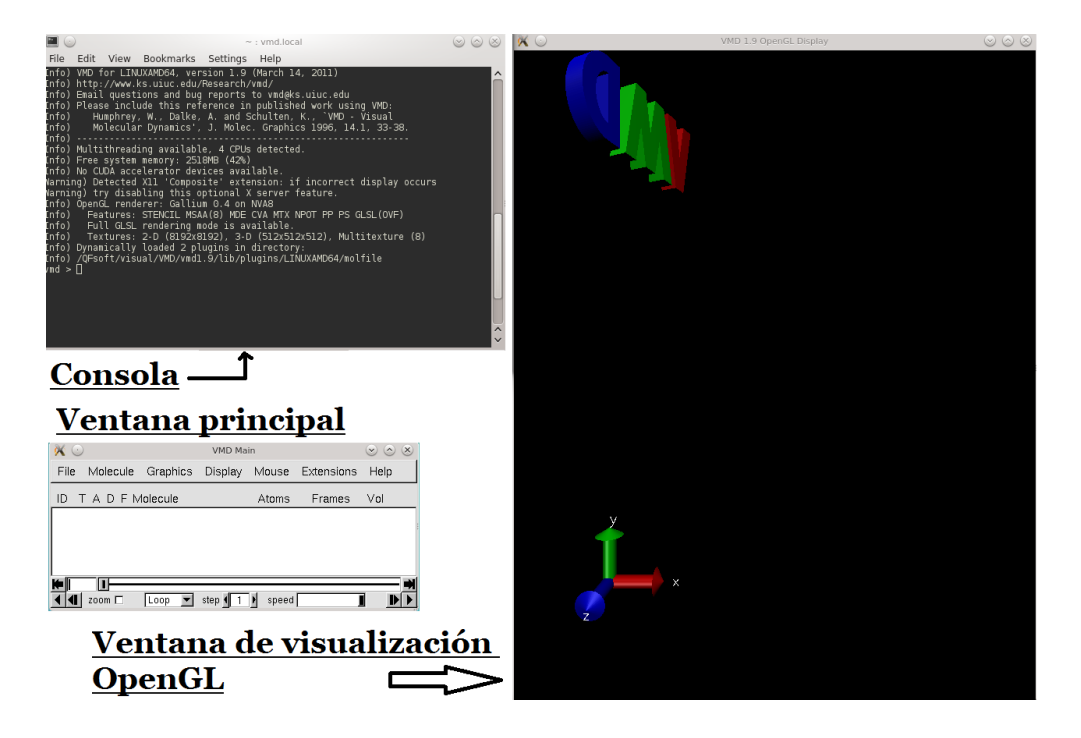

2. Cargar la proteína. Para ello, se clica en la ventana principal de *VMD File* y luego *New Molecule…*

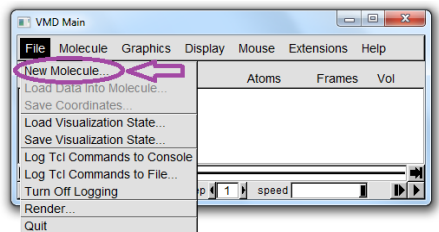

Se abre una nueva ventana como esta:

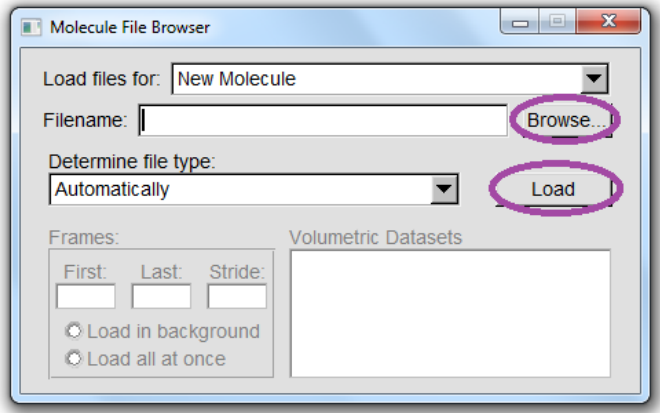

En esa ventana hay que usar el botón *Browse…* para encontrar el archivo que deseamos. Una vez escogido el fichero se vuelve a la ventana de *Molecule File Browse* donde habrá que cargar la molécula presionando el botón *Load*.

- 3. Visualización de la proteína. Este programa ofrece mucho juego de visualización, para más información consultar Aksimentiev et al. (2016). Aquí se muestran algunas de las herramientas más relevantes:
	- *Rotación:* Si en la ventana OpenGL se pulsa el botón izquierdo del ratón y se mueve se observa la rotación de la molécula alrededor de sus ejes:

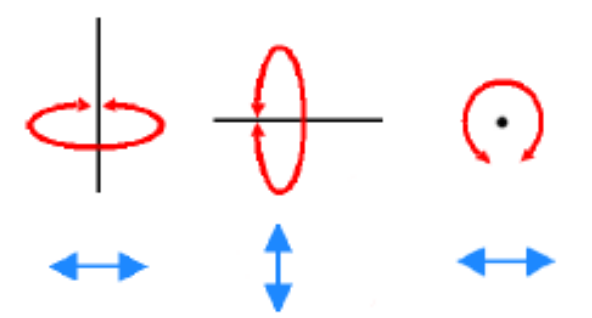

 *Representaciones gráficas. VMD* nos permite visualizar la proteína mediante distintos estilos. En *Graphics → Representations…* Se abre una ventana llamada *Graphical Representations*.

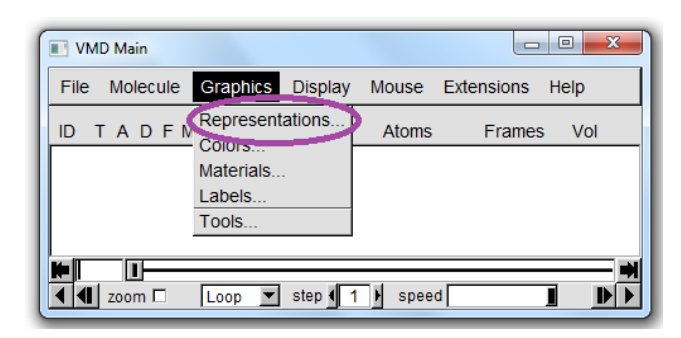

En el apartado *Draw Style* se puede cambiar el estilo (*drawing method*) y el color de la representación (*couloring method*). Además, dependiendo del estilo que se escoja tendrá distintos parámetros que también se pueden modificar, como por ejemplo el grosor de la cinta que representa la proteína con el estilo *NewCatoon*.

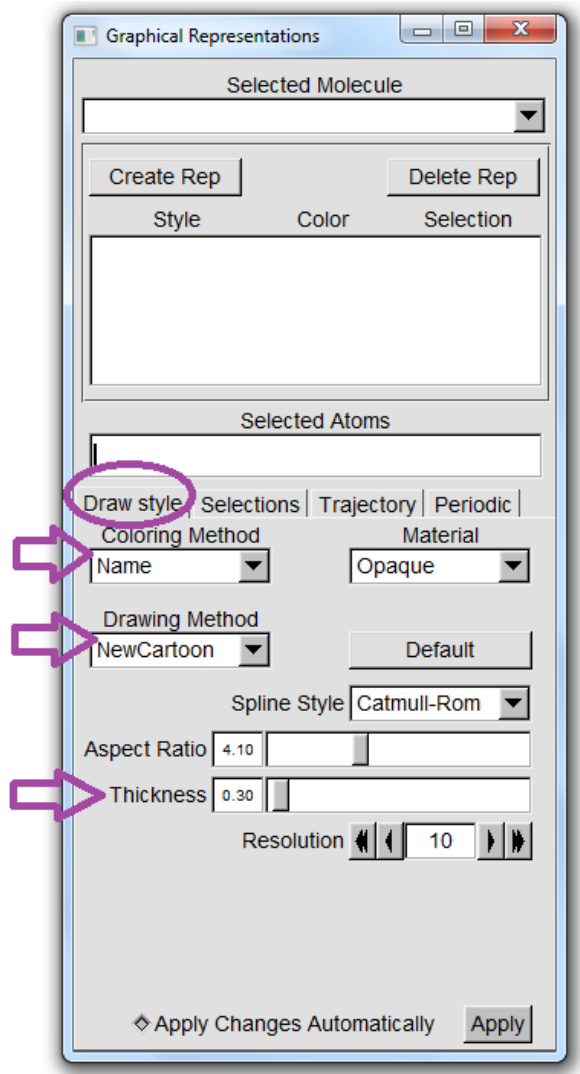

La idea es que el alumno juegue con los distintos estilos y personalice su proteína, lo que le permite fijarse en ella y ver sus distintas características. Asimismo, los distintos estilos también le pueden dar idea de que aminoácidos son más voluminosos, por ejemplo. Distintos ejemplos de representaciones de la proteína Ubiquitina se muestran en la *Figura 1*.

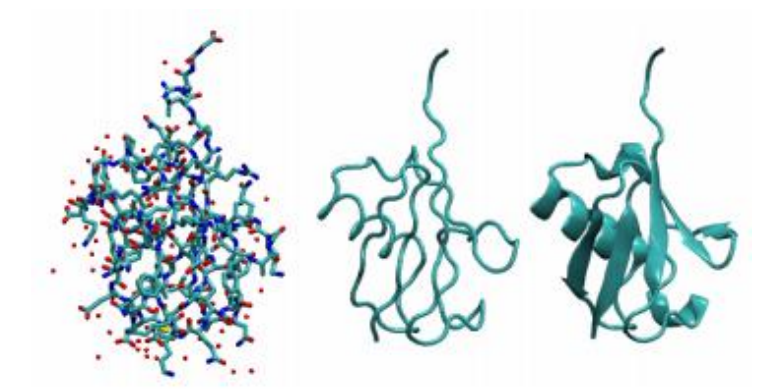

**Figura 1.** Ejemplos de representación de la proteína Ubiquitina en *VMD*. A la izquierda se representa el método *Licorice*, en medio el método *Tube* y a la derecha el *NewCartoon* (obtenida de Aksimentiev et al., 2016).

 *Visualizador de extensión de secuencia.* Esta herramienta permite ver la secuencia de la proteína, así como seleccionar y visualizar uno o más de un aminoácido. Para utilizarla, hay que ir al apartado *Extensions → Analysis → Sequence Viewer* y se abrirá una ventana que contendrá una lista de los aminoácidos y sus propiedades.

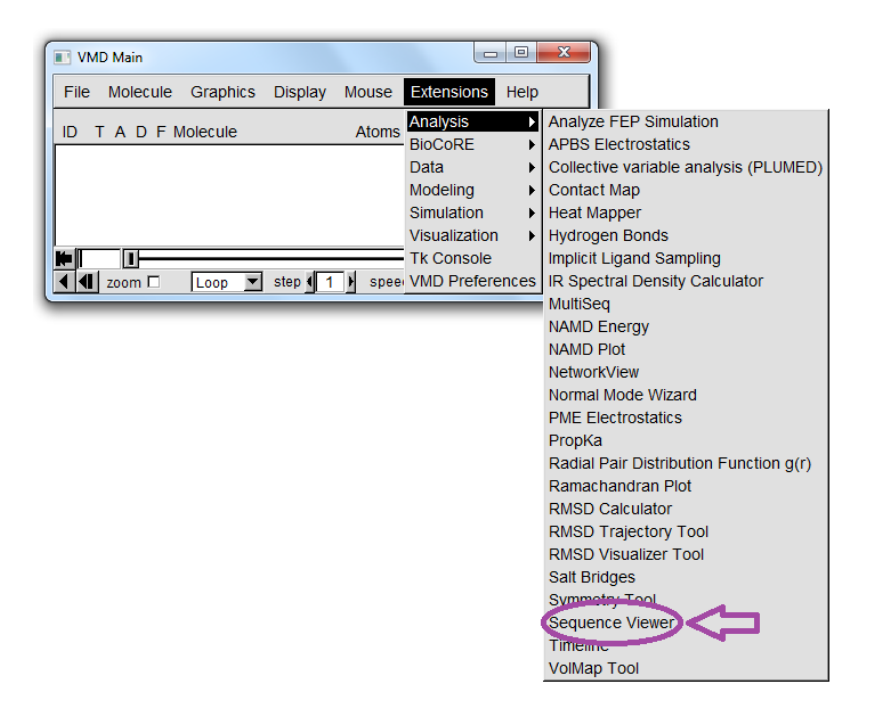

Si se selecciona un aminoácido, este quedará resaltado tanto en la ventana de secuencia como en la ventana OpenGL, lo que permite ver al estudiante en qué posición se encuentra ese aminoácido en la proteína que está analizando.

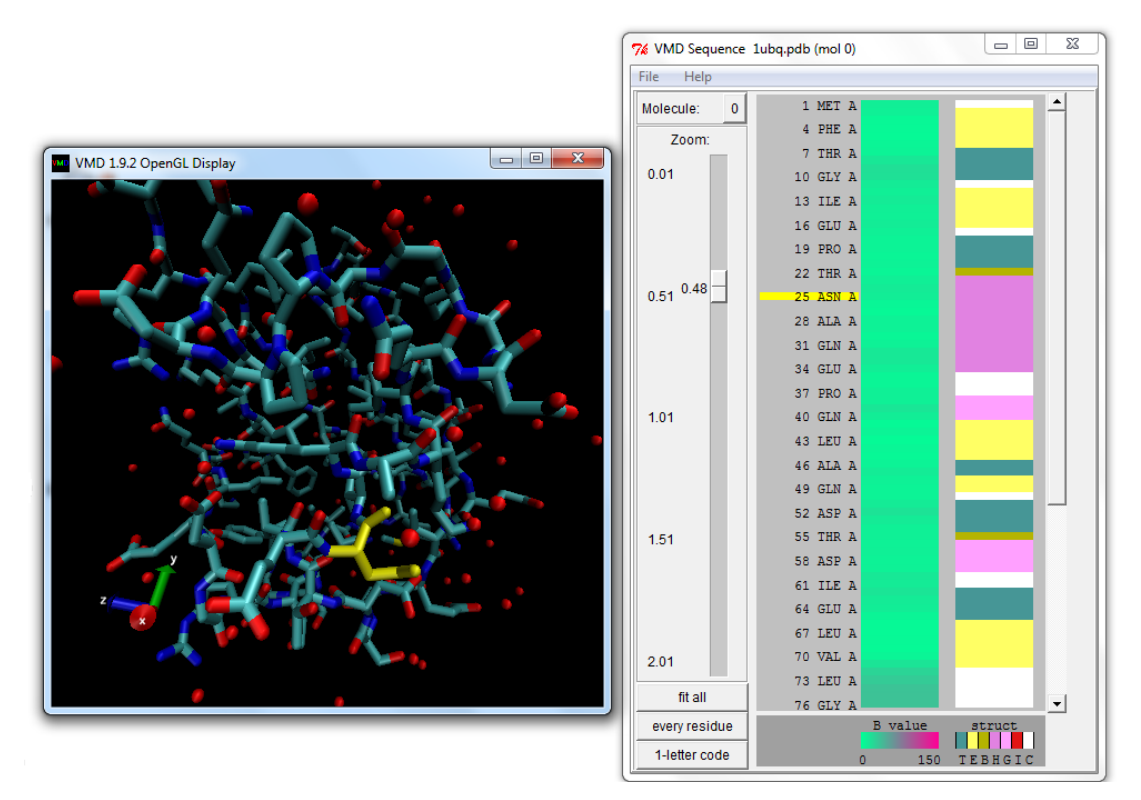

Tal y como se muestra, la primera columna del visor de secuencia de aminoácidos indica el zoom que puede realizarse en la parte derecha de la ventana, la segunda columna indica los aminoácidos que conforman la proteína y su orden en la secuencia peptídica y la tercera columna hace referencia a un parámetro llamado valor B, cuya escala está indicada debajo de dicha columna. Este parámetro es un indicador del factor de temperatura. Finalmente, la cuarta columna indica la segunda columna mediante una leyenda de colores, que también se encuentra debajo de esa columna. Las letras asignadas en la leyenda indican: T = *turn*, E = *extended conformation*  $(\beta$ -sheets), B = *isolated bridge*, H = *alpha hélix*, G = *3*-10 *helix*, I = *pi helix* y C = *coil*. Por lo tanto, esta información también permite al estudiante saber cómo contribuyen los aminoácidos a la estructura secundaria de la proteína y qué forma adopta esta en las distintas regiones de la proteína. A pesar de que esta información es muy elevada, considerando los contenidos que se ven en Bachillerato, las estructuras secundarias que más interesan a los alumnos son las hojas β, la hélice alfa y el *coil*.

4. *Representación de la molécula.* Finalmente, los alumnos pueden guardar la proteína con el estilo que ellos deseen como imagen para añadirla al trabajo que se les pide. Para que esa representación de la molécula quede lo mejor posible, deben escoger *File → Render*… en la ventana principal y aparecerá una nueva ventana con los parámetros de representación (*File Render Controls*).

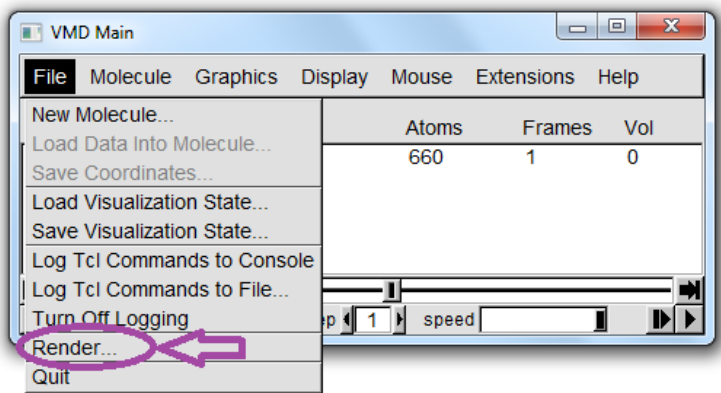

En esa nueva ventana habrá que indicar el nombre de la imagen y dónde queremos que se guarde clicando en *Browse…,* posteriormente, clicar *Start Rendering*.

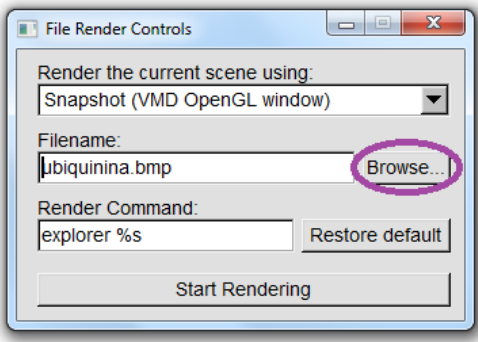

Para facilitar dónde se guardará la imagen, lo más sencillo es que los alumnos creen una carpeta en el escritorio llamada, por ejemplo, *VMD* y al clicar en *Browse…* busquen la dirección de esa carpeta y añadan el nombre de la molécula en formato de mapa de bits (.bmp).

#### **Objetivos**

- Reconocer el enlace peptídico y la estructura de los distintos aminoácidos que pueden formar una proteína.
- Desarrollar la capacidad de reflexión y razonamiento crítico.

### **Antes de empezar…**

Para contestar las preguntas que se formulan en el siguiente apartado es necesario que descarguéis las siguientes proteínas del *Protein Data Bank* (PDB):

- Colágeno (Código PDB: 1091) <http://www.rcsb.org/pdb/explore.do?structureId=1o91>
- Mioglobina (Código PDB: 1MBN) <http://www.rcsb.org/pdb/explore.do?structureId=1MBN>
- Queratina (Código PDB: 4RMB) <http://www.rcsb.org/pdb/explore.do?structureId=4rmb>
- Hemoglobina (Código PDB: 1A3N) <http://www.rcsb.org/pdb/explore.do?structureId=1a3n>

Antes de empezar, es interesar consultar la información que ofrece el PDB.

## **Cuestiones**

1. Indica cuál es la estructura general de un aminoácido. Comparad distintos aminoácidos en el visualizador y sacad vuestras conclusiones.

2. ¿Cuál es la secuencia de aminoácidos de cada proteína?

3. ¿Cuántos aminoácidos hay y como se llaman?

4. ¿Cómo se pueden clasificar los aminoácidos?

5. ¿Cómo es el enlace peptídico? ¿Qué características tiene? ¿Cuál es su estructura de Lewis?

6. ¿Cuántos tipos de estructuras puede adoptar una proteína? ¿Qué diferencia hay entre ellas?

7. Pon dos claros ejemplos de estructuras secundarias observadas en las proteínas anteriores. Muéstralas con una imagen.

8. ¿Qué relevancia tienen las proteínas estudias?

### **Informe**

Al finalizar este proyecto deberéis entregar un informe del trabajo realizado al profesor. Dicha entrega se realizará durante la siguiente clase después de la última sesión dedicada al proyecto. Se presentará un informe por grupos.

El informe debe constar de:

- Índice
- Metodología: cómo habéis realizado el trabajo. Breve explicación del programa usado y las facilidades e inconvenientes con los que os habéis encontrado.
- Resultados: deberéis contestar a las preguntas que se os han planteado.
- Conclusiones: recopilación de los datos obtenidos y conclusiones extraídas de ellos.
- Referencias bibliográficas (si fuera necesario).

El trabajo debe estar correctamente paginado y el índice debe reflejarlo. El formato es libre. No se impone ningún tipo de letra ni espaciado, pero debe ser comprensible para el profesor. Tampoco se impone ningún formato de bibliografía, siempre y cuando este sea homogéneo, ni extensión máxima. Para más información consultar la rúbrica asignada a este trabajo.

#### **Referencias bibliográficas**

Aksimentiev, A., Arkhipov, A., Brinbaum, R., Brunner, R., Cohen, J., Dhaliwal, B., Eargle, J., Hsin, J., Khalili, F., Lee, E. H., Luthey-Shulten, Z.,O'Donoghe, P., Roberts, E., Sethi, A., Sotomayor, M., Stone, J. E., Tajkhorshid, E., Trabuco, L., Villa, E., Wang, Y., Wells, D., Wright, D. y Yin, Y. (2016). Working with a single molecule. J. E. Stone (Elaborador) *Using VMD* (pp. 7 – 25). Illinois. Recuperado en noviembre, 8, de 2016 desde: http://www.ks.uiuc.edu/Training/Tutorials/.

### **ANEXO III: actividades de refuerzo y examen.**

#### **Actividades de refuerzo**

1. Dibujar las estructuras de Lewis de las siguientes moléculas indicando las estructuras resonantes, si las tiene, y su geometría.

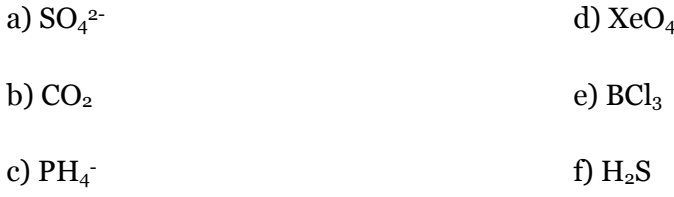

2. ¿Qué moléculas, de las anteriores, son polares?

3. Según la TEV ¿qué tipo de hibridación tendrán los átomos de N y O en la molécula de NO<sub>3</sub> ? ¿Cuántos electrones de tipo  $\pi$  tiene?

4. Explica en términos de fuerzas intermoleculares porqué:

a) NH<sub>3</sub> tiene un punto de ebullición más grande que CH<sub>4</sub>.

b) KCl tiene un punto de fusión más grande que I<sub>2</sub>.

5. Indica cómo sería una proteína formada por los siguientes aminoácidos: Ser, Ala, Gly, Trp, Arg, His.

#### **Examen**

1. Representa las estructuras de Lewis de las siguientes moléculas, indicando sus formas resonantes (si las tienen), su geometría según la TRPECV y qué moléculas son polares:  $HPO<sub>4</sub><sup>2</sup>$ , SCN<sup>-</sup>, SF<sub>4</sub>, CS<sub>2</sub>, ClNO, CCl<sub>4</sub>. (3 puntos)

2. Las moléculas de  $CO<sub>2</sub>$  y el  $SO<sub>2</sub>$  parecen muy similares. Sin embargo, se observa que en la primera el momento dipolar es cero y en la segunda no. Razona la respuesta. (1 punto)

3. Explica en términos de fuerzas intermoleculares porqué (2 puntos):

a) El amoniaco tiene un punto de ebullición más grande que el metano.

b) El cloruro de potasio tiene un punto de fusión más elevado que el yodo.

4. Según la TEV, ¿qué tipo de hibridación cabe esperar para los átomos de O y N en la molécula de NO<sub>3</sub><sup>-</sup>? ¿Cuántos enlaces  $\pi$  tiene? (2 puntos)

5. ¿Cómo es la estructura de Lewis del enlace covalente? ¿Y la de los aminoácidos? (1 punto)

6. ¿Qué tipos de estructura secundaria muestran las proteínas? (1 punto)